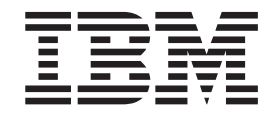

IBM<sup>®</sup> DB2 Universal Database™

# Quick Beginnings for DB2 Personal Edition

*Version 8.2*

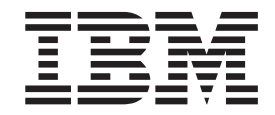

IBM<sup>®</sup> DB2 Universal Database™

# Quick Beginnings for DB2 Personal Edition

*Version 8.2*

Before using this information and the product it supports, be sure to read the general information under *Notices*.

This document contains proprietary information of IBM. It is provided under a license agreement and is protected by copyright law. The information contained in this publication does not include any product warranties, and any statements provided in this manual should not be interpreted as such.

You can order IBM publications online or through your local IBM representative.

- v To order publications online, go to the IBM Publications Center at [www.ibm.com/shop/publications/order](http://www.ibm.com/shop/publications/order)
- v To find your local IBM representative, go to the IBM Directory of Worldwide Contacts at [www.ibm.com/planetwide](http://www.ibm.com/planetwide)

To order DB2 publications from DB2 Marketing and Sales in the United States or Canada, call 1-800-IBM-4YOU (426-4968).

When you send information to IBM, you grant IBM a nonexclusive right to use or distribute the information in any way it believes appropriate without incurring any obligation to you.

**© Copyright International Business Machines Corporation 1993-2004. All rights reserved.** US Government Users Restricted Rights – Use, duplication or disclosure restricted by GSA ADP Schedule Contract with IBM Corp.

# **Contents**

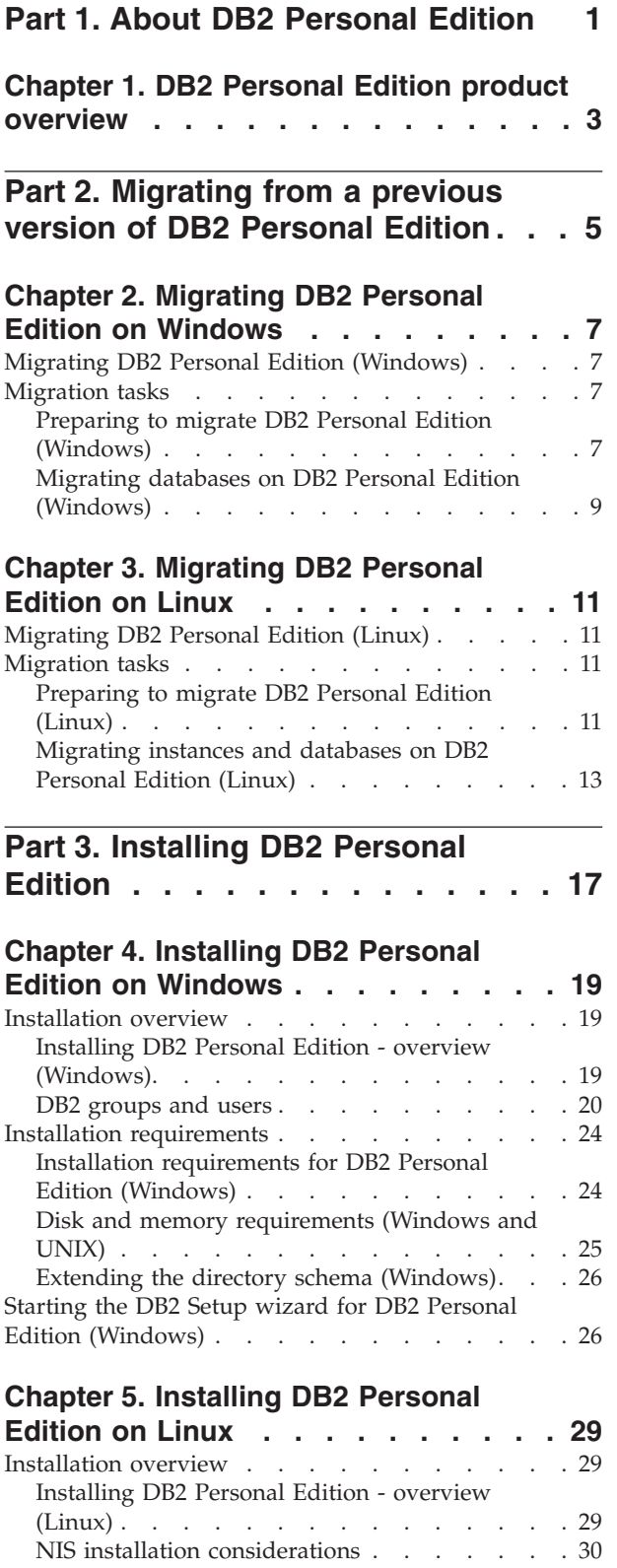

[Modifying](#page-35-0) desktop icons (Linux) . . . . . . [30](#page-35-0)

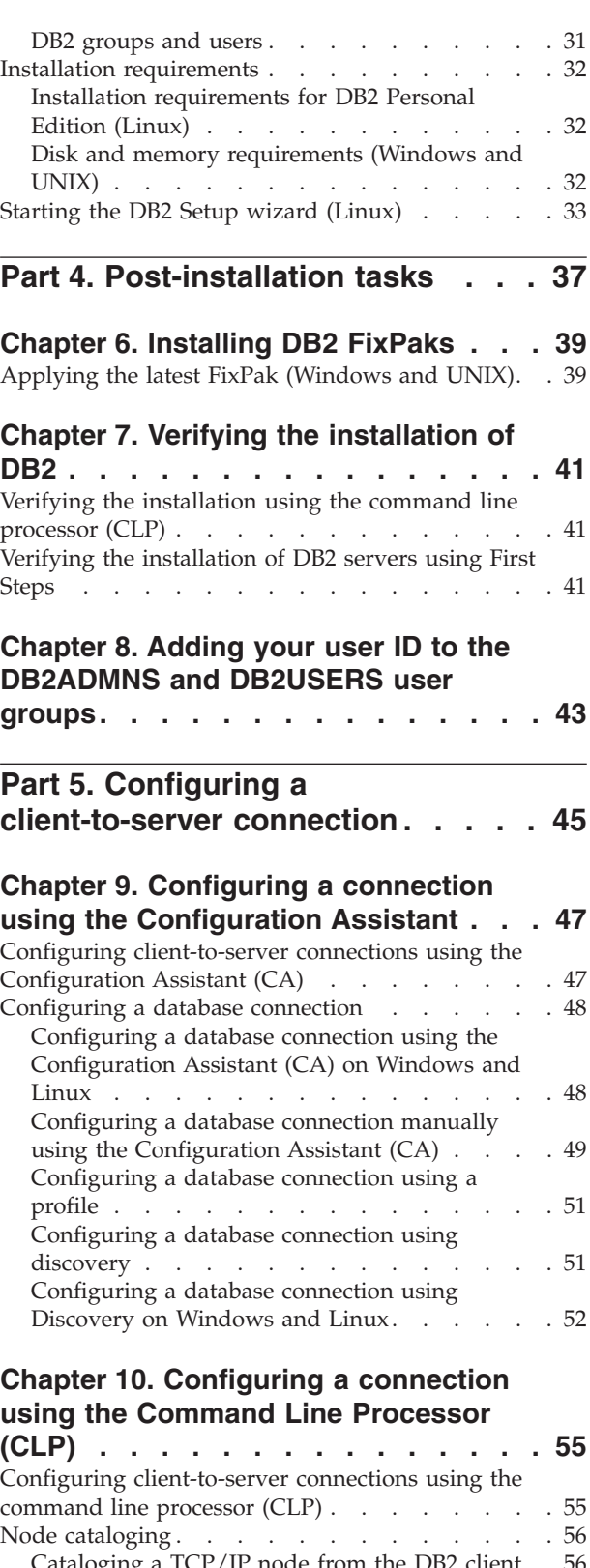

[Cataloging](#page-61-0) a TCP/IP node from the DB2 client [56](#page-61-0) [Cataloging](#page-62-0) a NetBIOS node from the DB2 client [57](#page-62-0)

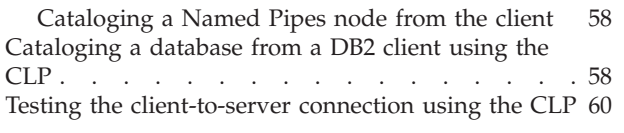

 $\|$ 

 $\overline{\phantom{a}}$  $\overline{\phantom{a}}$  $\overline{\phantom{a}}$ | |  $\overline{\phantom{a}}$ 

 $\|$  $\overline{\phantom{a}}$  $\frac{1}{1}$ 

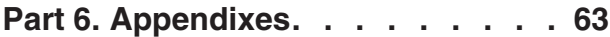

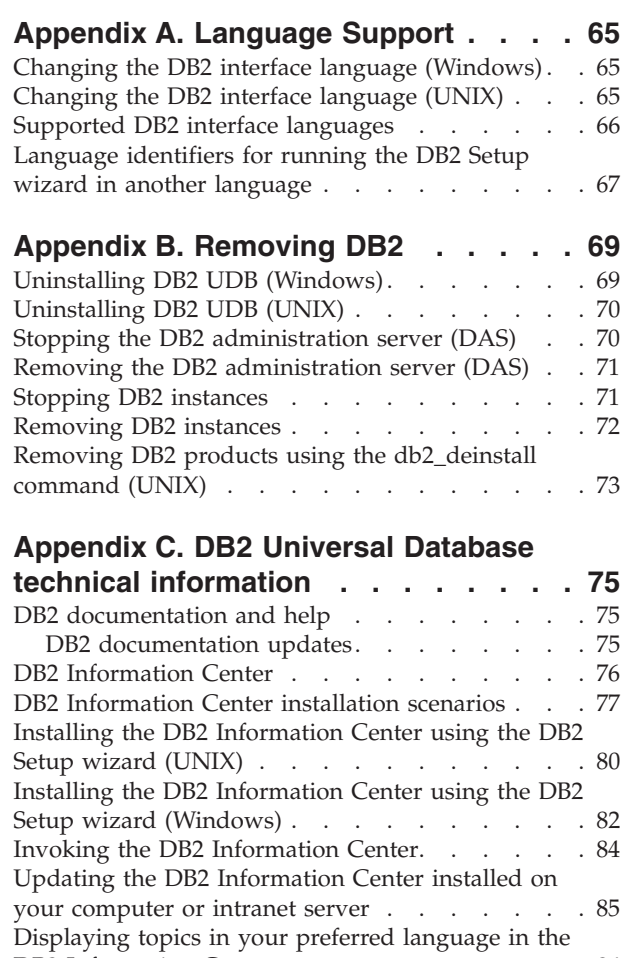

||

 $\overline{\phantom{a}}$ 

 $\begin{array}{c} \hline \end{array}$  $\ensuremath{\mathsf{I}}$  $\|$  $\|$ 

 $\mathsf I$ 

 $\|$ 

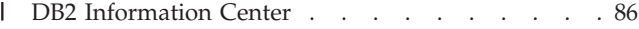

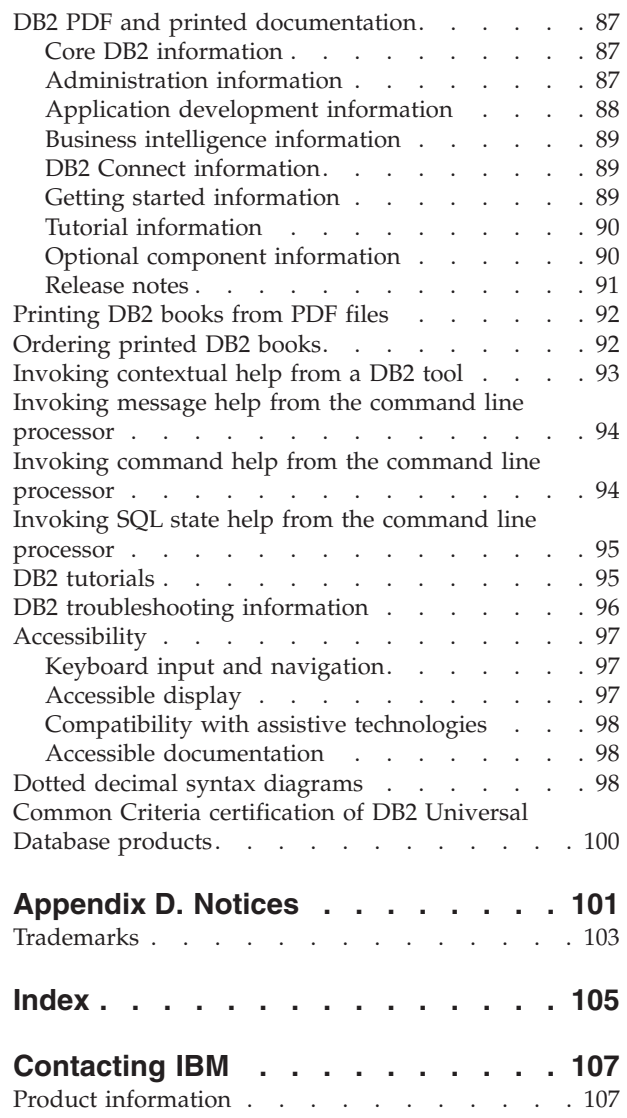

<span id="page-6-0"></span>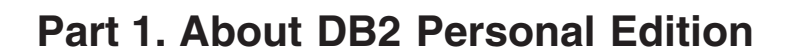

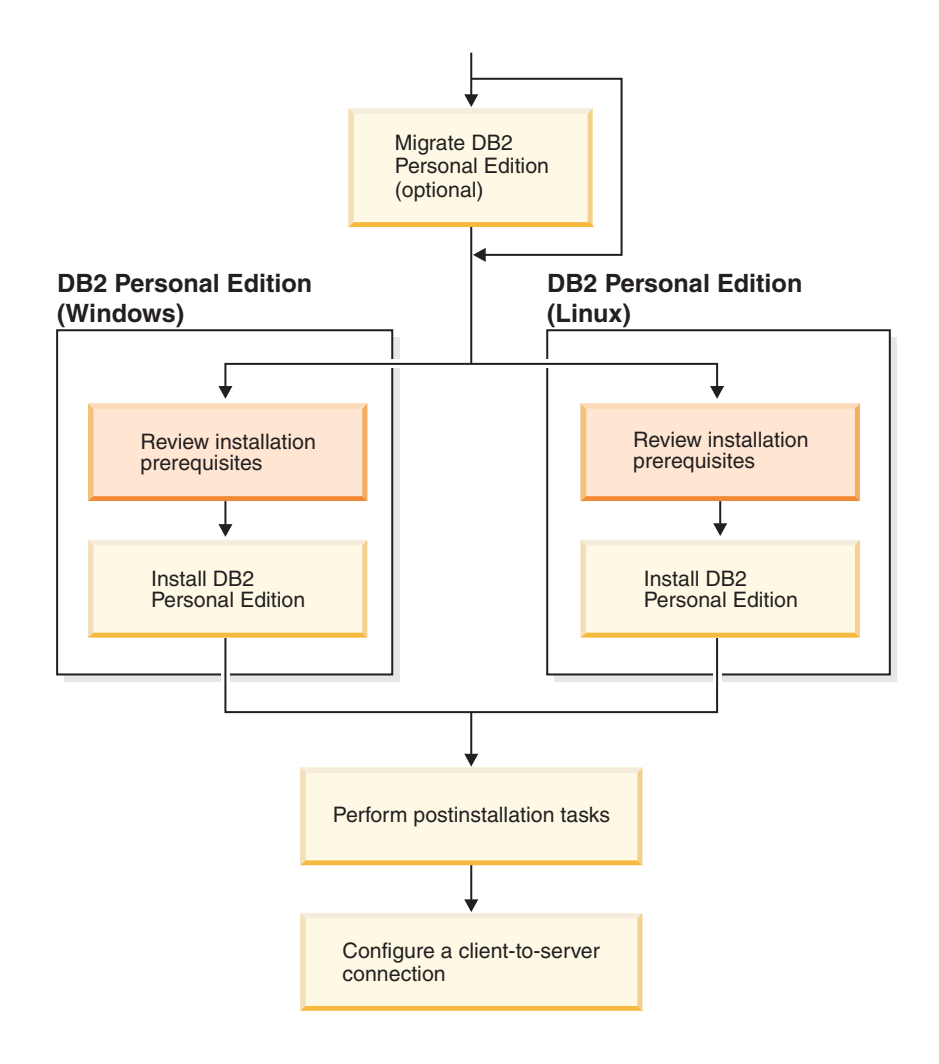

# <span id="page-8-0"></span>**Chapter 1. DB2 Personal Edition product overview**

DB2® Personal Edition is a single-user version of DB2. It can be used to create and manage local databases, or as a client to connect to DB2 database servers as well as DB2 Connect<sup>™</sup> servers.

DB2 Personal Edition can also act as a satellite, remotely administered from a DB2 Enterprise Server Edition database server. For more information about using DB2 Personal Edition in a satellite environment, refer to the satellite administration documentation.

#### **Related reference:**

| | |

> v "DB2 Application Development Client" in the *Application Development Guide: Building and Running Applications*

# <span id="page-10-0"></span>**Part 2. Migrating from a previous version of DB2 Personal Edition**

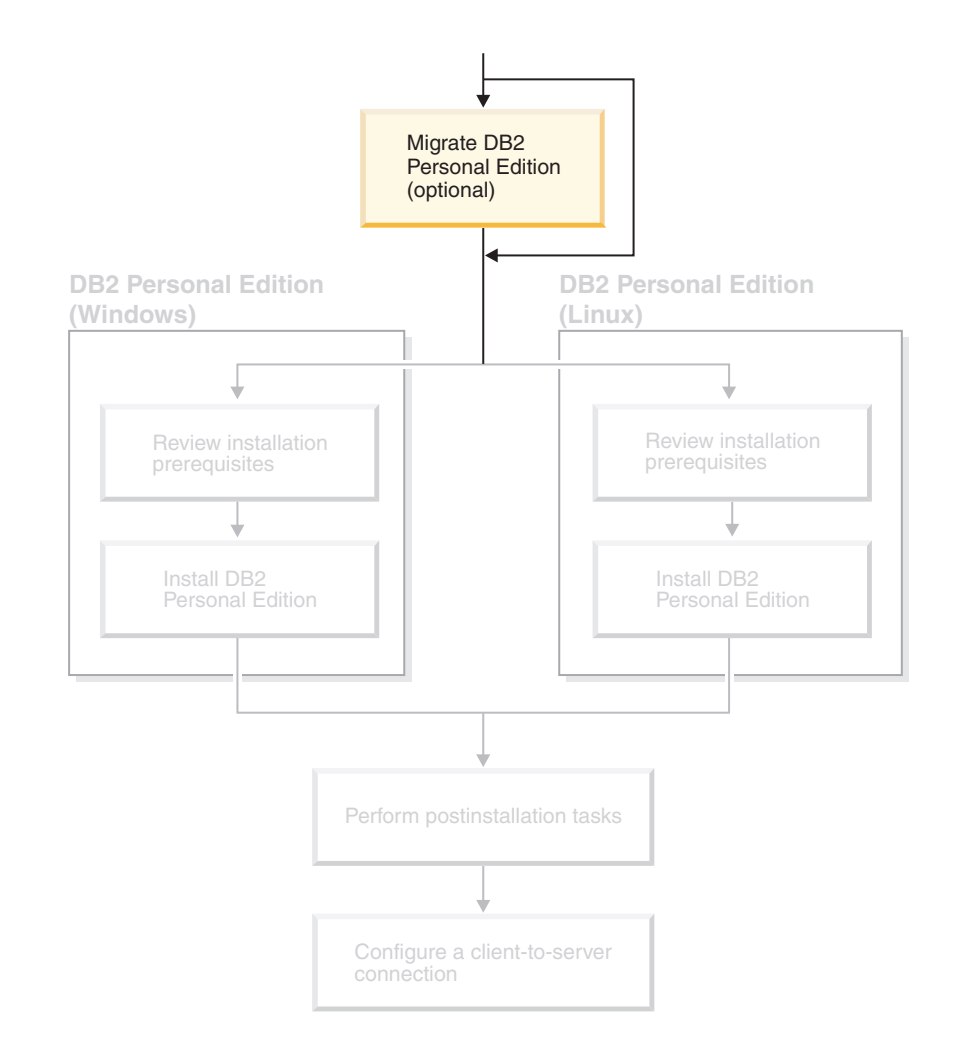

# <span id="page-12-0"></span>**Chapter 2. Migrating DB2 Personal Edition on Windows**

# **Migrating DB2 Personal Edition (Windows)**

This topic describes the steps required to migrate from a previous version of DB2 Personal Edition on Windows. If you have an existing version of DB2 Personal Edition, use the instructions in this section to help you migrate to DB2 Version 8.

Migrating from a previous version of DB2 involves pre-installation and post installation tasks.

#### **Prerequisites:**

Ensure that your system meets the installation requirements for DB2 Version 8.

#### **Restrictions:**

Migration is only supported from DB2 Version 6.x or DB2 Version 7.x.

#### **Procedure:**

To migrate from a previous version of DB2 Personal Edition:

- 1. Prepare to migrate DB2 Personal Edition.
- 2. Install DB2 Personal Edition .
- 3. Migrate databases on DB2 Personal Edition.

#### **Related tasks:**

- v "Preparing to migrate DB2 Personal Edition (Windows)" on page 7
- v "Installing DB2 Personal Edition overview [\(Windows\)"](#page-24-0) on page 19
- v "Migrating databases on DB2 Personal Edition [\(Windows\)"](#page-14-0) on page 9
- v "Migrating DB2 UDB (Windows)" in the *Quick Beginnings for DB2 Servers*

#### **Related reference:**

v "Installation [requirements](#page-29-0) for DB2 Personal Edition (Windows)" on page 24

## **Migration tasks**

## **Preparing to migrate DB2 Personal Edition (Windows)**

This topic describes the steps required to prepare for migration from a previous version of DB2 Personal Edition on Windows.

#### **Prerequisites:**

v To backup a database, you require SYSADM, SYSCTRL, or SYSMAINT authority for the database.

#### **Restrictions:**

Migration is only supported from DB2 version 6.x or DB2 version 7.x.

#### **Procedure:**

To prepare your system for migration:

1. Ensure that all databases you want to migrate are cataloged. To view a list of all the cataloged databases in the current instance, enter the following command:

db2 list database directory

2. Disconnect all applications and users. To get a list of all database connections for the current instance, enter the **db2 list applications** command. If all applications are disconnected, this command will return the following message:

> SQL1611W No data was returned by the Database System Monitor. SQLSTATE=00000

You can force a disconnection of applications and users by issuing the **db2 force applications** command.

3. Back up each of your local databases using the **backup database** command:

#### **BACKUP Command**

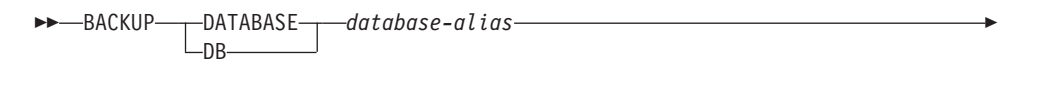

 $\blacktriangleright$ 

USER *username* -USING-password

where:

Þ

#### **DATABASE** *database-alias*

Specifies the alias of the database to back up.

#### **USER** *username*

Identifies the user name under which to back up the database.

#### **USING** *password*

Specifies the password used to authenticate the user name. If the password is omitted, the user is prompted to enter it.

- 4. Stop the DB2 License Service by entering the **db2licd -end** command.
- 5. On Windows 2000 (or later operating systems), the properties of a service can be set so that it restarts if the service fails. If the *restart on failure* option is set for any DB2 services, it must be disabled before proceeding.
- 6. Stop all command line processor sessions by entering the **db2 terminate** command in each session that was running the command line processor.
- 7. When all applications and users are disconnected and you have backed up your databases, stop the database manager by entering the **db2stop** command.
- 8. Enter the **db2ckmig** command to verify that databases owned by the current instance are ready to be migrated. The **db2ckmig** command is located in the \db2\Windows\utilities directory on your DB2 version 8 product CD-ROM. The **db2ckmig** command ensures that:
	- v A database is not in an inconsistent state
	- A database is not in backup pending state
	- A database is not in rollforward pending state
	- Tablespaces are in a normal state

#### **DB2CKMIG command**

<span id="page-14-0"></span>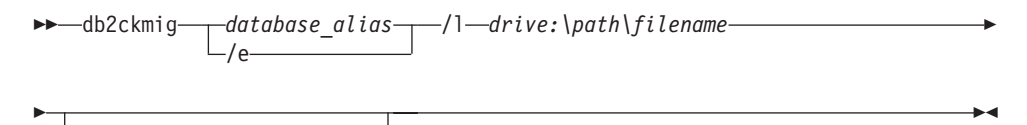

/u *userid* /p *password*

where:

*database\_alias*

Specifies a database alias name of a database to be verified for migration. This parameter is required if the /e parameter is not specified.

- **/e** Specifies that all cataloged databases are to be verified for migration. This parameter is required if the database\_alias parameter is not specified.
- **/l** *drive:\path\filename*

Specifies a drive, target path and filename to keep a list of errors and warnings generated for the scanned database. The path variable is optional; if you do not specify a path, the path from which you execute the db2ckmig command will be used. You must specify a filename.

**/u** *userid*

Specifies the user account used to connect to the database. This parameter must be specified if you are logged on as a user without connect authority.

**/p** *password*

Specifies the password of the user account used to connect to the database. This parameter must be specified if you are logged on as a user without connect authority.

#### **Related concepts:**

v "System administration authority (SYSADM)" in the *Administration Guide: Implementation*

#### **Related tasks:**

v "Installing DB2 Personal Edition - overview [\(Windows\)"](#page-24-0) on page 19

#### **Related reference:**

- v "BACKUP DATABASE Command" in the *Command Reference*
- v "db2ckmig Database Pre-migration Tool Command" in the *Command Reference*

## **Migrating databases on DB2 Personal Edition (Windows)**

This topic describes the steps required to be taken after installing to complete migration from a previous version of DB2 Personal Edition on Windows.

#### **Prerequisites:**

• To migrate a database, you require SYSADM authority.

#### **Procedure:**

Once DB2 Personal Edition has been installed, you must complete the migration process by migrating your databases. To migrate databases:

- 1. Log in with a user account that has SYSADM authority
- 2. Backup up your databases.
- 3. Migrate your databases using the **db2 migrate database** command.

#### **DB2 MIGRATE DATABASE command**

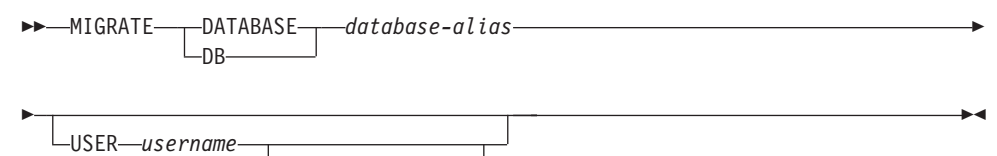

-USING*—password*—

where:

|

**DATABASE** *database-alias*

Specifies the alias of the database to be migrated to the currently installed version of the database manager.

**USER** *username*

Identifies the user name under which the database is to be migrated.

**USING** *password*

The password used to authenticate the user name. If the password is omitted, but a user name was specified, the user is prompted to enter it.

- 4. Optional: Update statistics. When database migration is completed, the old statistics that are used to optimize query performance are retained in the catalogs. However, DB2 Version 8 has statistics that are modified or do not exist in DB2 version 6 or DB2 version 7. To take advantage of these statistics, you may want to execute the **runstats** command on tables, particularly those tables that are critical to the performance of your SQL queries.
- 5. Optional: Rebind packages. During database migration, all existing packages are invalidated. After the migration process, each package is rebuilt when it is used for the first time by the DB2 version 8 database manager. Alternatively, you can run the **db2rbind** command to rebuild all packages stored in the database.
- 6. Optional: Revoke EXECUTE privileges on external stored procedures that contain SQL data access from PUBLIC. During database migration, EXECUTE privileges are granted to PUBLIC for all existing functions, methods, and external stored procedures. This will cause a security exposure for external stored procedures that contain SQL data access which allow users to access SQL objects for which they would not otherwise have privileges. Revoke the privileges by entering the **db2undgp - r** command.

During migration, the database configuration parameter *maxappls* is set to automatic. If you want it set to a different value, you should update it manually.

#### **Related concepts:**

v "System administration authority (SYSADM)" in the *Administration Guide: Implementation*

#### **Related reference:**

v "MIGRATE DATABASE Command" in the *Command Reference*

# <span id="page-16-0"></span>**Chapter 3. Migrating DB2 Personal Edition on Linux**

# **Migrating DB2 Personal Edition (Linux)**

This topic describes the steps required to migrate from a previous version of DB2 Personal Edition on Linux.

Migrating from a previous version of DB2 involves pre-installation and post-installation tasks.

#### **Prerequisites:**

Before you start the migration process, ensure that your system meets the installation requirements for DB2 Version 8.

#### **Restrictions:**

Migration is only supported from DB2 Version 6.x or DB2 Version 7.x.

#### **Procedure:**

To migrate from a previous version of DB2 Personal Edition:

- 1. Prepare to migrate DB2 Personal Edition (Linux).
- 2. Install DB2 Personal Edition (Linux).
- 3. Migrate instances and databases on DB2 Personal Edition (Linux).

#### **Related tasks:**

- v "Preparing to migrate DB2 Personal Edition (Linux)" on page 11
- v ["Installing](#page-34-0) DB2 Personal Edition overview (Linux)" on page 29
- v ["Migrating](#page-18-0) instances and databases on DB2 Personal Edition (Linux)" on page [13](#page-18-0)
- v "Migrating DB2 UDB (UNIX)" in the *Quick Beginnings for DB2 Servers*

#### **Related reference:**

v "Installation [requirements](#page-37-0) for DB2 Personal Edition (Linux)" on page 32

## **Migration tasks**

# **Preparing to migrate DB2 Personal Edition (Linux)**

This topic describes the steps required to prepare for migration from a previous version of DB2 Personal Edition on Linux.

#### **Prerequisites:**

v To backup a database, you require SYSADM, SYSCTRL, or SYSMAINT authority for the database.

#### **Restrictions:**

Migration is only supported from DB2 Version 6.x or DB2 Version 7.x.

#### **Procedure:**

To prepare your system for migration:

1. Ensure that all databases you want to migrate are cataloged. To view a list of all the cataloged databases in the current instance, enter the following command:

db2 list database directory

2. Disconnect all applications and users. To get a list of all database connections for the current instance, enter the **db2 list applications** command. If all applications are disconnected, this command will return the following message:

SQL1611W No data was returned by the Database System Monitor. SQLSTATE=00000

You can force a disconnection of applications and users by issuing the **db2 force applications** command.

- 3. Log on as the instance owner and enter the **db2ckmig** command to verify that databases owned by the current instance are ready to be migrated. The **db2ckmig** command is located in the \db2\common directory on your DB2 Version 8 product CD-ROM. The **db2ckmig** command ensures that:
	- v A database is not in an inconsistent state
	- A database is not in backup pending state
	- A database is not in rollforward pending state
	- Tablespaces are in a normal state

#### **DB2CKMIG command**

 $\rightarrow$ db2ckmig--database\_alias-/e /l *logfile*

 $\blacktriangleright$ 

/u *userid* /p *password*

where:

Þ

#### *database\_alias*

Specifies a database\_alias name of a database to be verified for migration. This parameter is required if the /e parameter is not specified.

- **/e** Specifies that all cataloged databases are to be verified for migration. This parameter is required if the database\_alias parameter is not specified.
- **/l** *logfile*

Specifies a drive, target path and filename to keep a list of errors and warnings generated for the scanned database. The path variable is optional; if you do not specify a path, the path from which you execute the db2ckmig command will be used. You must specify a filename.

#### **/u** *userid*

Specifies the user account used to connect to the database. This parameter must be specified if you are logged on as a user without connect authority.

#### <span id="page-18-0"></span>**/p** *password*

Specifies the password of the user account used to connect to the database. This parameter must be specified if you are logged on as a user without connect authority.

4. Back up each of your local databases using the backup database command:

#### **BACKUP Command**

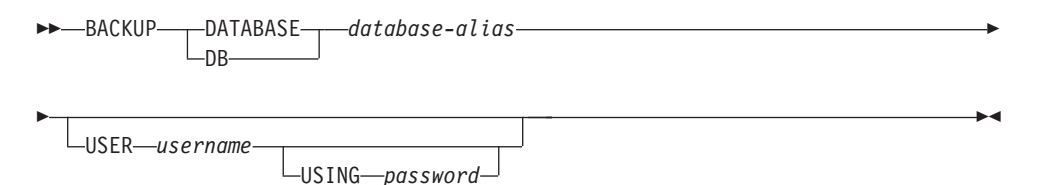

where:

**DATABASE** *database-alias*

Specifies the alias of the database to back up.

**USER** *username*

Identifies the user name under which to back up the database.

**USING** *password*

Specifies the password used to authenticate the user name. If the password is omitted, the user is prompted to enter it.

- 5. Stop the DB2 License Service by entering the **db2licd -end** command.
- 6. Stop all command line processor sessions by entering the **db2 terminate** command in each session that was running the command line processor.
- 7. When all applications and users are disconnected and you have backed up your databases, stop the database manager by entering the **db2stop** command.

#### **Related concepts:**

v "System administration authority (SYSADM)" in the *Administration Guide: Implementation*

#### **Related tasks:**

v "Installing DB2 Personal Edition - overview [\(Windows\)"](#page-24-0) on page 19

#### **Related reference:**

- v "BACKUP DATABASE Command" in the *Command Reference*
- v "db2ckmig Database Pre-migration Tool Command" in the *Command Reference*

# **Migrating instances and databases on DB2 Personal Edition (Linux)**

This topic describes the steps required to be taken after installing to complete migration from a previous version of DB2 Personal Edition on Linux. For more complete command information, refer to the Related links.

#### **Prerequisites:**

- To migrate instances, you require root authority.
- To migrate databases, you require SYSADM authority.

#### **Procedure:**

Once DB2 Personal Edition has been installed you must complete the migration process by migrating your instances and databases. To migrate instances and databases:

- 1. Migrate your instances using the **db2imigr** command:
	- a. Log in as a user with root authority.
	- b. Migrate instances using the **db2imigr** command:

DB2DIR/instance/db2imigr [-u fencedID] *InstName*

where

**DB2DIR**

is /opt/IBM/db2/V8.1 on Linux operating systems.

#### **-u fencedID**

The user under which the fenced user-defined functions (UDFs) and stored procedures will execute. This option is only used if a client instance is being migrated to a server instance. It is not required when migrating from server to server, or client to client.

#### *InstName*

The login name of the instance owner.

- 2. Log in with a user account that has SYSADM authority
- 3. Backup up your databases.
- 4. Migrate your databases using the **DB2 MIGRATE DATABASE** command.

#### **DB2 MIGRATE DATABASE command**

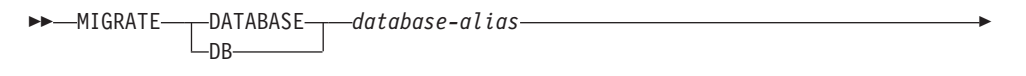

 $\blacktriangleright$ 

USER *username* USING *password*

where:

E

|

#### **DATABASE** *database-alias*

Specifies the alias of the database to be migrated to the currently installed version of the database manager.

**USER** *username*

Identifies the user name under which the database is to be migrated.

#### **USING** *password*

The password used to authenticate the user name. If the password is omitted, but a user name was specified, the user is prompted to enter it.

- 5. Optional: Update statistics. When database migration is completed, the old statistics that are used to optimize query performance are retained in the catalogs. However, DB2 Version 8 has statistics that are modified or do not exist in DB2 Version 6 or DB2 Version 7. To take advantage of these statistics, you may want to execute the **runstats** command on tables, particularly those tables that are critical to the performance of your SQL queries.
- 6. Optional: Rebind packages. During database migration, all existing packages are invalidated. After the migration process, each package is rebuilt when it is

used for the first time by the DB2 version 8 database manager. Alternatively, you can run the **db2rbind** command to rebuild all packages stored in the database.

7. Optional: Revoke EXECUTE privileges on external stored procedures that contain SQL data access from PUBLIC. During database migration, EXECUTE privileges are granted to PUBLIC for all existing functions, methods, and external stored procedures. This will cause a security exposure for external stored procedures that contain SQL data access which allow users to access SQL objects for which they would not otherwise have privileges. Revoke the privileges by entering the **db2undgp - r** command.

During migration, the database configuration parameter *maxappls* is set to automatic. If you want it set to a different value, you should update it manually.

#### **Related concepts:**

v "System administration authority (SYSADM)" in the *Administration Guide: Implementation*

#### **Related reference:**

- v "MIGRATE DATABASE Command" in the *Command Reference*
- v "db2imigr Migrate Instance Command" in the *Command Reference*

<span id="page-22-0"></span>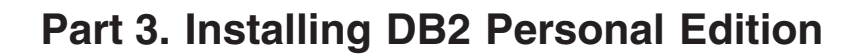

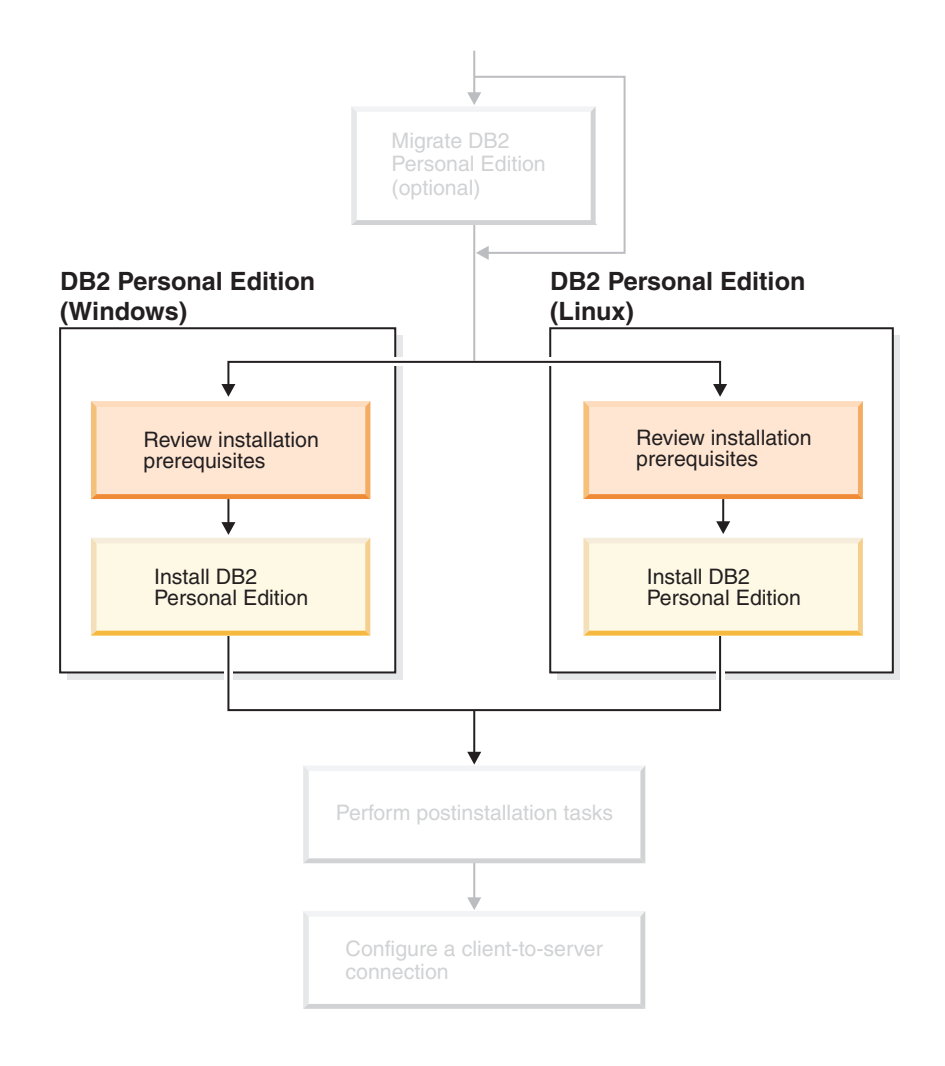

# <span id="page-24-0"></span>**Chapter 4. Installing DB2 Personal Edition on Windows**

## **Installation overview**

| | | | |

|

# **Installing DB2 Personal Edition - overview (Windows)**

This topic outlines steps for installing DB2 Personal Edition on Windows.

#### **Procedure:**

To install DB2 Personal Edition on Windows:

- 1. Review the DB2 Personal Edition prerequisites. Ensure that your computer meets:
	- v Disk and memory, and installation requirements
	- v User accounts for installation and setup of DB2 Personal Edition. You require one user account for installation and two user accounts for setup. The user accounts required for setup can be created before you install or you can have the DB2 Setup wizard create them for you. You may use the same user account to meet all of the requirements of DB2.
	- If you are installing on Windows® 2000 or Windows Server 2003 and are planning to use Light Weight Directory Access Protocol (LDAP), you will extend the Windows 2000 or Windows Server 2003 directory schema so that it can contain DB2 object classes and attribute definitions.
- 2. Install DB2 Personal Edition using the DB2 Setup Wizard. DB2 Setup wizard features include:
	- A DB2 Setup Launchpad from which you can view installation notes, release notes, and learn about DB2 version 8 features
	- v Typical, Compact, and Custom installation types. Installation choices presented to you depend on the type of installation you choose
	- Multiple languages installation support.
	- DB2 Administration Server setup (including DAS user setup)
	- Administration contact and health monitor notification setup
	- Instance setup and configuration (including instance user setup)
	- DB2 tools catalog and warehouse control database setup
	- v Response file creation. You can save your installation choices in a response file for later installation or to duplicate the installation on another computer.
- 3. *Optional*: Install the DB2 Information Center

#### **Related concepts:**

v "Installation methods for DB2 UDB (Windows and UNIX)" in the *Quick Beginnings for DB2 Servers*

#### **Related tasks:**

- v "Starting the DB2 Setup wizard for DB2 Personal Edition [\(Windows\)"](#page-31-0) on page [26](#page-31-0)
- "Installing the DB2 Information Center using the DB2 Setup wizard [\(Windows\)"](#page-87-0) on [page](#page-87-0) 82

#### <span id="page-25-0"></span>**Related reference:**

- v "User accounts for installation and setup of DB2 Personal Edition" in the *Quick Beginnings for DB2 Servers*
- v "Installation [requirements](#page-29-0) for DB2 Personal Edition (Windows)" on page 24

## **DB2 groups and users**

#### **Granting user rights (Windows)**

This topic describes the steps required to grant user rights on Windows operating systems. Specific user rights are recommended for user accounts required to install and set up DB2.

#### **Prerequisites:**

To grant advanced user rights on Windows you must be logged on as a local Administrator.

#### **Procedure:**

#### **Windows NT**

- 1. Click **Start** and select **Programs —> Administrative Tools (Common) —> User Manager for Domains**.
- 2. In the User Manager window, select **Policies —> User Rights** from the menu bar.
- 3. In the User Rights Policy window, select the **Show Advanced User Rights** check box then in the **Right** drop down box, select the user right you want to grant. Click **Add**.
- 4. In the Add Users and Groups window select the user or the group you want to grant the right to and click **OK**.
- 5. In the User Rights Policy window, select the user or the group you have added from the **Grant To** list box and click **OK**.

#### **Windows 2000, Windows XP, and Windows Server 2003**

- 1. Click **Start** and select **Settings —> Control Panel —> Administrative Tools**.
	- **Note:** On Windows XP and Windows Server 2003 computers, for some Windows Themes, this will be: **Settings —> Control Panel —> Performance and Maintenance —> Administrative Tools**.
- 2. Select **Local Security Policy**.
- 3. In the left window pane, expand the **Local Policies** object, then select **User Rights Assignment**.
- 4. In the right window pane, select the user right that you want to assign.
- 5. From the menu, select **Action** —> **Security...**
- 6. Click **Add**, then select a user or group to assign the right to, and click **Add**.
- 7. Click **OK**.
- **Note:** If your computer belongs to a Windows 2000 or Windows Server 2003 domain, the domain user rights may override your local settings. In this case, your Network Administrator will have to make the changes to the user rights.

#### **Related concepts:**

v "User, user ID and group naming rules" in the *Administration Guide: Implementation*

#### **Related tasks:**

v "Installing DB2 Personal Edition - overview [\(Windows\)"](#page-24-0) on page 19

#### **Related reference:**

- v "Required user accounts for installation of DB2 servers (Windows)" on page 21
- v "User accounts for installation and setup of DB2 Personal Edition" in the *Quick Beginnings for DB2 Servers*

#### **DB2 UDB system administrator group (Windows)**

By default, system administrative (SYSADM) authority is granted to any valid DB2® user account that belongs to the Administrators group on the computer where the account is defined. If the account is a local account, then it must belong to the local Administrators group. If the account is a domain account, then it must belong to the Administrators group at the domain controller.

For example, if a user logs on to a domain account and tries to access a DB2 database, DB2 goes to a domain controller to enumerate groups (including the Administrators group). You can force DB2 to always perform group lookup on the local computer by setting the registry variable **DB2\_GRP\_LOOKUP=local** and adding the domain accounts (or global groups) to the local group.

For a domain user to have SYSADM authority, it must belong to the Administrators group on the domain controller. Since DB2 always performs authorization at the machine where the account is defined, adding a domain user to the local Administrators group on the server does not grant the domain user SYSADM authority to this group.

To avoid adding a domain user to the Administrators group at the domain controller, create a global group and add the domain users to which you want to grant SYSADM authority to it, and then update the DB2 configuration parameter SYSADM\_GROUP with the name of the global group. To do so, enter the following commands:

db2stop db2 update dbm cfg using sysadm\_group global\_group db2start

#### **Related tasks:**

• "Installing DB2 Personal Edition - overview [\(Windows\)"](#page-24-0) on page 19

#### **Related reference:**

v "User accounts for installation and setup of DB2 Personal Edition" in the *Quick Beginnings for DB2 Servers*

#### **Required user accounts for installation of DB2 servers (Windows)**

If you are installing on Windows NT, Windows 2000, Windows XP, or Windows Server 2003, you require the following DB2 server user accounts:

- an installation user account and
- one or more setup user accounts
- a DB2 Administration Server (DAS) user account
- a DB2 instance user account.

The installation user account must be defined prior to running the DB2 Setup wizard. The setup user accounts can be defined prior to installation or you can have the DB2 Setup program create them for you.

All user account names must adhere to your system naming rules and to DB2 naming rules.

#### **DB2 enhanced security on Windows:**

|

|

| | |

| |

| | | | | | |

| |

| | | DB2 now offers enhanced Windows security. You can install DB2 with a user ID, but unless that user ID belongs to either the DB2ADMNS and DB2USERS group, that user ID won't be able to run any DB2 commands.

The DB2 installer creates these two new groups. You can either use a new name or accept the default names.

To enable this security feature, select the Enable operating system security check box on the Enable operating system security for DB2 object panel during the installation of DB2. Accept the default values for the DB2 Administrators Group field, and the DB2 Users Group field. The default group names are DB2ADMNS and DB2USERS. If there is a conflict with existing group names, you will be prompted to change the group names. If required, you can specify your own values.

#### **DB2 server user accounts:**

#### **Installation user account**

A local or domain user account is required to perform the installation. The user account must belong to the *Administrators* group on the machine where you will perform the installation.

For domain accounts, to verify userIDs on the DB2 server, the installation userID must belong to the Domain Administrators group on the domain where the accounts are going to be created.

You may also use the the built-in LocalSystem account to run the installation for all products except DB2 UDB Enterprise Server Edition.

#### **DB2 Administration Server (DAS) user account**

A local or domain user account is required for the DB2 Administration Server (DAS).

If you are performing a response file installation, you can also specify the Local System Account in the response file. For more details, refer to the sample response files in the db2\windows\samples directory.

The DB2 Administration Server (DAS) is a special DB2 administration service used to support the GUI tools and assist with administration tasks on local and remote DB2 servers. The DAS has an assigned user account that is used to log the DAS service on to the computer when the DAS service is started.

You can create the DAS user account before installing DB2 or you can have the DB2 Setup wizard create it for you. If you want to have the DB2 Setup wizard create a new domain user account, the user account you use to perform the installation must have authority to create domain user

accounts. The user account must belong to the *Administrators* group on the machine where you will perform the installation. This account will be granted the following user rights:

- Act as part of the operating system
- Debug programs

|

|

| | | | | | | | |

| |

|

|

| | | |

- Create token object
- Lock pages in memory
- Log on as a service
- Increase quotas
- Replace a process level token

The Lock pages in memory privilege is required for AWE (Advanced Windowing Extensions) support. The ″Debug programs″ privilege is only needed when DB2 group lookup is explicitly specified to use the access token.

If the user account is created by the install program, the user account will be granted these privileges and if the user account already exists, this account will also be granted these privileges. If the install grants the privileges, some of them will only be effective on first log-on by the account that was granted the privileges or reboot.

It is recommended that the DAS user have SYSADM authority on each of the DB2 systems within your environment so that it can start or stop other instances if required. By default, any user that is part of the *Administrator* group has SYSADM authority.

#### **DB2 instance user account**

A local or domain user account is required for the DB2 instance. Every DB2 instance has one user that is assigned when the instance is created. DB2 logs on with this user name when the instance is started.

You may also use the the built-in LocalSystem account to run the installation for all products except DB2 UDB Enterprise Server Edition.

You can create the DB2 instance user account before installing DB2 or you can have the DB2 Setup wizard create it for you. If you want to have the DB2 Setup wizard create a new domain user account, the user account you use to perform the installation must have authority to create domain user accounts. The user account must belong to the *Administrators* group on the machine where you will perform the installation. This account will be granted the following user rights:

- Act as part of the operating system
- Debug programs
- Create token object
- Increase quotas
- Lock pages in memory
- Log on as a service
- Replace a process level token

The Lock pages in memory privilege is required for AWE (Advanced Windowing Extensions) support. The ″Debug programs″ privilege is only needed when DB2 group lookup is explicitly specified to use the access token.

<span id="page-29-0"></span>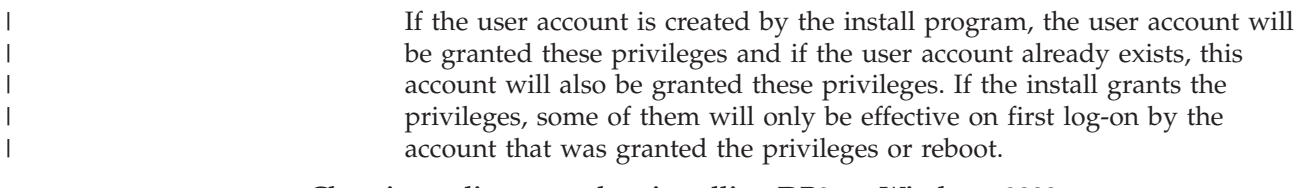

#### **Choosing a directory when installing DB2 on Windows 2000**

DB2 should be installed to a directory to which all users have write access. If DB2 is installed to a directory to which only some users (for example, Administrators) have write access, a regular user may receive error SQL1035N when attempting to use the DB2 Command Line Processor.

#### **Related concepts:**

v "User, user ID and group naming rules" in the *Administration Guide: Implementation*

#### **Related tasks:**

- v "Single-partition installation (Windows)" in the *Quick Beginnings for DB2 Servers*
- v "Partitioned installation (Windows)" in the *Quick Beginnings for DB2 Servers*

### **Installation requirements**

## **Installation requirements for DB2 Personal Edition (Windows)**

To install DB2 Personal Edition, the following operating system, software, and communications requirements must be met:

#### **Operating system requirements**

One of:

- Windows ME
- Windows NT Version 4 with Service Pack 6a or later
- Windows 2000
- Windows XP (32-bit or 64-bit)
- Windows Server 2003 (32–bit or 64–bit)

Windows XP (64–bit) and Windows Server 2003 (64–bit) support:

- local 32–bit applications
- 32–bit UDFs and stored procedures

#### **Hardware requirements**

For DB2 products running on Intel and AMD systems, a Pentium or Athlon CPU is required.

#### **Software requirements**

- MDAC 2.7 is required. The DB2 Setup wizard will install MDAC 2.7 if it is not already installed.
- MDAC 2.7 is required. The DB2 Setup wizard will install MDAC 2.7 if it is not already installed.
- You require the appropriate SDK to use Java-based tools like the DB2 Control Center, and to create and run Java applications, including stored procedures and user-defined functions. If the SDK is required by some component being installed, and the SDK is not already installed, the SDK will be installed if you use either the DB2 Setup wizard or a

| | | | |

<span id="page-30-0"></span>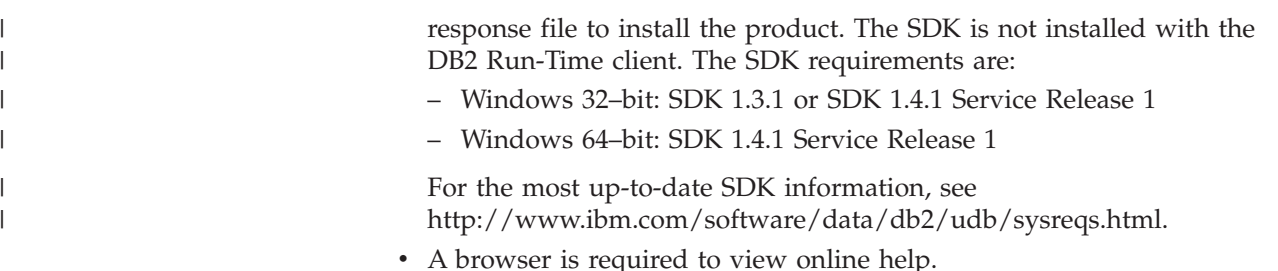

#### **Communication requirements**

- v To connect to a remote database, you can use TCP/IP, NETBIOS, and NPIPE. To remotely administer a version 8 DB2 database, you must connect using TCP/IP.
- v If you plan to use LDAP (Lightweight Directory Access Protocol), you require either a Microsoft LDAP client or an IBM SecureWay LDAP client V3.2.1 or later.
- v Connections from 64-bit clients to downlevel 32-bit servers are not supported.
- v Connections from downlevel 32-bit clients to 64-bit servers only support SQL requests.
- DB2 Version 8 Windows 64-bit servers support connections from DB2 Version 6 and Version 7 32-bit clients only for SQL requests. Connections from Version 7 64-bit clients are not supported.

#### **Related tasks:**

v "Installing DB2 Personal Edition - overview [\(Windows\)"](#page-24-0) on page 19

#### **Related reference:**

v "Java SDK levels for DB2 UDB" in the *Quick Beginnings for DB2 Servers*

# **Disk and memory requirements (Windows and UNIX)**

#### **Disk requirements:**

The disk space required for your product depends on the type of installation you choose and the type of file system you have. The DB2 Setup wizard provides dynamic size estimates based on the components selected during a typical, compact, or custom installation.

On Windows, you might require significantly more space on FAT (File Allocation Table) drives with large cluster sizes than with NTFS (New Technology File System) drives.

Remember to include disk space for required software, communication products, and documentation.

#### **Memory requirements:**

At a minimum, DB2 UDB requires 256 MB of RAM. 512MB of RAM memory is recommended if you use the GUI tools. When determining memory requirements, be aware of the following:

• For DB2 client support, these memory requirements are for a base of 5 concurrent client connections. You will need an additional 16 MB of RAM per 5 client connections.

- Additional memory is required for other software that is running on your system.
- Additional memory might be required to improve the performance of the DB2 GUI tools.
- Specific performance requirements can determine the amount of memory needed.
- Memory requirements are affected by the size and complexity of your database system.
- v Memory requirements are affected by the extent of database activity and the number of clients accessing your system.
- On Linux, a SWAP space of at least twice as large as your RAM is recommended, but not required.

# **Extending the directory schema (Windows)**

If you plan to use Lightweight Directory Access Protocol (LDAP) with Windows 2000 or Windows Server 2003, you must extend the directory schema to contain DB2 object classes and attribute definitions. You must perform this task before you install any DB2 products.

#### **Prerequisites:**

<span id="page-31-0"></span>| |

| |

Your Windows user account must have Schema Administration authority.

#### **Procedure:**

To extend the directory schema:

- 1. Log on as a domain controller.
- 2. Run the **db2schex.exe** program from the installation CD with Schema Administration authority. You can run this program with Schema Administration authority without logging off and logging on again, as follows: runas /user:MyDomain\Administrator x:\db2\Windows\utilities\db2schex.exe

where x: represents the CD-ROM letter.

When **db2schex.exe** completes, you can proceed with the installation of your DB2 product.

#### **Related reference:**

v "Installation requirements for DB2 servers (Windows)" in the *Quick Beginnings for DB2 Servers*

# **Starting the DB2 Setup wizard for DB2 Personal Edition (Windows)**

This task describes how to start the DB2 Setup wizard on Windows. You will use the DB2 Setup wizard to define your installation and install DB2 to your system.

#### **Prerequisites:**

Before you start the DB2 Setup wizard:

- v Ensure that your system meets installation, memory, and disk requirements.
- v If you are planning to use LDAP on Windows 2000 or Windows Server 2003, you must extend the directory schema before you install.

• You must have an account with local administrative privileges and the recommended user rights to perform the installation.

#### **Procedure:**

To start the DB2 Setup wizard:

- 1. Log on to the system with the Administrator account that you have defined for DB2 installation.
- 2. Close all programs so the installation program can update files as required.
- 3. Insert the CD-ROM into the drive. If enabled, the auto-run feature automatically starts the DB2 Setup launchpad:

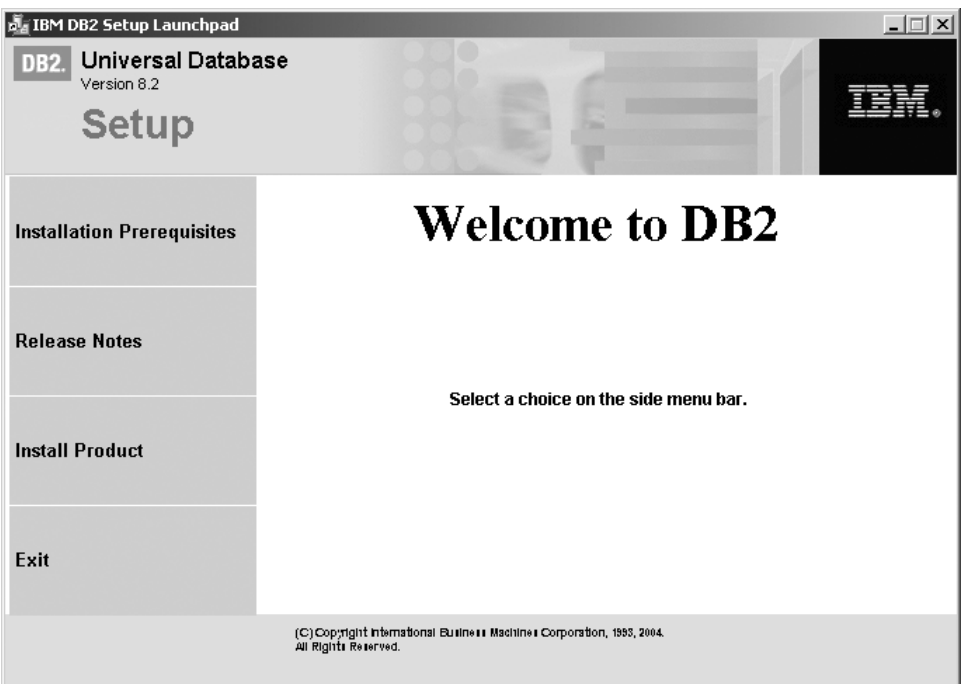

From this window, you can view installation prerequisites and the release notes, or you can proceed directly to the installation. You may want to review the installation prerequisites and release notes for late-breaking information. Select **Install Products** and select the DB2 product to install.

- 4. The DB2 Setup wizard will determine the system language, and launch the setup program for that language. If you want to run the setup program in a different language, or the setup program failed to auto-start, you can start the DB2 Setup wizard manually. The syntax for starting the DB2 Setup wizard is described at the end of this procedure.
- 5. Once you have initiated the installation, proceed by following the setup program's prompts. Online help is available to guide you through the remaining steps. To invoke the online help, click Help or press F1. You can click **Cancel** at any time to end the installation. DB2 files will only be copied to your system once you have clicked **Finish** on the last DB2 Setup wizard installation panel.

For information on errors encountered during installation, see the db2.log and db2wi.log files located in the 'My Documents'\DB2LOG\ directory. The location of the 'My Documents' directory will depend on the settings on your computer.

The db2wi.log file captures the most recent DB2 installation information. The db2.log captures the history of DB2 installations.

You can specify the path of the log file using the  $/1$  switch.

To start the DB2 Setup wizard manually:

- 1. Click **Start** and select the **Run** option.
- 2. In the **Open** field, enter the following command: x:\setup /i *language*

where:

|

| | | |

- *x*: represents your CD-ROM drive
- *language* is the territory identifier for your language (for example, EN for English).

The /i language parameter is optional. If it is not specified, the DB2 Setup wizard will run in the same language as your operating system.

3. Click **OK**.

If you want your DB2 product to have access to DB2 documentation either on your local computer or on another computer on your network, then you must install the DB2 Information Center. The DB2 Information Center contains documentation for DB2 Universal Database and DB2 related products.

#### **Related concepts:**

- "DB2 [Information](#page-81-0) Center" on page 76
- v "DB2 [Information](#page-82-0) Center installation scenarios" on page 77

#### **Related tasks:**

- v "Extending the directory schema [\(Windows\)"](#page-31-0) on page 26
- v "Installing the DB2 Information Center using the DB2 Setup wizard [\(Windows\)"](#page-87-0) on [page](#page-87-0) 82

#### **Related reference:**

- v "User accounts for installation and setup of DB2 Personal Edition" in the *Quick Beginnings for DB2 Servers*
- v "Installation [requirements](#page-29-0) for DB2 Personal Edition (Windows)" on page 24
- v "setup Install DB2 Command" in the *Command Reference*

# <span id="page-34-0"></span>**Chapter 5. Installing DB2 Personal Edition on Linux**

## **Installation overview**

# **Installing DB2 Personal Edition - overview (Linux)**

This topic outlines steps for installing DB2 Personal Edition on Linux.

#### **Procedure:**

To install DB2 Personal Edition on Linux:

- 1. Review the DB2 Personal Edition prerequisites. Ensure that your computer meets:
	- v Disk and memory, and installation requirements
	- v User accounts for installation and setup of DB2 Personal Edition. You require one user account for installation and two user accounts for setup. The user accounts required for setup can be created before you install or you can have the DB2 Setup wizard create them for you.
- 2. Mount the DB2 installation CD-ROM.
- 3. Install DB2 Personal Edition using the DB2 Setup wizard. DB2 Setup wizard features include:
	- A DB2 Setup Launchpad from which you can view installation notes, release notes, and learn about DB2 version 8 features
	- v Typical, Compact, and Custom installation types. Installation choices presented to you depend on the type of installation you choose
	- Multiple languages installation support.
	- v DB2 Administration Server setup (including DAS user setup)
	- Administration contact and health monitor notification setup
	- Instance setup and configuration (including instance user setup)
	- DB2 tools catalog and warehouse control database setup
	- v Response file creation. You can save your installation choices in a response file for later installation or to duplicate the installation on another computer.
- 4. *Optional*: Install the DB2 Information Center

#### **Related concepts:**

v "Installation methods for DB2 UDB (Windows and UNIX)" in the *Quick Beginnings for DB2 Servers*

#### **Related tasks:**

- v "Mounting the CD-ROM (Linux)" in the *Quick Beginnings for DB2 Servers*
- v ["Starting](#page-38-0) the DB2 Setup wizard (Linux)" on page 33
- v "Installing a DB2 product manually" in the *Installation and Configuration Supplement*
- v "Installing the DB2 [Information](#page-85-0) Center using the DB2 Setup wizard (UNIX)" on [page](#page-85-0) 80

#### **Related reference:**

- v "Installation [requirements](#page-37-0) for DB2 Personal Edition (Linux)" on page 32
- v "Availability of Asian fonts (Linux)" in the *Release notes*

## **NIS installation considerations**

<span id="page-35-0"></span>| | | | In environments that include security software, such as NIS or NIS+, there are some installation considerations. The DB2 installation scripts attempt to update objects that are under the control of the security packages, such as users and groups, and will not be able to do so if NIS or NIS+ is installed.

At instance creation, without a security component present, the instance-owning user's group properties are automatically modified to add the administrative server's group as a secondary group, and the administrative server's group properties are modified to include the instance owner's group. If the instance creation program is unable to modify these properties (it will not if NIS/NIS+ is controlling the group), it reports that it could not. The warning message provides the necessary information to manually make the changes.

These considerations hold true for any environment in which an external security program does not allow the DB2 installation or instance creation programs to modify user characteristics.

If the DB2 Setup wizard detects NIS on your computer, you are not given the option of creating new users during the installation. Instead, you must choose existing users.

Consider the following restrictions if you are using NIS or NIS+:

- v Groups and users must be created on the NIS server before running the DB2 Setup wizard.
- v Secondary groups must be created for the DB2 instance owner and the DB2 Administration Server on the NIS server. You must then add the primary group of the instance owner to the secondary DB2 Administration Server group. Likewise, you must add the primary DB2 Administration Server group to the secondary group for the instance owner.
- v On a DB2 ESE system, before you create an instance, there must be an entry for the instance in the etc/services file. For example, if you want to create an instance for the user db2inst1, you require an entry similar to the following: DB2 db2inst1 50000/tcp

#### **Related tasks:**

- v ["Installing](#page-34-0) DB2 Personal Edition overview (Linux)" on page 29
- v ["Manually](#page-36-0) creating required groups and users for DB2 Personal Edition (Linux)" on [page](#page-36-0) 31

# **Modifying desktop icons (Linux)**

DB2 includes a set of utilities for the creation of DB2 desktop folders and icons for launching the most commonly used DB2 tools on the Gnome and KDE desktops for supported Intel-based Linux distributions. These utilities are installed by default, and can be used after the installation to create and remove desktop icons for one or more selected users.

#### **Prerequisites:**
<span id="page-36-0"></span>You must have sufficient authority to generate or remove icons for other users. Typically, db2icons and db2rmicons can be used to create or remove icons for yourself if you are a normal user, and for others only if you are root, or another user with the authority to write to the specified users home directories.

#### **Restrictions:**

If icons are generated while a Gnome or KDE desktop environment is running, the user may need to force a manual desktop refresh to see the new icons.

#### **Procedure:**

- To add a set of desktop icons for one or more users, enter the command: db2icons <user1> [<user2> <user3>...]
- To remove a set of desktop icons for one or more users, enter the command: db2rmicons <user1> [<user2> <user3>...]

# **DB2 groups and users**

# **Manually creating required groups and users for DB2 Personal Edition (Linux)**

Three users and groups are required to operate DB2. The user and group names used in the following instructions are documented in the following table. You may specify your own user and group names as long as they adhere to your system naming rules and DB2 naming rules.

| Required user              | User name          | Group name |
|----------------------------|--------------------|------------|
| Instance owner             | db2inst1           | db2iadm1   |
| Fenced user                | db2fenc1           | db2fadm1   |
| Administration server user | db <sub>2</sub> as | db2asgrp   |

*Table 1. Required users and groups*

#### **Prerequisites:**

You must have root authority to create users and groups.

#### **Procedure:**

To create groups on Linux, enter the following commands:

```
mkgroup -g 999 db2iadm1
mkgroup -g 998 db2fadm1
mkgroup -g 997 db2asgrp
```
Create users for each group:

mkuser -u 1004 -g db2iadm1 -G db2iadm1 -m -d /home/db2inst1 db2inst1 -p *mypasswrd* mkuser -u 1003 -g db2fadm1 -G dbfadm1 -m -d /home/db2fenc1

db2fenc1 -p *mypasswrd*

mkuser -u 1002 -g db2asgrp -G db2asgrp -m -d /home/db2as db2as -p *mypasswrd*

### **Related concepts:**

v "User, user ID and group naming rules" in the *Administration Guide: Implementation*

#### **Related tasks:**

v ["Installing](#page-34-0) DB2 Personal Edition - overview (Linux)" on page 29

# **Installation requirements**

# **Installation requirements for DB2 Personal Edition (Linux)**

To install a DB2 Personal Edition, the following hardware, operating system, software, and communications requirements must be met:

#### **Hardware requirements**

Intel 32–bit and 64–bit architecture is supported.

### **Distribution requirements**

For the latest information on supported distribution and kernel levels, point your browser to http://www.ibm.com/db2/linux/validate

#### **Software requirements**

- You require the appropriate SDK to use Java-based tools like the DB2 Control Center, and to create and run Java applications, including stored procedures and user-defined functions. If the SDK is required by some component being installed, and the JDK is not already installed, the SDK will be installed if you use either the DB2 Setup wizard or a response file to install the product. The SDK is not installed with the DB2 Run-Time client. The SDK requirements are:
	- Linux 32–bit: SDK 1.3.1 or SDK 1.4.1 Service Release 1
	- Linux Red Hat EL 3 32–bit: SDK 1.4.1 Service Release 2
	- Linux IPF 64–bit: SDK 1.3.1
	- LinuxAMD 64–bit: SDK 1.3.1

For the most up-to-date SDK information, see [http://www.ibm.com/software/data/db2/udb/sysreqs.html.](http://www.ibm.com/software/data/db2/udb/sysreqs.html)

• A browser is required to view online help.

#### **Communication requirements**

For accessing remote databases, TCP/IP is required.

#### **Related tasks:**

v ["Installing](#page-34-0) DB2 Personal Edition - overview (Linux)" on page 29

#### **Related reference:**

v "Java SDK levels for DB2 UDB" in the *Quick Beginnings for DB2 Servers*

# **Disk and memory requirements (Windows and UNIX)**

#### **Disk requirements:**

The disk space required for your product depends on the type of installation you choose and the type of file system you have. The DB2 Setup wizard provides dynamic size estimates based on the components selected during a typical, compact, or custom installation.

On Windows, you might require significantly more space on FAT (File Allocation Table) drives with large cluster sizes than with NTFS (New Technology File System) drives.

Remember to include disk space for required software, communication products, and documentation.

### **Memory requirements:**

At a minimum, DB2 UDB requires 256 MB of RAM. 512MB of RAM memory is recommended if you use the GUI tools. When determining memory requirements, be aware of the following:

- For DB2 client support, these memory requirements are for a base of 5 concurrent client connections. You will need an additional 16 MB of RAM per 5 client connections.
- Additional memory is required for other software that is running on your system.
- Additional memory might be required to improve the performance of the DB2 GUI tools.
- Specific performance requirements can determine the amount of memory needed.
- Memory requirements are affected by the size and complexity of your database system.
- v Memory requirements are affected by the extent of database activity and the number of clients accessing your system.
- On Linux, ensure that your SWAP space is at least twice as large as your RAM.

# **Starting the DB2 Setup wizard (Linux)**

| |

| | | | This task describes how to start the DB2 Setup wizard on Linux. The DB2 Setup wizard is used to define your installation preferences and install DB2 onto your system.

# **Prerequisites:**

Before you start the DB2 Setup wizard

- v Ensure that your system meets installation, memory, and disk requirements.
- You require root authority to perform the installation.
- The DB2 product CD-ROM must be mounted on your system.
- The DB2 Setup wizard is a Java-based installer. In order for it to run on your machine, you must be running Xwindow software capable of rendering a graphical user interface.
- If NIS/NIS+ or similar security software is used in your environment, you must manually create required DB2 users before you start the DB2 Setup wizard. Refer to the referenced NIS topic before you begin.
- v Asynchronous I/O (AIO) can be enabled and disabled at run time by issuing the **db2set** command. To use AIO, you must install libaio-0.3.96 or later, have a kernel that supports AIO (e.g. version 2.6), run the **db2set DB2NOLIOAIO=false** command, and restart DB2.

**Procedure:**

To install DB2 Personal Edition on Linux:

- 1. Log on to the system as a user with root authority.
- 2. Change to the directory where the CD-ROM is mounted by entering the following command:

cd /*media/cdrom*

where */media/cdrom* represents mount point of the CD-ROM.

3. Enter the **./db2setup** command to start the DB2 Setup wizard. After a few moments, the IBM DB2 Setup Launchpad opens.

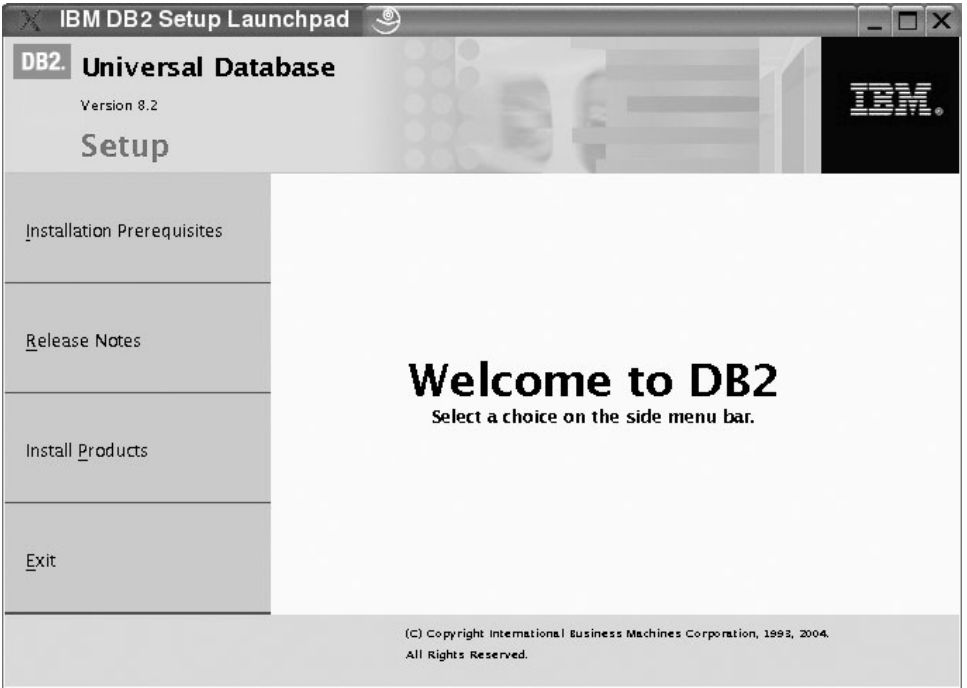

From this window, you can view installation prerequisites and the release notes, or you can proceed directly to the installation. You may want to review the installation prerequisites and release notes for late-breaking information.

Once you have initiated the installation, proceed through the DB2 Setup wizard installation panels and make your selections. Installation help is available to guide you through the DB2 Setup wizard. To invoke the installation help, click **Help** or press F1. You can click **Cancel** at any time to end the installation. DB2 files will only be copied to your system once you have clicked **Finish** on the last DB2 Setup wizard installation panel.

When you have completed your installation, DB2 Personal Edition will be installed in /opt/IBM/db2/V8.1.

If you want your DB2 product to have access to DB2 documentation either on your local computer or on another computer on your network, then you must install the DB2 Information Center. The DB2 Information Center contains documentation for DB2 Universal Database and DB2 related products.

### **Related concepts:**

- "DB2 [Information](#page-81-0) Center" on page 76
- "DB2 [Information](#page-82-0) Center installation scenarios" on page 77

#### **Related tasks:**

| | | |

- v ["Manually](#page-36-0) creating required groups and users for DB2 Personal Edition (Linux)" on [page](#page-36-0) 31
- v "Installing the DB2 [Information](#page-85-0) Center using the DB2 Setup wizard (UNIX)" on [page](#page-85-0) 80

# **Related reference:**

- v "NIS installation [considerations"](#page-35-0) on page 30
- v "db2setup Install DB2 Command" in the *Command Reference*

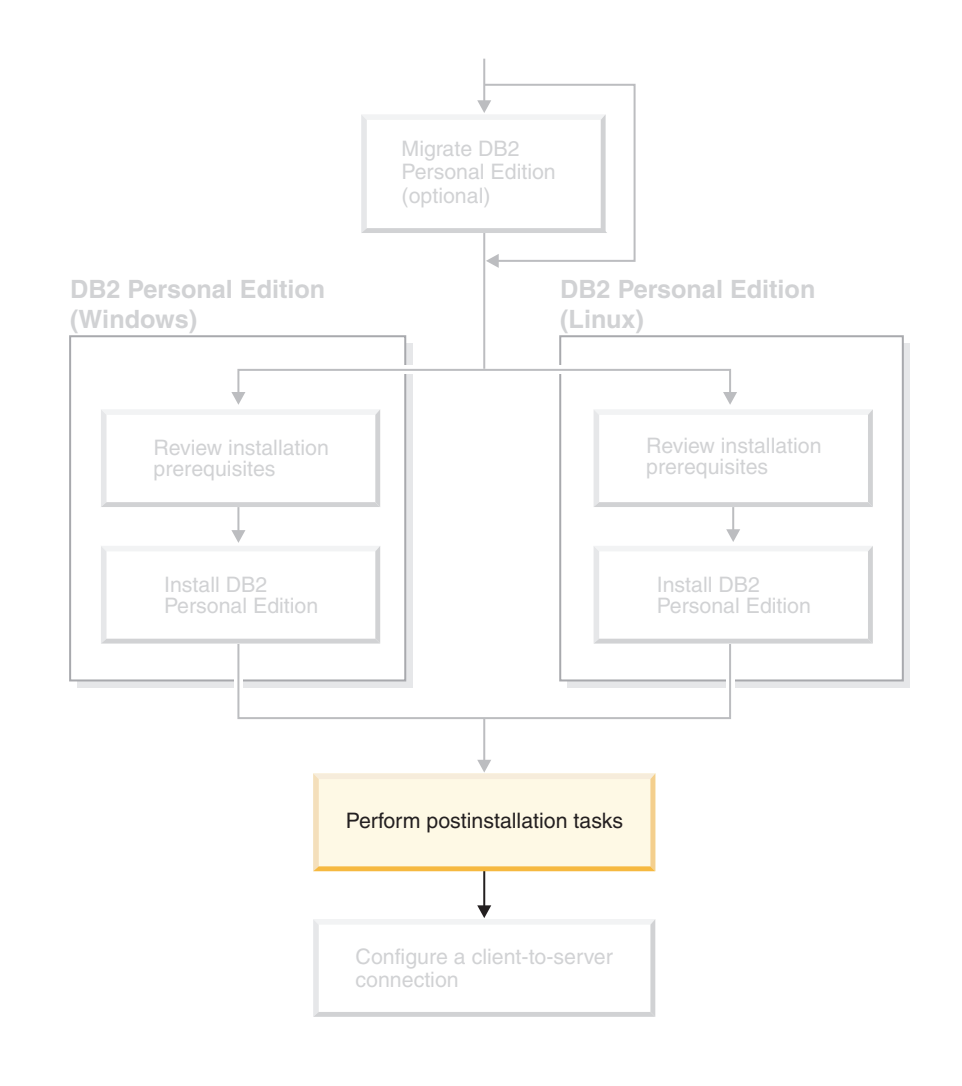

**Part 4. Post-installation tasks**

# **Chapter 6. Installing DB2 FixPaks**

# **Applying the latest FixPak (Windows and UNIX)**

A DB2 FixPak contains updates and fixes for problems (Authorized Program Analysis Reports, or ″APARs″) found during testing at IBM, as well as fixes for problems reported by customers. Every FixPak is accompanied by a document, called APARLIST.TXT, that describes the fixes it contains.

FixPaks are cumulative. This means that the latest FixPak for any given version of DB2 contains all of the updates from previous FixPaks for the same version of DB2. It is recommended that you keep your DB2 environment running at the latest FixPak level to ensure problem-free operation.

When installing a FixPak on a partitioned ESE system, all participating computers must have the same FixPak installed while the system is offline.

#### **Prerequisites:**

Each FixPak has specific prerequisites. See the FixPak Readme that accompanies the FixPak for more information.

# **Restrictions:**

If you are installing DB2 Universal Database to set up a Common Criteria certified configuation, do not install FixPaks. Because FixPaks are not evaluated for Common Criteria compliance, installing a FixPak makes the configuation no longer compliant.

### **Procedure:**

- 1. Download the latest DB2 FixPak from the IBM DB2 UDB and DB2 Connect Online Support Web site at http://www.ibm.com/software/data/db2/udb/winos2unix/support. Each FixPak contains a set of Release Notes and a Readme. The Readme provides instructions for installing the FixPak.
- 2. Install the FixPak.
- 3. On UNIX systems, run the **db2iupdt** command to update the instance.

#### **Related concepts:**

v "Common Criteria [certification](#page-105-0) of DB2 Universal Database products" on page [100](#page-105-0)

#### **Related tasks:**

v "Verifying the [installation](#page-46-0) using the command line processor (CLP)" on page 41

|

# <span id="page-46-0"></span>**Chapter 7. Verifying the installation of DB2**

# **Verifying the installation using the command line processor (CLP)**

You can verify the installation by creating a sample database and running SQL commands to retrieve sample data.

# **Prerequisites:**

- v The sample database component must be installed on your system and is included in a typical installation.
- You require a user with SYSADM authority.

### **Procedure:**

To verify the installation:

- 1. Log on to the system as a user with SYSADM authority.
- 2. Start the database manager by entering the **db2start** command.
- 3. Enter the **db2sampl** command to create the SAMPLE database.

This command may take a few minutes to process. There is no completion message; when the command prompt returns, the process is complete.

The SAMPLE database is automatically cataloged with the database alias SAMPLE when it is created.

4. Enter the following DB2 commands from a DB2 command window to connect to the SAMPLE database, retrieve a list of all the employees that work in department 20, and reset the database connection:

db2 connect to sample db2 "select  $*$  from staff where dept = 20" db2 connect reset

After you have verified the installation, you can remove the SAMPLE database to free up disk space. Enter the **db2 drop database sample** command to drop the SAMPLE database.

#### **Related tasks:**

v "Verifying the installation of DB2 servers using First Steps" on page 41

# **Verifying the installation of DB2 servers using First Steps**

You should verify that the DB2 server installation has completed successfully by accessing data from the SAMPLE database.

### **Prerequisites:**

- v You must have the Control Center and the First Steps component installed to perform this task. First Steps is part of the getting started component grouping in the DB2 Setup wizard. It is installed as part of a Typical installation or may be selected when performing a Custom installation.
- You must have SYSADM or SYSCTRL authority to perform this task.

#### **Procedure:**

- 1. Log on to the system with the user account that you want to use to verify the installation. Ensure that the domain user account you use to create the sample database has SYSADM or SYSCTRL authority.
- 2. Start First Steps.
	- v On UNIX, type **db2fs**
	- v On Windows, type **db2fs.bat**
- 3. Select **Create Sample Databases** in the First Steps launchpad to open the Create Sample Databases window.
- 4. In the Create Sample Databases window, select the databases you want to create.

The DB2 UDB sample database is used to verify the installation. The Data Warehouse sample database is used with the Business Intelligence tutorial.

**Note:** The Data Warehousing sample database applies only if you installed the Base Warehouse components.

5. Click **OK**.

By default, the SAMPLE database is created on the drive where DB2 is installed. This command may take a few minutes to process. When the SAMPLE database has been created, you receive a completion message. Click **OK**.

6. Once the database is created, select **Work with Databases** on the First Steps launchpad to start the Control Center. You can perform administration tasks on different instance and database objects through the Control Center.

In the left pane of the Control Center screen, expand the object tree to view the SAMPLE database and SAMPLE database objects. Select the Tables object to view the SAMPLE database tables in the right pane of the Control Center screen.

After you have verified the installation, you can remove the SAMPLE database to free up disk space. Enter the **db2 drop database sample** command to drop the SAMPLE database.

# **Related tasks:**

- v "Verifying the [installation](#page-46-0) using the command line processor (CLP)" on page 41
- v "Installing DB2 Personal Edition overview [\(Windows\)"](#page-24-0) on page 19
- v ["Installing](#page-34-0) DB2 Personal Edition overview (Linux)" on page 29

# **Related reference:**

v "db2fs - First Steps Command" in the *Command Reference*

# **Chapter 8. Adding your user ID to the DB2ADMNS and DB2USERS user groups**

After successfully completing a DB2 installation, you now have to add users to the DB2ADMNS or the DB2USERS groups to give them access to DB2. The DB2 installer creates two new groups. You can either use a new name or accept the default names. The default group names are DB2ADMNS and DB2USERS.

### **Prerequisites:**

- You must have installed DB2.
- You must have selected the Enable operating system security check box on the Enable operating system security for DB2 object panel during the installation of DB2.

### **Procedure:**

To add users to the appropriate group:

- 1. Launch the Users and Passwords Manager tool.
- 2. Select the user name you want to add from the list.
- 3. Click Properties. In the Properties window, click the Group Membership tab.
- 4. Select the Other radio button.
- 5. Select the appropriate group from the drop-down list.

If you did the install and chose not to enable the new security feature you can still do so post-install by running the **db2secv82.exe** command.

Once you enable this security feature using the **db2secv82.exe** command, you have two options for backing out:

- 1. Run the db2secv82.exe command again immediately WITHOUT making any additional changes to the system. If there have been any changes at all made to the system you must use option 2.
- 2. Add the Everyone group to the DB2ADMNS and DB2USERS groups.

#### **Related reference:**

v "db2secv82 - Set permissions for DB2 objects Command" in the *Command Reference*

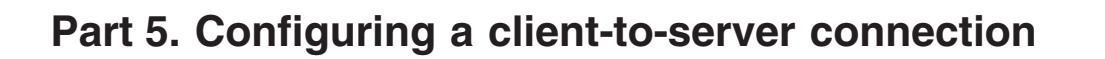

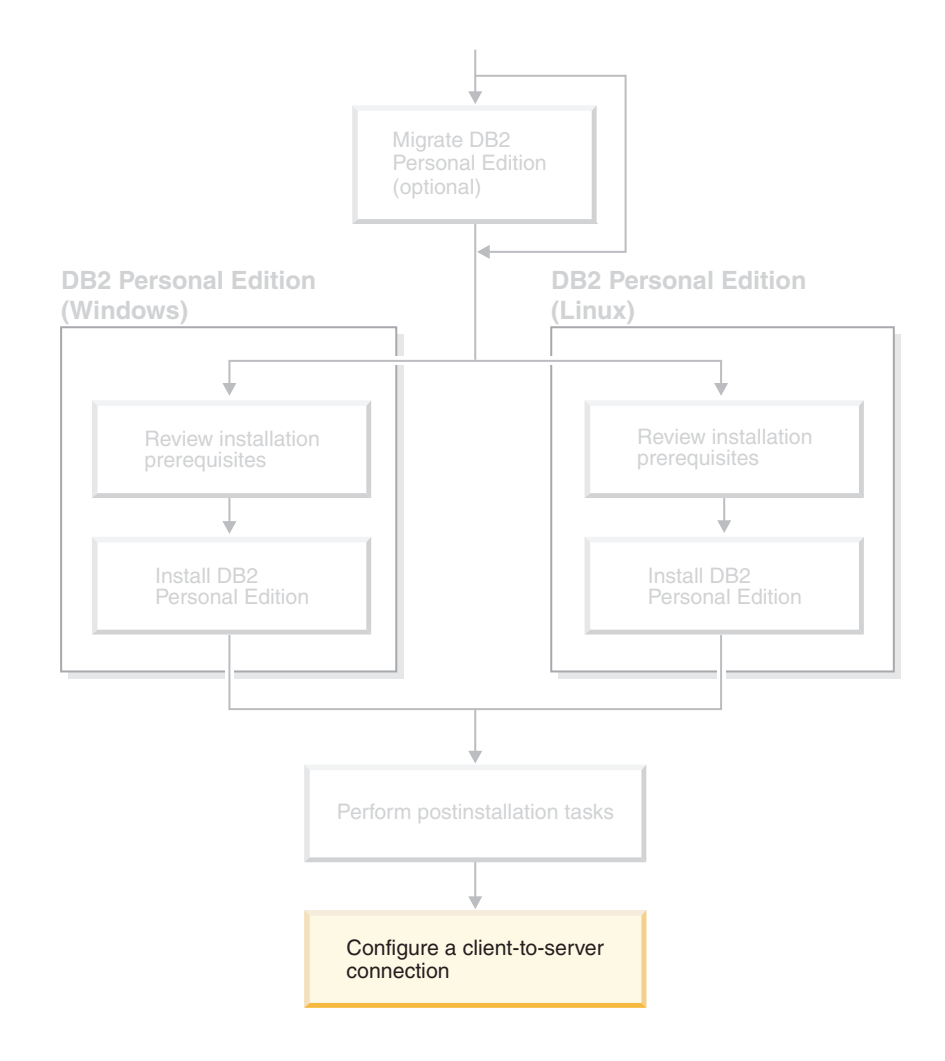

# <span id="page-52-0"></span>**Chapter 9. Configuring a connection using the Configuration Assistant**

# **Configuring client-to-server connections using the Configuration Assistant (CA)**

This topic describes how to connect your DB2 client to a remote database using the Configuration Assistant (CA). The Configuration Assistant is a DB2 GUI tool that can be used to configure database connections and other database settings. The Configuration Assistant (CA) was referred to as the Client Configuration Assistant (CCA) in previous releases of DB2.

You can also configure a client-to-server connection using the command line processor (CLP).

The CA must be installed on your DB2 client. The CA is available as part of the DB2 Administration Client and DB2 Application Development Client.

The remote server must be configured to accept inbound client requests. By default, the server installation program detects and configures most protocols on the server for inbound client connections.

You can configure a connection to a database using one of the following methods:

- Connecting to a database using discovery
- Connecting to a database using a profile
- Connecting to a database manually using the CA

### **Which method should you use?:**

## **Connecting to a database using discovery**

Use this method if you don't have any information on the database you want to connect to. This method will search your network and list all the databases available to you. A DB2 Administration Server (DAS) must be running and enabled on the servers for the discovery feature of the CA to return information about DB2 systems.

### **Connecting to a database using a profile**

Use this method if you have been given a file that contains all the necessary information to access the target database. This method can also be used to catalog and connect to multiple databases specified in the access profile file.

#### **Connecting to a database manually**

Use this method if you know all the information necessary to connect to the target database. You'll need to know:

- The communication protocols supported by the server on which the target database resides
- The appropriate communication parameters for the server's protocols
- The name of the database

#### **Related tasks:**

- <span id="page-53-0"></span>v ["Configuring](#page-56-0) a database connection using discovery" on page 51
- v ["Configuring](#page-56-0) a database connection using a profile" on page 51
- v "Configuring a database connection manually using the [Configuration](#page-54-0) Assistant [\(CA\)"](#page-54-0) on page 49
- v "Configuring communication protocols for a remote DB2 instance" in the *Installation and Configuration Supplement*
- v "Configuring communication protocols for a local DB2 instance" in the *Installation and Configuration Supplement*
- v "Configuring [client-to-server](#page-60-0) connections using the command line processor [\(CLP\)"](#page-60-0) on page 55

# **Configuring a database connection**

# **Configuring a database connection using the Configuration Assistant (CA) on Windows and Linux**

If you have the information for the database you want to connect to and the server upon which it resides, you can manually enter all of the configuration information. This method is analogous to entering commands via the command line processor, however, the parameters are presented graphically.

#### **Prerequisites:**

Before you configure a connection to a database using the CA:

- v Ensure that you have a valid DB2 user ID.
- v If adding a database to a system that has a DB2 Server or DB2 Connect server product installed, ensure that you have a user ID with SYSADM or SYSCTRL authority for the instance.

## **Procedure:**

To add a database to your system manually using the CA:

- 1. Log on to the system with a valid DB2 user ID.
- 2. Start the CA. The CA can be started using one of the following methods:
	- v From the Start menu on Windows systems.
	- v From an icon on Linux systems. The icon is only available from the instance owner's environment, otherwise it must be made available using the **db2icons** command.
	- v From the **db2ca** command on Windows and Linux systems.
- 3. On the CA menu bar, under **Selected**, choose **Add a database using wizard**.
- 4. Select the **Manually configure a connection to a database** radio button and click **Next**.
- 5. If you are using Lightweight Directory Access Protocol (LDAP), select the radio button that corresponds to the location where you would like your DB2 directories to be maintained. Click **Next**.

**Note:** LDAP is not supported on Linux.

6. Select the radio button that corresponds to the protocol that you want to use from the **Protocol** list.

<span id="page-54-0"></span>If DB2 Connect is installed on your machine and you select TCP/IP or APPC, you have the option to select **The database physically resides on a host or OS/400 system**. If you select this check box, you will have the option of selecting the type of connection that you want to make to the host or OS/400 database:

- v To make a connection through a DB2 Connect gateway, select the **Connect to the server via the gateway** radio button.
- v To make a direct connection, select the **Connect directly to the server** radio button.

Click **Next**.

- 7. Enter the required communication protocol parameters and click **Next**.
- 8. Enter the database alias name of the remote database that you want to add in the **Database name** field and a local database alias name in the **Database alias** field.

If you are adding a host or OS/400 database, type the Location name for an OS/390 or z/OS database, the RDB name for an OS/400 database, or the DBNAME for a VSE or VM database in the **Database name** field. Optionally add a comment that describes this database in the **Comment** field. Click **Next**.

- 9. If you are planning to use ODBC, register this database as an ODBC data source. ODBC must be installed to perform this operation.
- 10. Click **Finish**. You are now able to use this database. Select the **Exit** menu action to close the CA.

After you complete the procedure, you need to create the related topics for this task.

# **Related tasks:**

- v "Configuring a database connection manually using the Configuration Assistant (CA)" on page 49
- v "Configuring [client-to-server](#page-52-0) connections using the Configuration Assistant [\(CA\)"](#page-52-0) on page 47

# **Configuring a database connection manually using the Configuration Assistant (CA)**

If you have the information for the database you want to connect to and the server upon which it resides, you can manually enter all of the configuration information. This method is analogous to entering commands using the command line processor, however, the parameters are presented graphically.

#### **Prerequisites:**

- v Ensure that you have a valid DB2 user ID.
- v If you are adding a database to a system that has a DB2 Server or DB2 Connect server product installed, ensure that you have a user ID with SYSADM or SYSCTRL authority for the instance.

#### **Procedure:**

To add a database to your system manually using the CA:

1. Log on to the system with a valid DB2 user ID.

- 2. Start the CA. The CA can be started from the Start menu on Windows or using the **db2ca** command on both Windows and UNIX systems.
- 3. On the CA menu bar, under **Selected**, choose **Add Database Using Wizard**.
- 4. Select the **Manually configure a connection to a database** radio button and click **Next**.
- 5. If you are using Lightweight Directory Access Protocol (LDAP), select the radio button that corresponds to the location where you want DB2 directories to be maintained. Click **Next**.
- 6. Select the radio button that corresponds to the protocol that you want to use from the **Protocol** list.

If DB2 Connect is installed on your system and you select TCP/IP or APPC, you have the option to select **The database physically resides on a host or OS/400 system**. If you select this check box, you have the option of selecting the type of connection that you want to make to the host or OS/400 database:

- v To make a connection through a DB2 Connect gateway, select the **Connect to the server via the gateway** radio button.
- v To make a direct connection, select the **Connect directly to the server** radio button.

Click **Next**.

- 7. Type the required communication protocol parameters and click **Next**.
- 8. Type the database alias name of the remote database that you want to add in the **Database name** field and a local database alias name in the **Database alias** field.

If you are adding a host or OS/400 database, type the location name for an OS/390 or z/OS database, the RDB name for an OS/400 database, or the DBNAME for a VSE or VM database in the **Database name** field. Optionally, you can add a comment that describes this database in the **Comment** field. Click **Next**.

- 9. If you are planning to use ODBC, register this database as an ODBC data source. ODBC must be installed to perform this operation.
- 10. In the **Specify the node options** window, select the operating system, and type the remote instance name for the database system you want to connect to.
- 11. In the **Specify the system options** window, ensure that system name, host name, and operating system are correct. You can optionally enter a comment. Click **Next**.
- 12. In the **Specify the security options** window, specify the security option that will be used for authentication.
- 13. Click **Finish**. You can now use this database. Select the **Exit** menu action to close the CA.

#### **Related tasks:**

- v ["Configuring](#page-56-0) a database connection using discovery" on page 51
- v ["Configuring](#page-56-0) a database connection using a profile" on page 51
- v "Testing a database connection using the Configuration Assistant" in the *Quick Beginnings for DB2 Servers*

| | | | |

 $\overline{1}$ 

# <span id="page-56-0"></span>**Configuring a database connection using a profile**

A server profile contains information about server instances on a system and databases within each server instance. A client profile contains database information that was cataloged on another client system.

Use the steps in the following task to configure one database using a server profile. If you want to configure connections to multiple databases at the same time, you should use the Configuration Assistant (CA)'s import function.

### **Prerequisites:**

- v Ensure that you have a valid DB2 user ID.
- v If you are adding a database to a system that has a DB2 Server or DB2 Connect server product installed, ensure that you have a user ID with SYSADM or SYSCTRL authority for the instance.

#### **Procedure:**

To configure a database connection using a profile:

- 1. Log on to the system with a valid DB2 user ID.
- 2. Start the CA. The CA can be started from the Start menu on Windows or using the **db2ca** command on both Windows and UNIX systems.
- 3. On the CA menu bar, under **Selected**, choose **Add Database Using Wizard**.
- 4. Select the **Use a profile** radio button and click **Next**.
- 5. Click **...** and select a profile.
- 6. Click **Load** and select a database in the profile.
- 7. Click **Next**.

|

- 8. Type a local database alias name in the **Database alias** field and optionally type a comment that describes this database in the **Comment** field. Click **Next**.
- 9. If you are planning to use ODBC, you need to register this database as an ODBC data source. Ensure that the **Register this database for ODBC** check box is selected. ODBC must be installed to perform this operation.
- 10. Click **Finish**. You can now use this database.

#### **Related tasks:**

- v "Creating and exporting client profiles using the Configuration Assistant" in the *Quick Beginnings for DB2 Clients*
- v "Importing and configuring client profiles using the Configuration Assistant" in the *Quick Beginnings for DB2 Clients*

# **Configuring a database connection using discovery**

You can use the discovery feature of the Configuration Assistant to search a network for databases.

#### **Prerequisites:**

- v Ensure that you have a valid DB2 user ID.
- v If you are adding a database to a system that has a DB2 Server or DB2 Connect server product installed, ensure that you have a user ID with SYSADM or SYSCTRL authority for the instance.

### **Restrictions:**

|

| | | | | | | | The discovery feature may be unable to detect a remote system if:

- The Administration Server is not running on the remote system.
- v The discovery function times out. By default, the discovery function will search the network for 10 seconds; this may not be long enough to detect the remote system. You can set the DB2DISCOVERYTIME registry variable to specify a longer period of time.
- v The network that the discovery request is running on is configured so that the discovery request does not reach the remote system desired.

#### **Restrictions:**

A DB2 Administration Server (DAS) must be running and enabled for the discovery feature of the CA to return information about DB2 systems.

#### **Procedure:**

To add a database to your system using Discovery:

- 1. Log on to the system with a valid DB2 user ID.
- 2. Start the CA. The CA can be started from the Start menu on Windows or using the **db2ca** command on both Windows and UNIX systems.
- 3. On the CA menu bar, under **Selected**, choose **Add Database Using Wizard**. The **Add Database** wizard opens.
- 4. Select the **Search the network** radio button and click **Next**.
- 5. Double-click on the folder beside **Known Systems** to list all the systems known to your client. Double-click on the folder beside **Other Systems** to list all the systems on the network.
- 6. Expand the list of instances and databases and select the database that you want to add. Click **Next**.
- 7. Type a local database alias name in the **Database alias** field and optionally type a comment that describes this database in the **Comment** field.
- 8. If you are planning to use ODBC, register this database as an ODBC data source. ODBC must be installed to perform this operation.
- 9. Click **Finish**. You can now use the database you added. Click **Close** to exit the CA.

#### **Related tasks:**

- v "Configuring a database connection manually using the [Configuration](#page-54-0) Assistant [\(CA\)"](#page-54-0) on page 49
- v ["Configuring](#page-56-0) a database connection using a profile" on page 51
- v "Testing a database connection using the Configuration Assistant" in the *Quick Beginnings for DB2 Servers*

# **Configuring a database connection using Discovery on Windows and Linux**

You can use the Discovery feature of the Configuration Assistant to search a network for databases.

#### **Prerequisites:**

Before you configure a connection to a database using Discovery:

- v Ensure that you have a valid DB2 user ID.
- v If adding a database to a system that has a DB2 Server or DB2 Connect server product installed, ensure that you have a user ID with SYSADM or SYSCTRL authority for the instance.

#### **Restrictions:**

A DB2 Administration Server (DAS) must be running and enabled for the Discovery feature of the CA to return information about DB2 systems.

#### **Procedure:**

To add a database to your system using Discovery:

- 1. Log on to the system with a valid DB2 user ID.
- 2. Start the CA. The CA can be started using one of the following methods:
	- v From the Start menu on Windows systems.
	- v From an icon on Linux systems. The icon is only available from the instance owner's environment, otherwise it must be made available using the **db2icons** command.
	- v From the **db2ca** command on Windows and Linux systems.
- 3. On the CA menu bar, under **Selected**, choose **Add a database using wizard**.
- 4. Select the **Search the network** radio button and click **Next**.
- 5. Double-click on the folder beside **Known Systems** to list all the systems known to your client.
- 6. Click the **[+]** sign beside a system to get a list of the instances and databases on it. Select the database that you want to add, click the **Next** push button,
- 7. Enter a local database alias name in the **Database alias** field and optionally enter a comment that describes this database in the **Comment** field.
- 8. If you are planning to use ODBC, register this database as an ODBC data source. ODBC must be installed to perform this operation.
- 9. Click **Finish**. You are now able to use the database you added. Click **Close** to exit the CA.

### **Related tasks:**

v "Configuring a database connection using the [Configuration](#page-53-0) Assistant (CA) on [Windows](#page-53-0) and Linux" on page 48

# <span id="page-60-0"></span>**Chapter 10. Configuring a connection using the Command Line Processor (CLP)**

# **Configuring client-to-server connections using the command line processor (CLP)**

This task describes how to configure a connection from a DB2 client to a remote database server using the command line processor (CLP).

You can also configure a client to server connection using the Configuration Assistant.

#### **Prerequisites:**

Before you configure a client to server connection:

- v Communications must be configured on the DB2 server and the DB2 client. Depending on your operating system, communications can be Named Pipes, NetBIOS, or TCP/IP.
- v You must use one of the supported client to server connection scenarios. The connection scenarios outline which communication method or protocol can be used by which operating system.

#### **Restrictions:**

- v DB2 UDB servers on Windows and UNIX no longer accept inbound client connections using APPC. DB2 clients can still connect to host systems using APPC if they have DB2 Connect installed.
- You cannot use NetBIOS to connect from a Windows client to a server running on a UNIX-based system.

#### **Procedure:**

To configure a client-to-server connection using the command line processor:

- 1. Identify and record the communication parameter values.
- 2. Configure the appropriate communication protocol on the client. No configuration is required for Named Pipes.
- 3. Catalog the database node from the DB2 client using one of the following methods. Your choice of method is based on the communications protocol setup on the system you want to catalog.
	- Catalog the TCP/IP node from the DB2 client.
	- v Catalog the NetBIOS node from the DB2 client.
	- v Catalog the Named Pipes node from the DB2 client.
- 4. Catalog the database on the DB2 client.
- 5. Test the client-to-server connection.

### **Related tasks:**

- v ["Cataloging](#page-61-0) a TCP/IP node from the DB2 client" on page 56
- v ["Cataloging](#page-62-0) a NetBIOS node from the DB2 client" on page 57
- v ["Cataloging](#page-63-0) a Named Pipes node from the client" on page 58

| | |

| | |

- v ["Cataloging](#page-63-0) a database from a DB2 client using the CLP" on page 58
- v "Testing the [client-to-server](#page-65-0) connection using the CLP" on page 60
- v "Configuring [client-to-server](#page-52-0) connections using the Configuration Assistant [\(CA\)"](#page-52-0) on page 47

# <span id="page-61-0"></span>**Node cataloging**

# **Cataloging a TCP/IP node from the DB2 client**

Cataloging a TCP/IP node adds an entry to the DB2 client's node directory that describes the remote node. This entry specifies the chosen alias (*node\_name*), the *hostname* (or *ip\_address*), and the *svcename* (or *port\_number*) that the client uses to access the remote host.

### **Prerequisites:**

• You must have System Administrative (SYSADM) or System Controller (SYSCTRL) authority, or have the catalog\_noauth option set to ON. You cannot catalog a node using root authority.

### **Procedure:**

To catalog a TCP/IP node:

- 1. Log on to the system as a user with System Administrative (SYSADM) or System Controller (SYSCTRL) authority.
- 2. If you are using a UNIX client, set up the instance environment. Run the start-up script:

```
For bash, Bourne or Korn shell
```
. *INSTHOME*/sqllib/db2profile

**For C shell**

source *INSTHOME*/sqllib/db2cshrc

where *INSTHOME* represents the home directory of the instance.

- 3. Start the DB2 command line processor. On Windows, issue the **db2cmd** command from a command prompt. On UNIX, issue the **db2** command from a command prompt.
- 4. Catalog the node by entering the following commands in the command line processor:

```
db2 => catalog tcpip node node_name remote hostname|ip_address
  server service_name|port_number [remote_instance instance_name]
  [system system_name] [ostype os_type]
```
db2 => terminate

where:

- node name represents a nickname you can set for the computer that has the database you want to catalog.
- remote instance represents the name of the server instance on which the database resides.
- v system represents the DB2 system name that is used to identify the server.
- ostype represents the operating system type of the server.

| |

#### <span id="page-62-0"></span>**Notes:**

- a. The **terminate** command is needed to refresh the directory cache.
- b. Although remote instance, system, and ostype are optional, they are required for users who want to use the DB2 tools.
- c. The *service name* used on the client does not have to be the same as the one on the server. However, the port numbers that they map to *must* match.

#### **Example:**

To catalog a node that you want to call *db2node* on a remote server *myserver.ibm.com* that is using port number *50000*, you would enter the following from a **db2** prompt:

db2 => catalog tcpip node db2node remote myserver server 50000 DB20000I The CATALOG TCPIP NODE command completed successfully. DB21056W Directory changes may not be effective until the directory cache is refreshed.

db2 => terminate DB20000I The TERMINATE command completed successfully.

### **Related tasks:**

- v "Configuring TCP/IP communications on the client using the CLP" in the *Installation and Configuration Supplement*
- v "Testing the [client-to-server](#page-65-0) connection using the CLP" on page 60

#### **Related reference:**

v "CATALOG TCPIP NODE Command" in the *Command Reference*

# **Cataloging a NetBIOS node from the DB2 client**

Cataloging a NetBIOS node adds an entry to the client's node directory to describe the remote node. Use the chosen node alias (*node\_name*) as the node entry name. This entry specifies the client's logical adapter number (*adapter\_number*) and the server's Workstation name *(nname*) that the client will use to access the remote DB2 server.

#### **Prerequisites:**

- v You must be able to log on to the system with a valid DB2 user ID. If you are adding a database to a system that has a DB2 server or DB2 Connect server product installed, log on to this system as a user with System Administrative (SYSADM) or System Controller (SYSCTRL) authority on the instance.
- For more information about identifying these parameter values, see the NetBIOS parameter values worksheet.

#### **Procedure:**

To catalog the NetBIOS node:

db2 => catalog netbios node *node\_name* remote *nname* adapter *adapter\_number*

db2 => terminate

For example, to catalog a remote database server *server1* on the node called *db2node*, using the logical adapter number *0*, use:

<span id="page-63-0"></span>db2 => catalog netbios node *db2node* remote *server1* adapter *0*

```
db2 => terminate
```
#### **Related tasks:**

- v "Configuring NetBIOS communications on the client using the CLP" in the *Installation and Configuration Supplement*
- "Cataloging a database from a DB2 client using the CLP" on page 58

#### **Related reference:**

- v "NetBIOS parameter values worksheet" in the *Installation and Configuration Supplement*
- v "CATALOG NETBIOS NODE Command" in the *Command Reference*

# **Cataloging a Named Pipes node from the client**

Cataloging a Named Pipes node adds an entry to the client's node directory to describe the remote node. This entry specifies the chosen alias (*node\_name*), the remote *server's* workstation name (*computer\_name*), and the instance (*instance\_name*) that the client will use to access the remote DB2 server.

#### **Procedure:**

To catalog a Named Pipes node on a DB2 client, type the following command in the command line processor (CLP):

```
db2 => db2 catalog npipe node node_name /
db2 => remote computer_name instance instance_name
```

```
db2 => terminate
```
### **Example:**

To catalog a remote node called *db2node* that is located on a server called *server1* in the *db2* instance, use:

db2 => db2 catalog npipe node *db2node* remote *server1* instance *db2*

db2 => terminate

#### **Related reference:**

- v "CATALOG NAMED PIPE NODE Command" in the *Command Reference*
- v "Named Pipes parameter values worksheet for configuring Named Pipes on the client" in the *Installation and Configuration Supplement*

# **Cataloging a database from a DB2 client using the CLP**

This task describes how to catalog a database from a DB2 client using the DB2 command line processor (CLP).

Before a client application can access a remote database, the database must be cataloged on the client. When you create a database, the database is automatically cataloged on the server with a database alias that is the same as the database name, unless a different database alias was specified.

The information in the database directory, along with the information in the node directory (unless you are cataloging a local database where a node is not needed), is used on the DB2 client to establish a connection to the remote database.

## **Restrictions:**

DB2 does not support using root authority to catalog a database.

#### **Prerequisites:**

| |

|

- You require a valid DB2 user ID.
- You must have System Administrative (SYSADM) or System Controller (SYSCTRL) authority, or have the catalog\_noauth option set to ON
- v The following parameter values are applicable when cataloging a *remote* database:
	- Database name
	- Database alias
	- Node name
	- Authentication type (optional)
	- Comment (optional)

Refer to the parameter values worksheet for cataloging a database for more information about these parameters and to record the values that you use.

- v The following parameter values are applicable when cataloging a *local* database:
	- Database name
	- Drive
	- Database alias
	- Authentication type (optional)
	- Comment (optional)

Local databases can be uncataloged and recataloged at any time.

#### **Procedure:**

To catalog a database on the client:

- 1. Log on to the system with a valid DB2 user ID.
- 2. Optional. Update the Your Value column in the Parameter values worksheet for cataloging a database.Parameter values worksheet for cataloging a database.
- 3. If you are using DB2 UDB on a UNIX platform, set up the instance environment. Run the start-up script:

#### **For bash, Bourne or Korn shell**

. *INSTHOME*/sqllib/db2profile

#### **For C shell**

source *INSTHOME*/sqllib/db2cshrc

where: *INSTHOME* represents the home directory of the instance.

- 4. Start the DB2 command line processor. On Windows, issue the **db2cmd** command from a command prompt. On UNIX, issue the **db2** command from a command prompt.
- 5. Catalog the database by entering the following commands in the command line processor:

```
db2 => catalog database database_name as database_alias at
  node node name [ authentication auth value ]
```
where:

- database name represents the name of the database you want to catalog.
- database alias represents a local nickname for the database you want to catalog.
- node name represents a nickname you can set for the computer that has the database you want to catalog.
- auth value specifies the type of authentication that will take place when connecting to the database. This parameter defaults to the authentication type specified on the server. Specifying an authentication type can result in a performance benefit. SERVER, CLIENT, SERVER\_ENCRYPT, and KERBEROS are the authentication value options.

#### **Example:**

| | | | |

| | |  $\overline{\phantom{a}}$ | | | | | To catalog a remote database called *sample* so that it has the local database alias *mysample*, on the node *db2node* using authentication *server*, enter the following commands:

db2 => catalog database *sample* as *mysample* at node *db2node* authentication *server*

```
db2 => terminate
```
#### **Related tasks:**

v "Testing the client-to-server connection using the CLP" on page 60

#### **Related reference:**

- v "Parameter values worksheet for cataloging a database" in the *Installation and Configuration Supplement*
- v "CATALOG DATABASE Command" in the *Command Reference*

# **Testing the client-to-server connection using the CLP**

After cataloging the node and the database, you should connect to the database to test the connection.

#### **Prerequisites:**

- v The database node and database must be cataloged before you can test the connection.
- The values for *userid* and *password* must be valid for the system on which they are authenticated. By default, authentication takes place on the server. Authentication is determined by the authentication parameter specified in the server's database manager configuration file. If the authentication configured on the client doesn't match or isn't compatible with what is configured on the server, you will receive an error.
- The database manager must be started with the correct protocol defined in DB2COMM. If it isn't started, then you can start the database manager by entering the **db2start** command on the database server.

#### **Procedure:**

To test the client to server connection:

1. If you are using DB2 on a UNIX platform, set up the instance environment. Run the start-up script:

**For bash, Bourne or Korn shell**

. *INSTHOME*/sqllib/db2profile

**For C shell**

source *INSTHOME*/sqllib/db2cshrc

where: *INSTHOME* represents the home directory of the instance.

- 2. Start the DB2 command line processor. On Windows, issue the **db2cmd** command from a command prompt. On UNIX, issue the **db2** command from a command prompt.
- 3. Type the following command on the client to connect to the remote database:

db2 => connect to *database\_alias* user *userid*

For example, enter the following command:

connect to mysample user jtris

You will prompted to enter your password.

If the connection is successful, you receive a message showing the name of the database to which you have connected. A message similar to the following is given:

```
Database Connection Information
Database server = DB2/NT 8.1.0
SQL authorization ID = JTRIS
Local database alias = mysample
```
You can now work with the database. For example, to retrieve a list of all the table names listed in the system catalog table, enter the following SQL statement:

select *tabname* from *syscat.tables*

An implicit connection occurs when you issue an SQL statement followed by the **db2 terminate** command. To define a default database, run the **db2set db2dbdft = <dbname>** command. After running this command, you can, for example, run the **db2 select \* from <table>** command without first connecting to a database. This command uses the value defined in **db2dbdft**. To connect to a database other than the default, you must use the CONNECT command to explicitly connect to the database of your choice.

When you are finished using the database connection, enter the **connect reset** command to end the database connection.

# **Related reference:**

- v "db2start Start DB2 Command" in the *Command Reference*
- v "db2set DB2 Profile Registry Command" in the *Command Reference*

**Part 6. Appendixes**

# <span id="page-70-0"></span>**Appendix A. Language Support**

# **Changing the DB2 interface language (Windows)**

The interface language of DB2 is the language that appears in messages, help, and graphical tool interfaces. When installing DB2, you have the option of installing support for one or more languages. If, at some time after installation, you want to change the interface language for DB2 to one of the other installed interface languages, use the steps outlined in this task.

Do not confuse languages supported by DB2 with languages supported by the DB2 interface. Languages supported by DB2, that is, languages that *data* can exist in, are a superset of languages supported by the DB2 interface.

# **Prerequisites:**

The DB2 interface language you want to use must be installed on your system. DB2 interface languages are selected and installed when you install DB2 using the DB2 Setup wizard. If you change the interface language of DB2 to a supported interface language that has not been installed, the DB2 interface language will default to the operating system language first, and if that is not supported, English.

#### **Procedure:**

Changing the interface language for DB2 on Windows requires that you change the default language setting for your Windows operating system.

To change the DB2 interface language on Windows:

- 1. Through the Control Panel on your Windows operating system, select **Regional Options**.
- 2. In the Regional Options dialog window, change the default language setting for the system to the language in which you want to interface with DB2.

Refer to your operating system help for additional information about changing the default system language.

### **Related reference:**

- v "Supported territory codes and code pages" in the *Administration Guide: Planning*
- ["Supported](#page-71-0) DB2 interface languages" on page 66

# **Changing the DB2 interface language (UNIX)**

The interface language of DB2 is the language that appears in messages, help, and graphical tool interfaces. When installing DB2, you have the option of installing support for one or more languages. If, at some time after installation, you want to change the interface language for DB2 to one of the other installed interface languages, use the steps outlined in this task.

<span id="page-71-0"></span>Do not confuse languages supported by DB2 with languages supported by the DB2 interface. Languages supported by DB2, that is, languages that *data* can exist in, are a superset of languages supported by the DB2 interface.

### **Prerequisites:**

Support for the DB2 interface language you want to use must be installed on your system. DB2 interface language support is selected and installed when you install DB2 using the DB2 Setup wizard. If you change the interface language of DB2 to a supported interface language that has not been installed, the DB2 interface language will default to the operating system language first, and if that is not supported, English.

### **Procedure:**

To change the DB2 interface language on UNIX systems, set the LANG environment variable to the desired locale.

For example, to interface with DB2 in French using DB2 for AIX, you must have French language support installed and you must set the LANG environment variable to a French locale, for example, fr\_FR.

### **Related reference:**

- v "Supported territory codes and code pages" in the *Administration Guide: Planning*
- "Supported DB2 interface languages" on page 66

# **Supported DB2 interface languages**

| | |

 $\overline{1}$ | | DB2 language support for DB2 interfaces can be categorized into server group languages and client group languages. Server group languages will translate most messages, help, and DB2 graphical interface elements. Client group languages will translate the DB2 Run-time client component, which will include most messages and certain help documentation.

Server group languages include: Brazilian Portuguese, Czech, Danish, Finnish, French, German, Italian, Japanese, Korean, Norwegian, Polish, Russian, Simplified Chinese, Spanish, Swedish, and Traditional Chinese.

Client group languages include: Arabic, Bulgarian, Croatian, Dutch, Greek, Hebrew, Hungarian, Portuguese, Romanian, Slovak, Slovenian, and Turkish.

Do not confuse languages supported by DB2 with languages supported by the DB2 interface. Languages supported by DB2 that is, languages that *data* can exist in, are a superset of languages supported by the DB2 interface.

# **Related tasks:**

- v "Changing the diagnostic error level before DB2 migration" in the *Quick Beginnings for DB2 Servers*
- "Changing the DB2 interface language [\(Windows\)"](#page-70-0) on page 65
- ["Changing](#page-70-0) the DB2 interface language (UNIX)" on page 65

# **Related reference:**

- v "National language versions" in the *Administration Guide: Planning*
- v "Supported territory codes and code pages" in the *Administration Guide: Planning*
- v "Conversion tables for code pages 923 and 924" in the *Administration Guide: Planning*
- v "Conversion table files for euro-enabled code pages" in the *Administration Guide: Planning*

# **Language identifiers for running the DB2 Setup wizard in another language**

If you want to run the DB2 Setup wizard in a language different from the default language on your computer, you can start the DB2 Setup wizard manually, specifying a language identifier. The language must be available on the platform where you are running the installation.

| Language                    | Language identifier |
|-----------------------------|---------------------|
| Arabic                      | ar                  |
| <b>Brazilian Portuguese</b> | br                  |
| Bulgarian                   | bg                  |
| Chinese, Simplified         | cn                  |
| Chinese, Traditional        | tw                  |
| Croatian                    | hr                  |
| Czech                       | CZ                  |
| Danish                      | dk                  |
| Dutch                       | nl                  |
| English                     | en                  |
| Finnish                     | $\rm{fi}$           |
| French                      | $\operatorname{fr}$ |
| German                      | de                  |
| Greek                       | el                  |
| Hebrew                      | iw                  |
| Hungarian                   | hu                  |
| Italian                     | $\mathrm{it}$       |
| Japanese                    | jp                  |
| Korean                      | kr                  |
| Norwegian                   | no                  |
| Polish                      | pl                  |
| Portuguese                  | pt                  |
| Romanian                    | ro                  |
| Russian                     | ru                  |
| Slovak                      | sk                  |
| Slovenian                   | sl                  |
| Spanish                     | es                  |
| Swedish                     | se                  |
| Turkish                     | tr                  |

*Table 2. Language identifiers*

# <span id="page-74-0"></span>**Appendix B. Removing DB2**

# **Uninstalling DB2 UDB (Windows)**

This task provides steps for completely removing DB2 UDB Version 8 from your Windows operating system. You should only perform this task if you no longer require existing DB2 instances and databases.

### **Procedure:**

To remove DB2 UDB Version 8 from Windows:

- 1. Drop all databases. You can drop databases using the Control Center or **drop database** command.
- 2. Stop all DB2 processes and services. This can be done through the Windows Services panel or by issuing a **db2stop** command. If DB2 services and processes are not stopped before attempting to remove DB2, you will receive a warning containing a list of processes and services that are holding DB2 DLLs in memory.
- 3. Accessible through the Windows Control Panel, use the Add/Remove Programs window to remove DB2 products. Refer to your operating system's help for more information about removing software products from your Windows operating system.
- 4. To remove DB2 silently, enter the following command on your command line: msiexec /x <product code> /qn

where  $\langle$  product code $\rangle$  is the code for the product you want to remove. Here is a list of the DB2 product codes:

- v ESE {D8F53726-C7AD-11D4-9155-00203586D551}
- v WSE {7A28F948-4945-4BD1-ACC2-ADC081C24830}
- v PE {C0AA883A-72AE-495F-9601-49F2EB154E93}
- v WM {84AF5B86-19F9-4396-8D99-11CD91E81724}
- v DLM {1D16CA65-F7D9-47E5-BB26-C623A44832A3}
- v RCON {273F8AB8-C84B-4EE6-85E7-D7C5270A6D08}
- v CONEE {9C8DFB63-66DE-4299-AC6B-37D799A728A2}
- v CONPE {F1912044-6E08-431E-9B6D-90ED10C0B739}
- v ADMCL {ABD23811-AA8F-416B-9EF6-E54D62F21A49}
- v ADCL {68A40485-7F7F-4A91-9AB6-D67836E15CF2}
- v RTCL {63F6DCD6-0D5C-4A07-B27C-3AE3E809D6E0}
- v GSE {F6846BF9-F4B5-4BB2-946D-3926795D5749}
- v LSDC {DD30AEB3-4323-40D7-AB39-735A0523DEF3}
- v WMC {5FEA5040-22E2-4760-A88C-73DE82BE4B6E}
- v DOC {73D99978-A255-4150-B4FD-194ECF4B3D7C}
- v QP {7A8BE511-8DF3-4F22-B61A-AF0B8755E354}
- v CUBE {C8FEDF8F-84E8-442F-A084-0A0F6A772B52}
- v EXP {58169F10-CA30-4F40-8C6D-C6DA8CE47E16}

#### **Related tasks:**

v "Uninstalling DB2 UDB (UNIX)" on page 70

### **Related reference:**

v "DROP DATABASE Command" in the *Command Reference*

# **Uninstalling DB2 UDB (UNIX)**

This task provides steps for removing DB2 Version 8 from your UNIX operating system. This task is not required to install a new version of DB2. Each version of DB2 on UNIX has a different installation path and can therefore coexist on the same computer.

### **Procedure:**

To remove DB2 UDB from UNIX:

- 1. Optional: Drop all databases. You can drop databases using the Control Center or the **drop database** command.
- 2. Stop the DB2 Administration Server.
- 3. Remove the Administration Server.
- 4. Stop DB2 instances.
- 5. Remove DB2 instances.
- 6. Remove DB2 products.

#### **Related concepts:**

v "DB2 Administration Server" in the *Administration Guide: Implementation*

#### **Related tasks:**

- v "Stopping the DB2 administration server (DAS)" on page 70
- v "Removing the DB2 [administration](#page-76-0) server (DAS)" on page 71
- "Stopping DB2 [instances"](#page-76-0) on page 71
- ["Removing](#page-77-0) DB2 instances" on page 72
- v "Removing DB2 products using the [db2\\_deinstall](#page-78-0) command (UNIX)" on page 73
- v ["Uninstalling](#page-74-0) DB2 UDB (Windows)" on page 69

### **Related reference:**

v "DROP DATABASE Command" in the *Command Reference*

# **Stopping the DB2 administration server (DAS)**

You must stop the DB2 administration server (DAS) before you remove DB2 on UNIX.

#### **Procedure:**

To stop the Administration Server:

- 1. Log in as the DB2 administration server owner.
- 2. Stop the DB2 administration server by entering the **db2admin stop** command.

#### **Related concepts:**

v "DB2 Administration Server" in the *Administration Guide: Implementation*

### **Related tasks:**

v "Removing DB2 products using the [db2\\_deinstall](#page-78-0) command (UNIX)" on page 73

#### **Related reference:**

v "db2admin - DB2 Administration Server Command" in the *Command Reference*

# <span id="page-76-0"></span>**Removing the DB2 administration server (DAS)**

You must remove the DB2 administration server (DAS) before you remove DB2.

#### **Procedure:**

To remove the DB2 administration server:

- 1. Log in as the DB2 administration server owner.
- 2. Run the start up script:

```
. DASHOME/das/dasprofile (bash, Bourne, or Korn shells)
source DASHOME/das/dascshrc (C shell)
```
where *DASHOME* is the home directory of the DB2 administration server.

- 3. Back up the files in the DASHOME/das directory.
- 4. Log off.
- 5. Log in as root and remove the DB2 administration server by entering the following command: *DB2DIR***/instance/dasdrop**

where *DB2DIR* is /usr/opt/db2\_08\_01 on AIX and /opt/IBM/db2/V8.1 on all other UNIX-based operating systems.

#### **Related concepts:**

v "DB2 Administration Server" in the *Administration Guide: Implementation*

#### **Related tasks:**

v "Removing DB2 products using the [db2\\_deinstall](#page-78-0) command (UNIX)" on page 73

# **Stopping DB2 instances**

You must stop all DB2 instances before you remove DB2.

#### **Procedure:**

To stop a DB2 instance:

- 1. Log in as a user with root authority.
- 2. To obtain a list of the names of all DB2 instances on your system, enter the *DB2DIR***/bin/db2ilist** command.

where *DB2DIR* is /usr/opt/db2\_08\_01 on AIX and /opt/IBM/db2/V8.1 on all other UNIX-based operating systems.

- 3. Log out.
- 4. Log back in as the owner of the instance you want to stop.
- 5. Run the start up script:

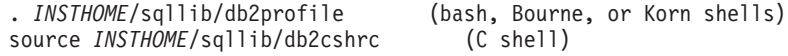

where *INSTHOME* is the home directory of the instance.

- <span id="page-77-0"></span>6. Back up files in the *INSTHOME*/sqllib directory, if needed, where *INSTHOME* is the home directory of the instance owner.
- 7. You might want to save the database manager configuration file, db2systm, the db2nodes.cfg file, or user defined function or fenced stored procedure applications in *INSTHOME*/sqllib/function.
- 8. Stop all database applications by entering the **db2 force application all** command.
- 9. Stop the DB2 database manager by entering the **db2stop** command.
- 10. Confirm that the instance is stopped by entering the **db2 terminate** command.
- 11. Repeat these steps for each instance.

The next step in removing DB2 on UNIX is to remove DB2 instances.

### **Related reference:**

- v "db2stop Stop DB2 Command" in the *Command Reference*
- v "FORCE APPLICATION Command" in the *Command Reference*
- v "db2ilist List Instances Command" in the *Command Reference*

# **Removing DB2 instances**

You can remove some or all of the DB2 version 8 instances on your system. Once an instance is removed, all the DB2 databases owned by the instance, if any, will not be usable. Remove DB2 instances only if you are not planning to use DB2 Version 8 products, or if you do not want to migrate existing instances to a later version of DB2.

### **Procedure:**

To remove an instance:

- 1. Log in as a user with root authority.
- 2. Remove the instance by entering the following command:

*DB2DIR*/instance/db2idrop *InstName*

where *DB2DIR* is /usr/opt/db2\_08\_01 on AIX and /opt/IBM/db2/V8.1 on all other UNIX-based operating systems.

The **db2idrop** command removes the instance entry from the list of instances and removes the *INSTHOME*/sqllib directory, where *INSTHOME* is the home directory of the instance and where *InstName* is the login name of the instance. If you are storing any files in /sqllib directory, these files will be removed by this action. If you still need these files, you must make a copy of them before dropping the instance.

3. Optional: As a user with root authority, remove the instance owner's user ID and group (if used only for that instance). Do not remove these if you are planning to re-create the instance.

This step is optional since the instance owner and the instance owner group may be used for other purposes.

The next step in removing DB2 on UNIX is to remove DB2 products.

#### **Related tasks:**

v "Removing DB2 products using the [db2\\_deinstall](#page-78-0) command (UNIX)" on page 73

**Related reference:**

v "db2idrop - Remove Instance Command" in the *Command Reference*

# <span id="page-78-0"></span>**Removing DB2 products using the db2\_deinstall command (UNIX)**

This task provides steps for removing DB2 Version 8 products using the **db2\_deinstall** command. The **db2\_deinstall** command removes all DB2 products from your system. If you want to remove a subset of DB2 products, use your operating system's native tools to remove DB2 components, packages, or file sets.

### **Prerequisites:**

Before you remove DB2 products from your UNIX system:

- v Ensure that you have performed all steps outlined in *Removing DB2 on UNIX* before removing DB2 products from your UNIX system.
- You must have root authority to remove DB2 products.
- v You will need your product CD-ROM to use the **db2\_deinstall** command. The **db2\_deinstall** command is found in the root directory on the DB2 Version 8 product CD-ROM.

#### **Procedure:**

To remove DB2 products from your UNIX system:

- 1. Log in as user with root authority.
- 2. Mount the DB2 Version 8 product CD-ROM.
- 3. Run the **db2\_deinstall -n** command from the root directory of your DB2 Version 8 product CD-ROM. The *-n* parameter makes **pkgrm** non-interactive. The *-n* parameter is only on System V (Solaris).

This command will remove all DB2 products from your system.

There are alternative methods for removing DB2 products from your operating system. You may employ one of these methods if you only want to remove a subset of DB2 products from your system. Alternative methods for removing DB2 products include:

**AIX** You can use the System Management Interface Tool (SMIT) to remove some or all DB2 products. If you use SMIT to remove DB2, DB2 Version 8 products can be identified by their prefix of db2\_08\_01. You can also remove all DB2 products from AIX systems using the **installp** command by entering **installp -u db2\_08\_01**.

#### **HP-UX**

You can use the **swremove** command to remove some or all DB2 products.

**Linux** You can use the **rpm** command to remove some or all DB2 products.

### **Solaris Operating Environment**

You can remove some or all DB2 products using the **pkgrm** command.

#### **Related tasks:**

- ["Removing](#page-77-0) DB2 instances" on page 72
- v "Removing DB2 FixPaks" in the *Quick Beginnings for DB2 Servers*

# <span id="page-80-0"></span>**Appendix C. DB2 Universal Database technical information**

# **DB2 documentation and help**

DB2® technical information is available through the following tools and methods:

- DB2 Information Center
	- Topics
	- Help for DB2 tools
	- Sample programs
	- Tutorials
- v Downloadable PDF files, PDF files on CD, and printed books
	- Guides
	- Reference manuals
- Command line help
	- Command help
	- Message help
	- SQL state help
- Installed source code
	- Sample programs

You can access additional DB2 Universal Database<sup>™</sup> technical information such as technotes, white papers, and Redbooks™ online at ibm.com®. Access the DB2 Information Management software library site at [www.ibm.com/software/data/pubs/.](http://www.ibm.com/software/data/pubs/)

# **DB2 documentation updates**

IBM® may periodically make documentation FixPaks and other documentation updates to the DB2 Information Center available. If you access the DB2 Information Center at [http://publib.boulder.ibm.com/infocenter/db2help/,](http://publib.boulder.ibm.com/infocenter/db2help/) you will always be viewing the most up-to-date information. If you have installed the DB2 Information Center locally, then you need to install any updates manually before you can view them. Documentation updates allow you to update the information that you installed from the *DB2 Information Center CD* when new information becomes available.

The Information Center is updated more frequently than either the PDF or the hardcopy books. To get the most current DB2 technical information, install the documentation updates as they become available or go to the DB2 Information Center at the www.ibm.com site.

# **Related concepts:**

- v "CLI sample programs" in the *CLI Guide and Reference, Volume 1*
- v "Java sample programs" in the *Application Development Guide: Building and Running Applications*
- "DB2 [Information](#page-81-0) Center" on page 76

# **Related tasks:**

v "Invoking [contextual](#page-98-0) help from a DB2 tool" on page 93

| | | | | | | | |

| | | |

- <span id="page-81-0"></span>v "Updating the DB2 [Information](#page-90-0) Center installed on your computer or intranet [server"](#page-90-0) on page 85
- v "Invoking message help from the command line [processor"](#page-99-0) on page 94
- v "Invoking command help from the command line [processor"](#page-99-0) on page 94
- v "Invoking SQL state help from the command line [processor"](#page-100-0) on page 95

### **Related reference:**

• "DB2 PDF and printed [documentation"](#page-92-0) on page 87

# **DB2 Information Center**

The DB2® Information Center gives you access to all of the information you need to take full advantage of DB2 family products, including DB2 Universal Database™, DB2 Connect™, DB2 Information Integrator and DB2 Query Patroller™. The DB2 Information Center also contains information for major DB2 features and components including replication, data warehousing, and the DB2 extenders.

The DB2 Information Center has the following features if you view it in Mozilla 1.0 or later or Microsoft® Internet Explorer 5.5 or later. Some features require you to enable support for JavaScript<sup>™</sup>:

### **Flexible installation options**

You can choose to view the DB2 documentation using the option that best meets your needs:

- v To effortlessly ensure that your documentation is always up to date, you can access all of your documentation directly from the DB2 Information Center hosted on the IBM® Web site at <http://publib.boulder.ibm.com/infocenter/db2help/>
- v To minimize your update efforts and keep your network traffic within your intranet, you can install the DB2 documentation on a single server on your intranet
- To maximize your flexibility and reduce your dependence on network connections, you can install the DB2 documentation on your own computer

### **Search**

| | | |

| | | | | | | | | | | You can search all of the topics in the DB2 Information Center by entering a search term in the **Search** text field. You can retrieve exact matches by enclosing terms in quotation marks, and you can refine your search with wildcard operators (\*, ?) and Boolean operators (AND, NOT, OR).

### **Task-oriented table of contents**

You can locate topics in the DB2 documentation from a single table of contents. The table of contents is organized primarily by the kind of tasks you may want to perform, but also includes entries for product overviews, goals, reference information, an index, and a glossary.

- Product overviews describe the relationship between the available products in the DB2 family, the features offered by each of those products, and up to date release information for each of these products.
- Goal categories such as installing, administering, and developing include topics that enable you to quickly complete tasks and develop a deeper understanding of the background information for completing those tasks.

<span id="page-82-0"></span>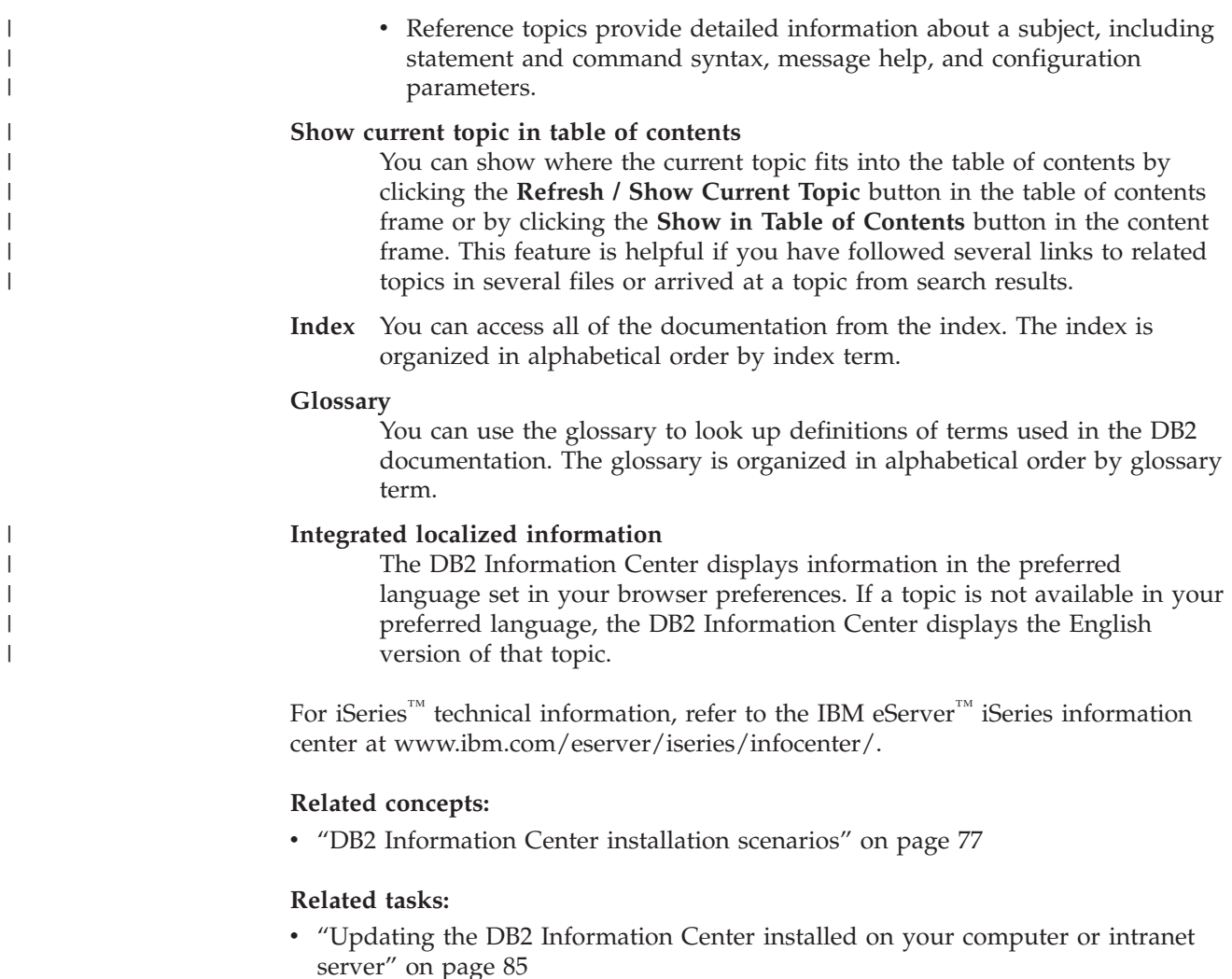

- v ["Displaying](#page-91-0) topics in your preferred language in the DB2 Information Center" on [page](#page-91-0) 86
- v "Invoking the DB2 [Information](#page-89-0) Center" on page 84
- v "Installing the DB2 [Information](#page-85-0) Center using the DB2 Setup wizard (UNIX)" on [page](#page-85-0) 80
- v "Installing the DB2 Information Center using the DB2 Setup wizard [\(Windows\)"](#page-87-0) on [page](#page-87-0) 82

# **DB2 Information Center installation scenarios**

|

| | | | | | | | | | | Different working environments can pose different requirements for how to access  $DB2^{\circ\circ}$  information. The DB2 Information Center can be accessed on the IBM<sup>®</sup> Web site, on a server on your organization's network, or on a version installed on your computer. In all three cases, the documentation is contained in the DB2 Information Center, which is an architected web of topic-based information that you view with a browser. By default, DB2 products access the DB2 Information Center on the IBM Web site. However, if you want to access the DB2 Information Center on an intranet server or on your own computer, you must install the DB2 Information Center using the DB2 Information Center CD found in your product Media Pack. Refer to the summary of options for accessing DB2 documentation which follows, along with the three installation scenarios, to help determine which method of accessing the DB2 Information Center works best for you and your work environment, and what installation issues you might need to consider.

### **Summary of options for accessing DB2 documentation:**

The following table provides recommendations on which options are possible in your work environment for accessing the DB2 product documentation in the DB2 Information Center.

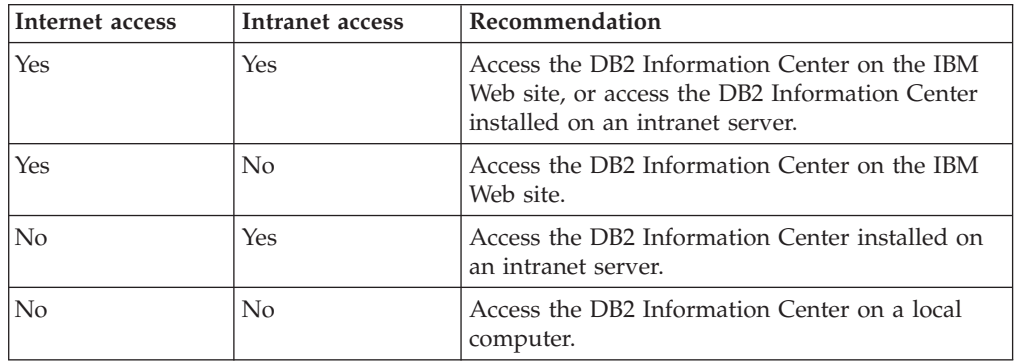

### **Scenario: Accessing the DB2 Information Center on your computer:**

Tsu-Chen owns a factory in a small town that does not have a local ISP to provide him with Internet access. He purchased DB2 Universal Database<sup>™</sup> to manage his inventory, his product orders, his banking account information, and his business expenses. Never having used a DB2 product before, Tsu-Chen needs to learn how to do so from the DB2 product documentation.

After installing DB2 Universal Database on his computer using the typical installation option, Tsu-Chen tries to access the DB2 documentation. However, his browser gives him an error message that the page he tried to open cannot be found. Tsu-Chen checks the installation manual for his DB2 product and discovers that he has to install the DB2 Information Center if he wants to access DB2 documentation on his computer. He finds the *DB2 Information Center CD* in the media pack and installs it.

From the application launcher for his operating system, Tsu-Chen now has access to the DB2 Information Center and can learn how to use his DB2 product to increase the success of his business.

### **Scenario: Accessing the DB2 Information Center on the IBM Web site:**

Colin is an information technology consultant with a training firm. He specializes in database technology and SQL and gives seminars on these subjects to businesses all over North America using DB2 Universal Database. Part of Colin's seminars includes using DB2 documentation as a teaching tool. For example, while teaching courses on SQL, Colin uses the DB2 documentation on SQL as a way to teach basic and advanced syntax for database queries.

Most of the businesses at which Colin teaches have Internet access. This situation influenced Colin's decision to configure his mobile computer to access the DB2 Information Center on the IBM Web site when he installed the latest version of DB2 Universal Database. This configuration allows Colin to have online access to the latest DB2 documentation during his seminars.

| |

|

| | | | || | | |  $\perp$ | | | | |

 $\overline{\phantom{a}}$ 

|

| | | | |

| | | | | | |

 $\perp$ | |

 $\mathbf{I}$ 

|

| | | | | |

| | | | | However, sometimes while travelling Colin does not have Internet access. This posed a problem for him, especially when he needed to access to DB2 documentation to prepare for seminars. To avoid situations like this, Colin installed a copy of the DB2 Information Center on his mobile computer.

Colin enjoys the flexibility of always having a copy of DB2 documentation at his disposal. Using the **db2set** command, he can easily configure the registry variables on his mobile computer to access the DB2 Information Center on either the IBM Web site, or his mobile computer, depending on his situation.

### **Scenario: Accessing the DB2 Information Center on an intranet server:**

Eva works as a senior database administrator for a life insurance company. Her administration responsibilities include installing and configuring the latest version of DB2 Universal Database on the company's UNIX® database servers. Her company recently informed its employees that, for security reasons, it would not provide them with Internet access at work. Because her company has a networked environment, Eva decides to install a copy of the DB2 Information Center on an intranet server so that all employees in the company who use the company's data warehouse on a regular basis (sales representatives, sales managers, and business analysts) have access to DB2 documentation.

Eva instructs her database team to install the latest version of DB2 Universal Database on all of the employee's computers using a response file, to ensure that each computer is configured to access the DB2 Information Center using the host name and the port number of the intranet server.

However, through a misunderstanding Migual, a junior database administrator on Eva's team, installs a copy of the DB2 Information Center on several of the employee computers, rather than configuring DB2 Universal Database to access the DB2 Information Center on the intranet server. To correct this situation Eva tells Migual to use the **db2set** command to change the DB2 Information Center registry variables (DB2\_DOCHOST for the host name, and DB2\_DOCPORT for the port number) on each of these computers. Now all of the appropriate computers on the network have access to the DB2 Information Center, and employees can find answers to their DB2 questions in the DB2 documentation.

### **Related concepts:**

• "DB2 [Information](#page-81-0) Center" on page 76

### **Related tasks:**

| | | |

> | | | |

|

| | | | | | | | |

| | | |

| | | | | | | | |

| |

| | | | | | |

| |

- v "Updating the DB2 [Information](#page-90-0) Center installed on your computer or intranet [server"](#page-90-0) on page 85
- v "Installing the DB2 [Information](#page-85-0) Center using the DB2 Setup wizard (UNIX)" on [page](#page-85-0) 80
- v "Installing the DB2 Information Center using the DB2 Setup wizard [\(Windows\)"](#page-87-0) on [page](#page-87-0) 82

### **Related reference:**

v "db2set - DB2 Profile Registry Command" in the *Command Reference*

# <span id="page-85-0"></span>**Installing the DB2 Information Center using the DB2 Setup wizard** | **(UNIX)** |

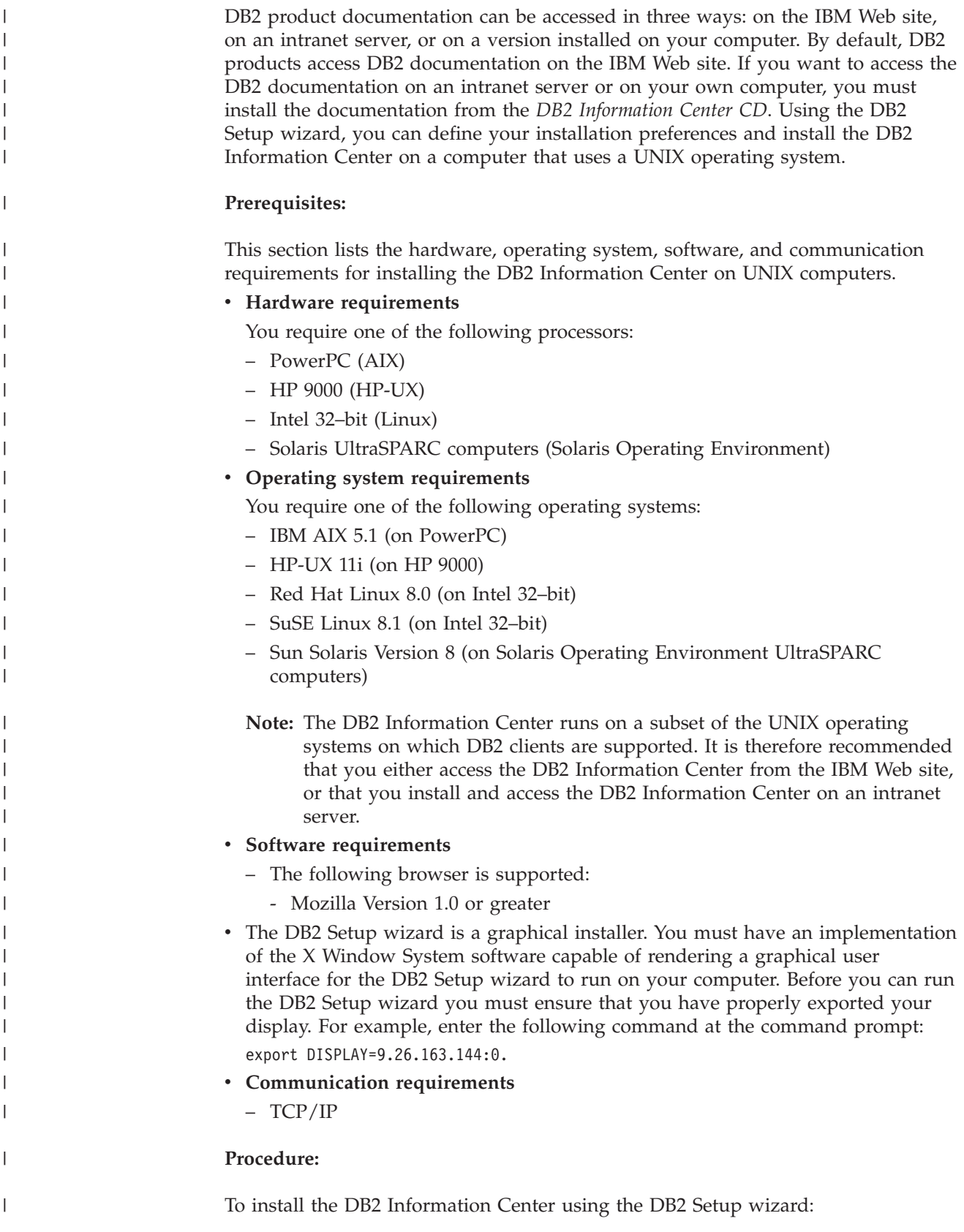

- 1. Log on to the system.
- 2. Insert and mount the DB2 Information Center product CD on your system.
- 3. Change to the directory where the CD is mounted by entering the following command:

cd */cd*

| | | | |

> | | | | | | | | | | | | | | | | | | | | | | | |

> |

| |

| | | | |

 $\overline{\phantom{a}}$ 

| | | | | |

| | | where */cd* represents the mount point of the CD.

- 4. Enter the **./db2setup** command to start the DB2 Setup wizard.
- 5. The IBM DB2 Setup Launchpad opens. To proceed directly to the installation of the DB2 Information Center, click **Install Product**. Online help is available to guide you through the remaining steps. To invoke the online help, click **Help**. You can click **Cancel** at any time to end the installation.
- 6. On the **Select the product you would like to install** page, click **Next**.
- 7. Click **Next** on the **Welcome to the DB2 Setup wizard** page. The DB2 Setup wizard will guide you through the program setup process.
- 8. To proceed with the installation, you must accept the license agreement. On the **License Agreement** page, select **I accept the terms in the license agreement** and click **Next**.
- 9. Select **Install DB2 Information Center on this computer** on the **Select the installation action** page. If you want to use a response file to install the DB2 Information Center on this or other computers at a later time, select **Save your settings in a response file**. Click **Next**.
- 10. Select the languages in which the DB2 Information Center will be installed on **Select the languages to install** page. Click **Next**.
- 11. Configure the DB2 Information Center for incoming communication on the **Specify the DB2 Information Center port** page. Click **Next** to continue the installation.
- 12. Review the installation choices you have made in the **Start copying files** page. To change any settings, click **Back**. Click **Install** to copy the DB2 Information Center files onto your computer.

You can also install the DB2 Information Center using a response file.

The installation logs db2setup.his, db2setup.log, and db2setup.err are located, by default, in the /tmp directory.

The db2setup.log file captures all DB2 product installation information, including errors. The db2setup.his file records all DB2 product installations on your computer. DB2 appends the db2setup.log file to the db2setup.his file. The db2setup.err file captures any error output that is returned by Java, for example, exceptions and trap information.

When the installation is complete, the DB2 Information Center will be installed in one of the following directories, depending upon your UNIX operating system:

- AIX:  $/$ usr $/$ opt $/db2_08_01$
- HP-UX: /opt/IBM/db2/V8.1
- Linux: /opt/IBM/db2/V8.1
- Solaris Operating Environment: /opt/IBM/db2/V8.1

## **Related concepts:**

- "DB2 [Information](#page-81-0) Center" on page 76
- v "DB2 [Information](#page-82-0) Center installation scenarios" on page 77

<span id="page-87-0"></span>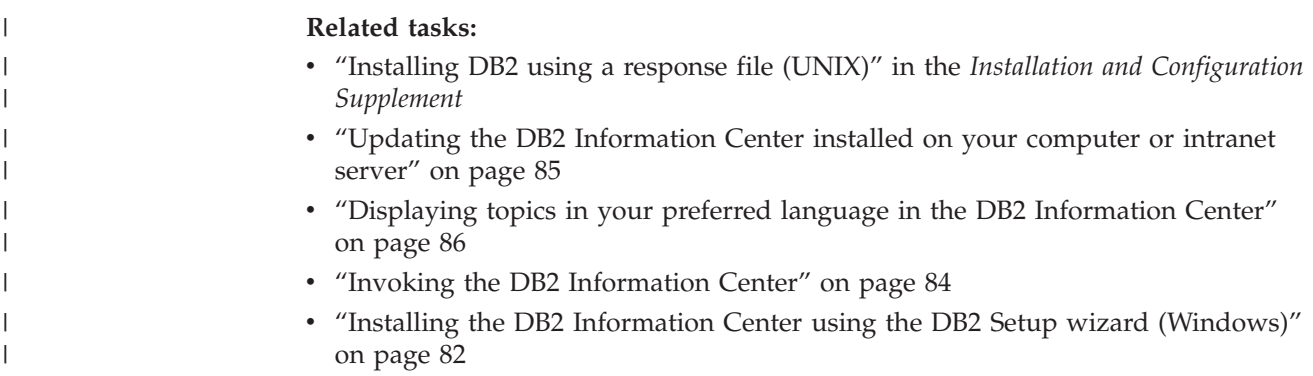

# **Installing the DB2 Information Center using the DB2 Setup wizard** | **(Windows)** |

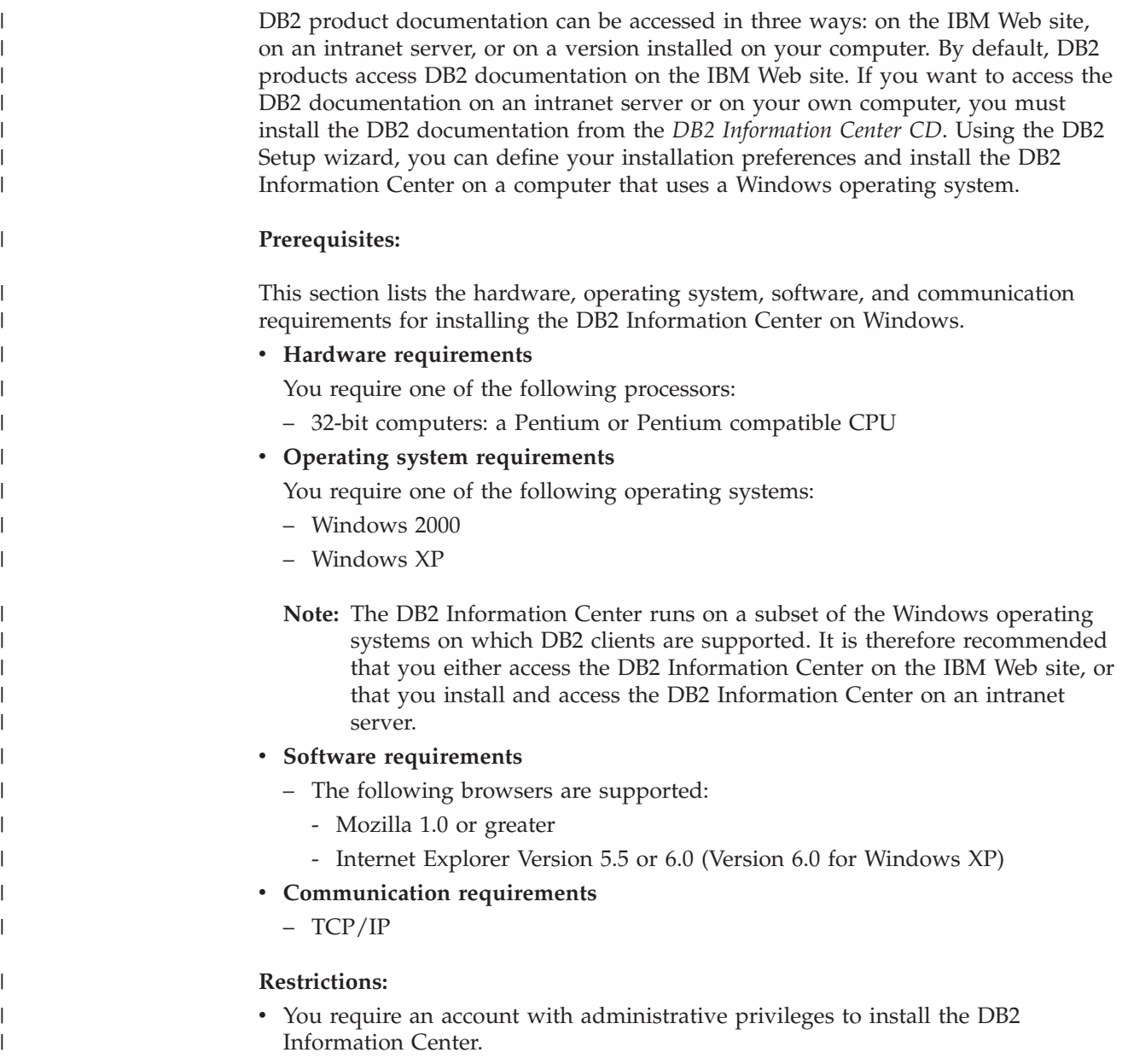

### **Procedure:**

|

| | | | | | | | | | | | |

| | | | | | | | | | | | | | | | | | | | | | | | |

| | |

 $\overline{1}$ 

| | |

| | To install the DB2 Information Center using the DB2 Setup wizard:

- 1. Log on to the system with the account that you have defined for the DB2 Information Center installation.
- 2. Insert the CD into the drive. If enabled, the auto-run feature starts the IBM DB2 Setup Launchpad.
- 3. The DB2 Setup wizard determines the system language and launches the setup program for that language. If you want to run the setup program in a language other than English, or the setup program fails to auto-start, you can start the DB2 Setup wizard manually.
	- To start the DB2 Setup wizard manually:
	- a. Click **Start** and select **Run**.
	- b. In the **Open** field, type the following command:

x:\setup.exe /i *2-letter language identifier*

where *x:* represents your CD drive, and *2-letter language identifier* represents the language in which the setup program will be run.

- c. Click **OK**.
- 4. The IBM DB2 Setup Launchpad opens. To proceed directly to the installation of the DB2 Information Center, click **Install Product**. Online help is available to guide you through the remaining steps. To invoke the online help, click **Help**. You can click **Cancel** at any time to end the installation.
- 5. On the **Select the product you would like to install** page, click **Next**.
- 6. Click **Next** on the **Welcome to the DB2 Setup wizard** page. The DB2 Setup wizard will guide you through the program setup process.
- 7. To proceed with the installation, you must accept the license agreement. On the **License Agreement** page, select **I accept the terms in the license agreement** and click **Next**.
- 8. Select **Install DB2 Information Center on this computer** on the **Select the installation action** page. If you want to use a response file to install the DB2 Information Center on this or other computers at a later time, select **Save your settings in a response file**. Click **Next**.
- 9. Select the languages in which the DB2 Information Center will be installed on **Select the languages to install** page. Click **Next**.
- 10. Configure the DB2 Information Center for incoming communication on the **Specify the DB2 Information Center port** page. Click **Next** to continue the installation.
- 11. Review the installation choices you have made in the **Start copying files** page. To change any settings, click **Back**. Click **Install** to copy the DB2 Information Center files onto your computer.

You can install the DB2 Information Center using a response file. You can also use the **db2rspgn** command to generate a response file based on an existing installation.

For information on errors encountered during installation, see the db2.log and db2wi.log files located in the 'My Documents'\DB2LOG\ directory. The location of the 'My Documents' directory will depend on the settings on your computer.

The db2wi.log file captures the most recent DB2 installation information. The db2.log captures the history of DB2 product installations.

<span id="page-89-0"></span>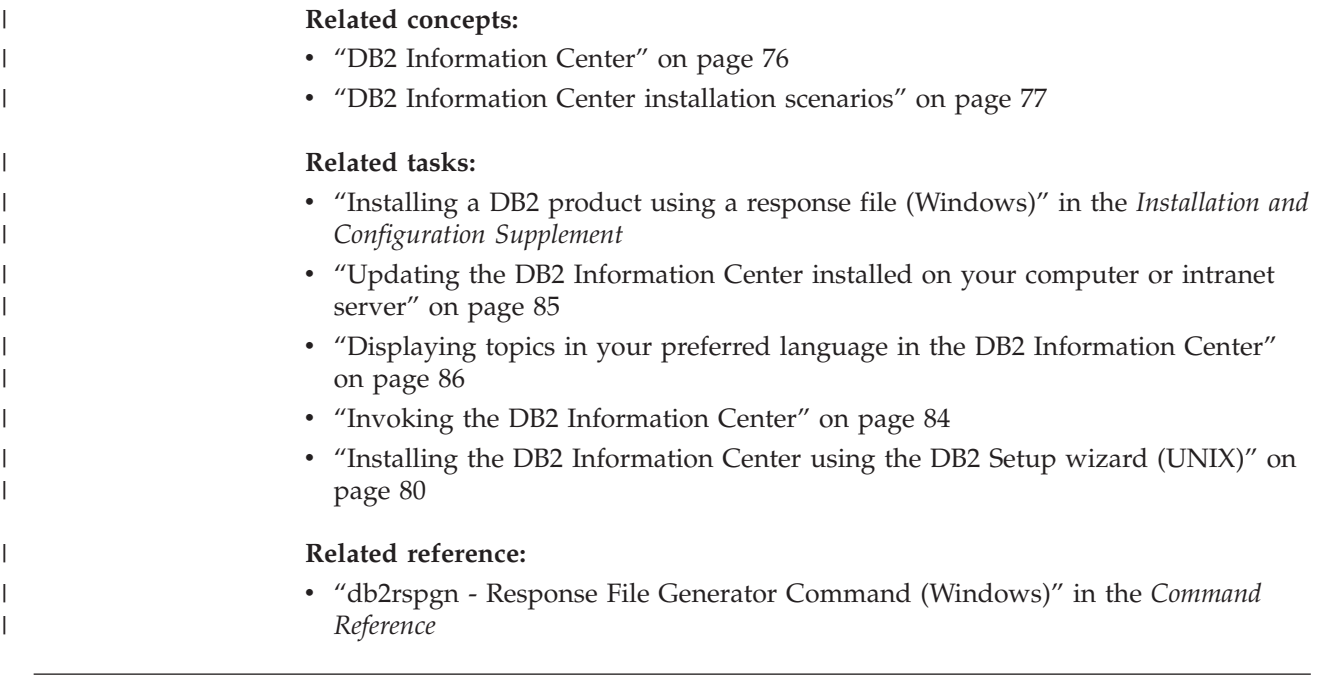

# **Invoking the DB2 Information Center**

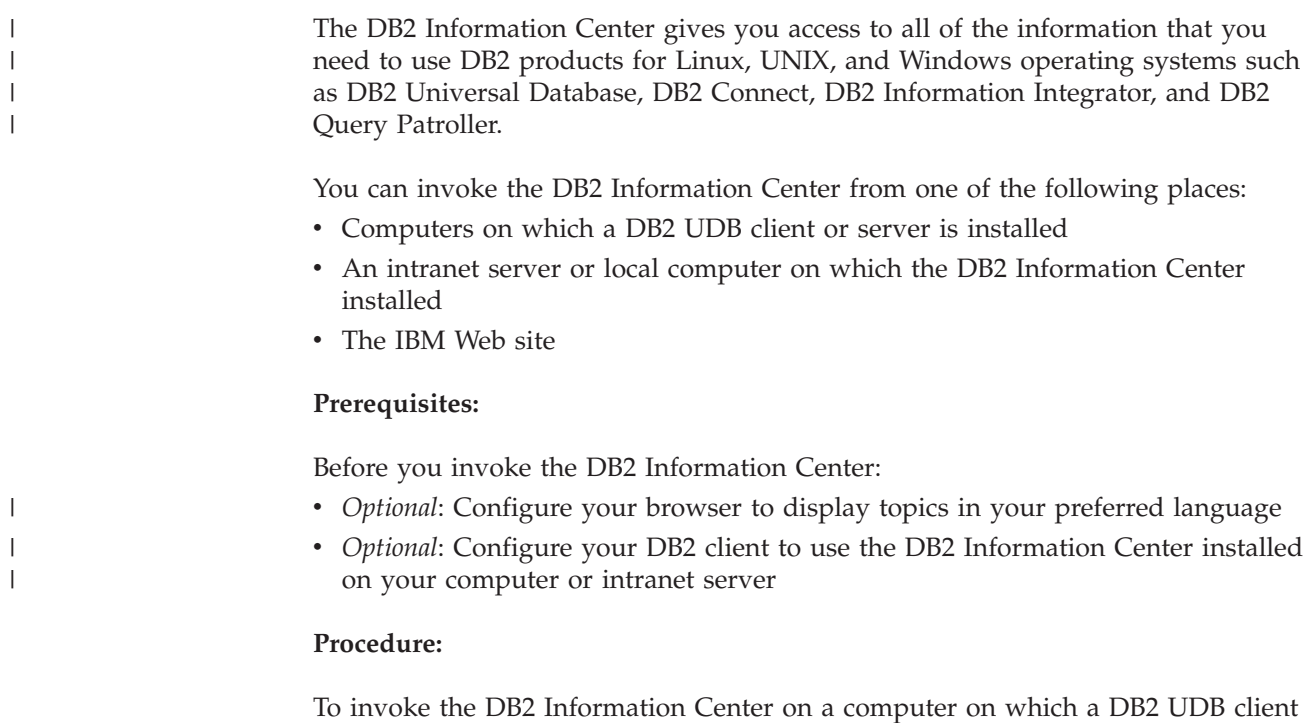

or server is installed: v From the Start Menu (Windows operating system): Click **Start — Programs — IBM DB2 — Information — Information Center**.

- v From the command line prompt:
	- For Linux and UNIX operating systems, issue the **db2icdocs** command.
	- For the Windows operating system, issue the **db2icdocs.exe** command.

To open the DB2 Information Center installed on an intranet server or local computer in a Web browser:

<span id="page-90-0"></span>• Open the Web page at http://<host-name>:<port-number>/, where <host-name> represents the host name and <port-number> represents the port number on which the DB2 Information Center is available.

To open the DB2 Information Center on the IBM Web site in a Web browser:

v Open the Web page at [publib.boulder.ibm.com/infocenter/db2help/.](http://publib.boulder.ibm.com/infocenter/db2help/)

### **Related concepts:**

• "DB2 [Information](#page-81-0) Center" on page 76

### **Related tasks:**

- v ["Displaying](#page-91-0) topics in your preferred language in the DB2 Information Center" on [page](#page-91-0) 86
- "Invoking [contextual](#page-98-0) help from a DB2 tool" on page 93
- v "Updating the DB2 Information Center installed on your computer or intranet server" on page 85
- v "Invoking message help from the command line [processor"](#page-99-0) on page 94
- v "Invoking command help from the command line [processor"](#page-99-0) on page 94
- v "Invoking SQL state help from the command line [processor"](#page-100-0) on page 95

# **Updating the DB2 Information Center installed on your computer or intranet server**

The DB2 Information Center available from

<http://publib.boulder.ibm.com/infocenter/db2help/> will be periodically updated with new or changed documentation. IBM may also make DB2 Information Center updates available to download and install on your computer or intranet server. Updating the DB2 Information Center does not update DB2 client or server products.

### **Prerequisites:**

You must have access to a computer that is connected to the Internet.

### **Procedure:**

To update the DB2 Information Center installed on your computer or intranet server:

- 1. Open the DB2 Information Center hosted on the IBM Web site at: <http://publib.boulder.ibm.com/infocenter/db2help/>
- 2. In the Downloads section of the welcome page under the Service and Support heading, click the **DB2 Universal Database documentation** link.
- 3. Determine if the version of your DB2 Information Center is out of date by comparing the latest refreshed documentation image level to the documentation level you have installed. The documentation level you have installed is listed on the DB2 Information Center welcome page.
- 4. If a more recent version of the DB2 Information Center is available, download the latest refreshed *DB2 Information Center* image applicable to your operating system.
- 5. To install the refreshed *DB2 Information Center* image, follow the instructions provided on the Web page.

## <span id="page-91-0"></span>**Related concepts:**

v "DB2 [Information](#page-82-0) Center installation scenarios" on page 77

## **Related tasks:**

- v "Invoking the DB2 [Information](#page-89-0) Center" on page 84
- v "Installing the DB2 [Information](#page-85-0) Center using the DB2 Setup wizard (UNIX)" on [page](#page-85-0) 80
- v "Installing the DB2 Information Center using the DB2 Setup wizard [\(Windows\)"](#page-87-0) on [page](#page-87-0) 82

#### **Displaying topics in your preferred language in the DB2 Information** | **Center**  $\mathbf{I}$

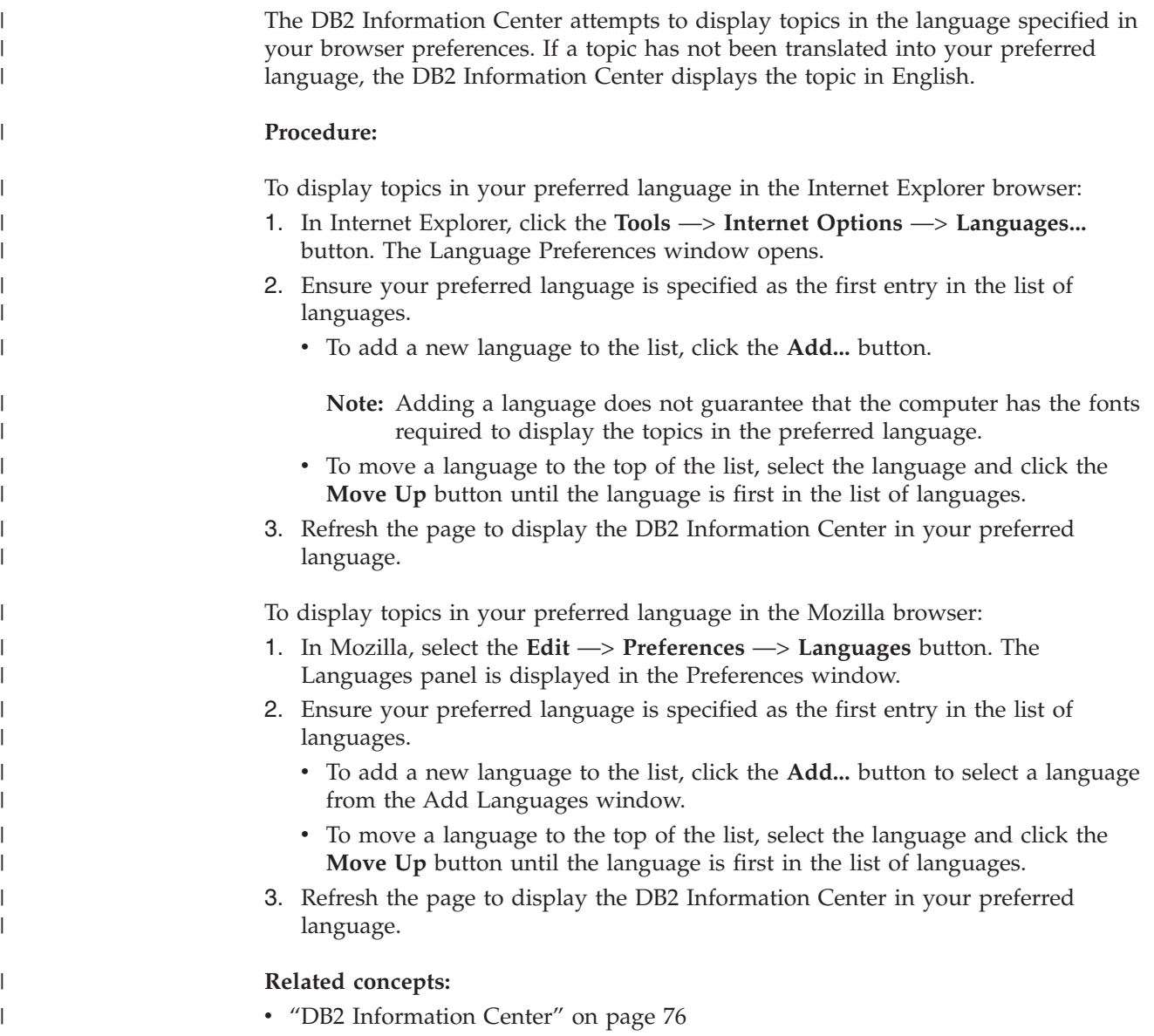

# <span id="page-92-0"></span>**DB2 PDF and printed documentation**

The following tables provide official book names, form numbers, and PDF file names. To order hardcopy books, you must know the official book name. To print a PDF file, you must know the PDF file name.

The DB2 documentation is categorized by the following headings:

- Core DB2 information
- v Administration information
- Application development information
- v Business intelligence information
- DB2 Connect information
- v Getting started information
- Tutorial information
- Optional component information
- Release notes

The following tables describe, for each book in the DB2 library, the information needed to order the hard copy, or to print or view the PDF for that book. A full description of each of the books in the DB2 library is available from the IBM Publications Center at [www.ibm.com/shop/publications/order](http://www.ibm.com/shop/publications/order)

# **Core DB2 information**

| | | | | | | | | | | | | | | | | |

|

The information in these books is fundamental to all DB2 users; you will find this information useful whether you are a programmer, a database administrator, or someone who works with DB2 Connect, DB2 Warehouse Manager, or other DB2 products.

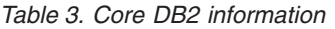

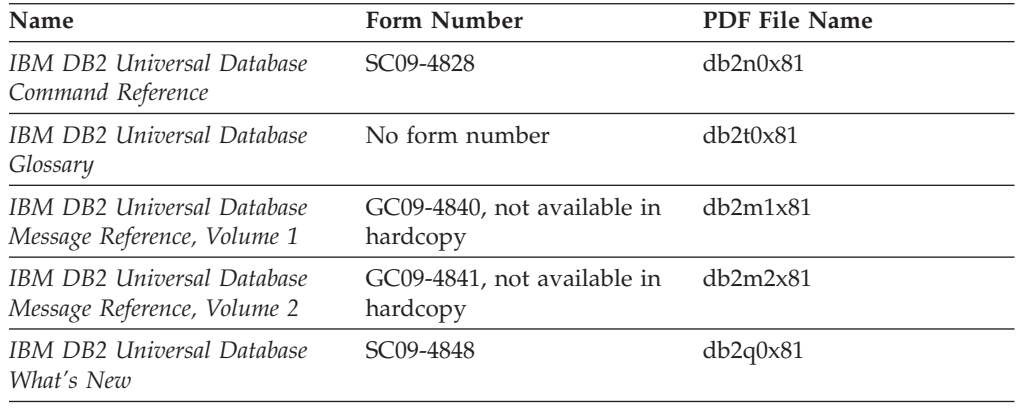

# **Administration information**

The information in these books covers those topics required to effectively design, implement, and maintain DB2 databases, data warehouses, and federated systems.

*Table 4. Administration information*

| <b>Name</b>                                                  | Form number | PDF file name |
|--------------------------------------------------------------|-------------|---------------|
| IBM DB2 Universal Database<br>Administration Guide: Planning | SC09-4822   | db2d1x81      |

*Table 4. Administration information (continued)*

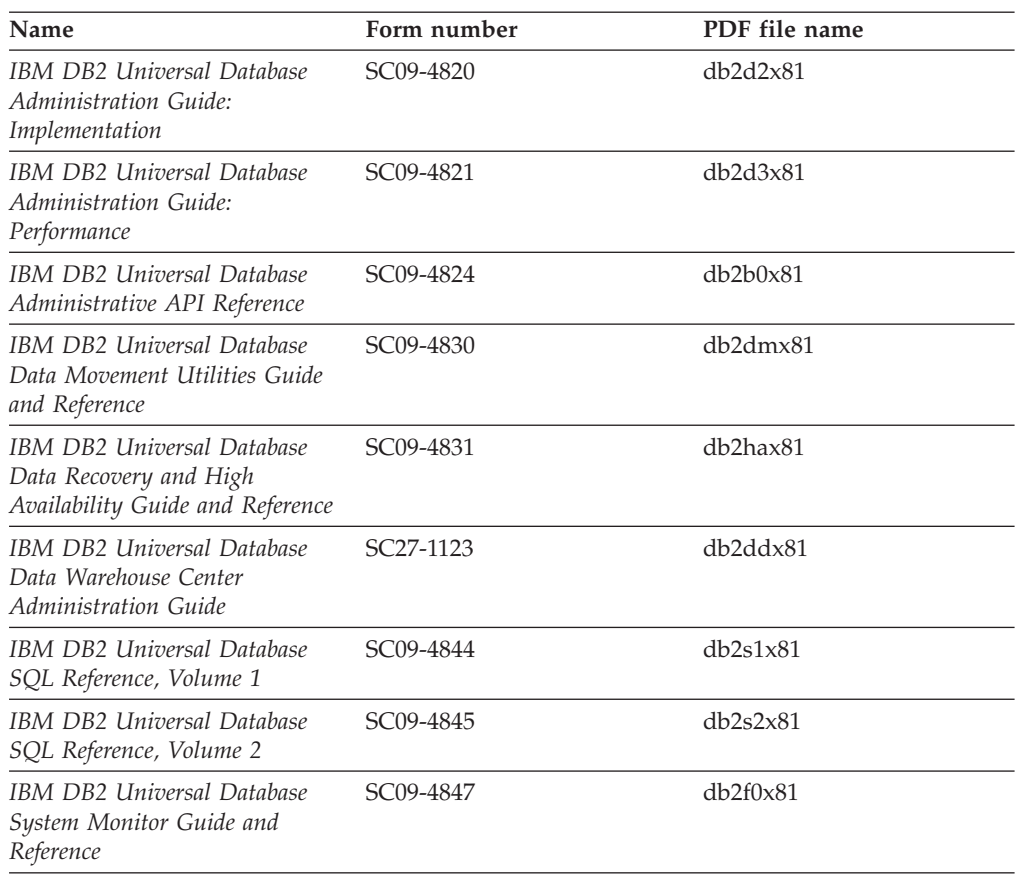

# **Application development information**

The information in these books is of special interest to application developers or programmers working with DB2 Universal Database (DB2 UDB). You will find information about supported languages and compilers, as well as the documentation required to access DB2 UDB using the various supported programming interfaces, such as embedded SQL, ODBC, JDBC, SQLJ, and CLI. If you are using the DB2 Information Center, you can also access HTML versions of the source code for the sample programs.

| Name                                                                                                 | Form number | PDF file name |
|----------------------------------------------------------------------------------------------------|-------------|---------------|
| IBM DB2 Universal Database<br>Application Development Guide:<br>Building and Running<br>Applications | SC09-4825   | db2axx81      |
| IBM DB2 Universal Database<br>Application Development Guide:<br>Programming Client Applications      | SC09-4826   | db2a1x81      |
| IBM DB2 Universal Database<br>Application Development Guide:<br>Programming Server Applications      | SC09-4827   | db2a2x81      |
| IBM DB2 Universal Database<br>Call Level Interface Guide and<br>Reference, Volume 1                  | SC09-4849   | db211x81      |

*Table 5. Application development information*

*Table 5. Application development information (continued)*

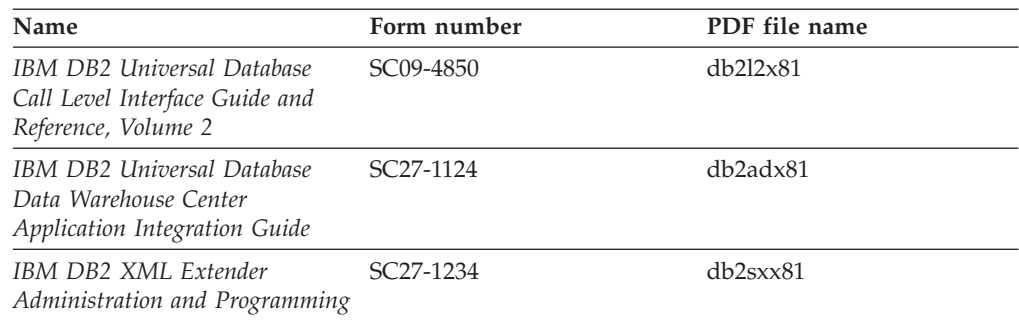

# **Business intelligence information**

The information in these books describes how to use components that enhance the data warehousing and analytical capabilities of DB2 Universal Database.

*Table 6. Business intelligence information*

| Name                                                                                                    | Form number            | PDF file name |
|----------------------------------------------------------------------------------------------------|------------------------|---------------|
| IBM DB2 Warehouse Manager<br>Standard Edition Information<br>Catalog Center Administration<br>Guide                      | SC <sub>27</sub> -1125 | db2dix81      |
| IBM DB2 Warehouse Manager<br>Standard Edition Installation<br>Guide                                                      | GC <sub>27</sub> -1122 | db2idx81      |
| IBM DB2 Warehouse Manager<br>Standard Edition Managing ETI<br>Solution Conversion Programs<br>with DB2 Warehouse Manager | SC <sub>18</sub> -7727 | iwhe1mstx80   |

# **DB2 Connect information**

The information in this category describes how to access data on mainframe and midrange servers using DB2 Connect Enterprise Edition or DB2 Connect Personal Edition.

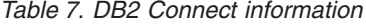

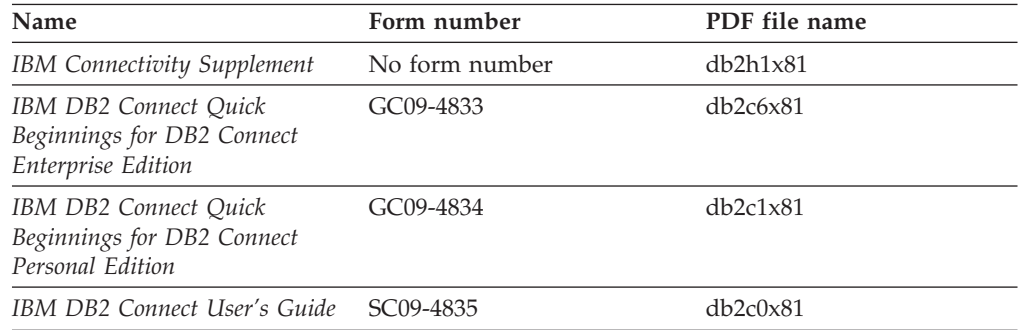

# **Getting started information**

The information in this category is useful when you are installing and configuring servers, clients, and other DB2 products.

*Table 8. Getting started information*

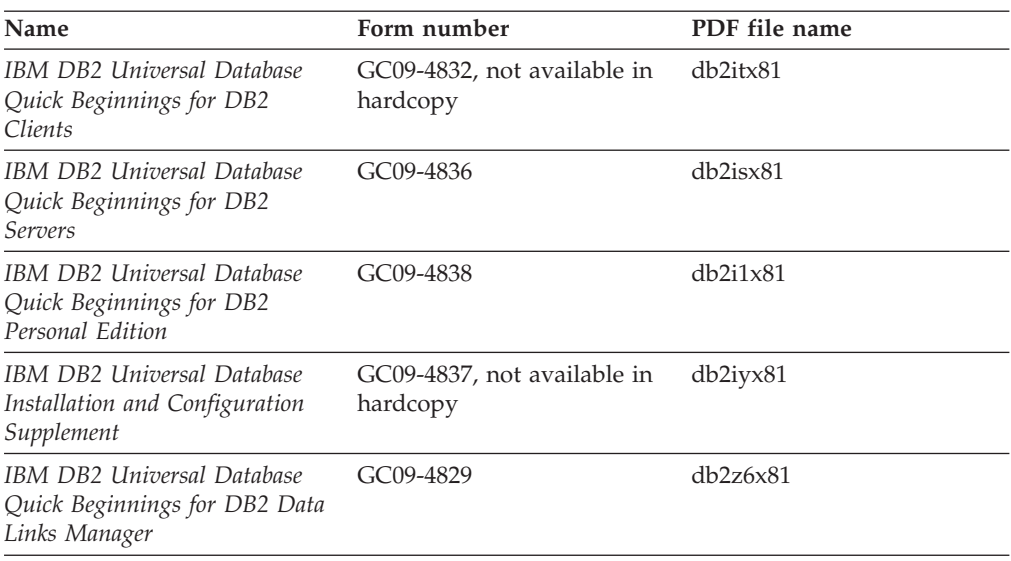

# **Tutorial information**

Tutorial information introduces DB2 features and teaches how to perform various tasks.

*Table 9. Tutorial information*

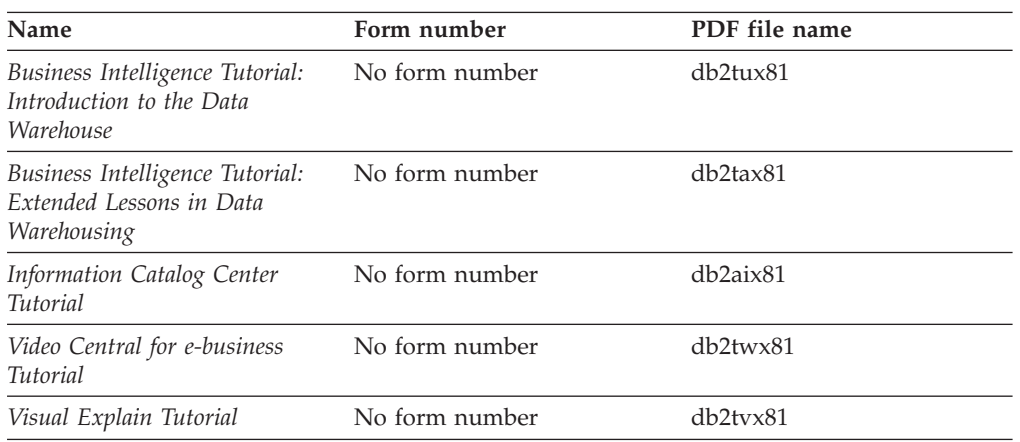

# **Optional component information**

The information in this category describes how to work with optional DB2 components.

*Table 10. Optional component information*

| Name                                                                                      | Form number            | PDF file name |
|-------------------------------------------------------------------------------------------|------------------------|---------------|
| IBM DB2 Cube Views Guide<br>and Reference                                                 | SC <sub>18</sub> -7298 | db2aax81      |
| IBM DB2 Query Patroller<br>Guide: Installation,<br>Administration and Usage Guide         | GC09-7658              | db2dwx81      |
| IBM DB2 Spatial Extender and SC27-1226<br>Geodetic Extender User's Guide<br>and Reference |                        | db2sbx81      |

| Name                                                                                                    | Form number            | PDF file name |
|----------------------------------------------------------------------------------------------------|------------------------|---------------|
| IBM DB2 Universal Database<br>Data Links Manager<br>Administration Guide and<br>Reference                                                                          | SC <sub>27</sub> -1221 | db2z0x82      |
| DB2 Net Search Extender<br>Administration and User's<br>Guide<br><b>Note:</b> HTML for this<br>document is <i>not</i> installed from<br>the HTML documentation CD. | SH12-6740              | N/A           |

*Table 10. Optional component information (continued)*

# **Release notes**

The release notes provide additional information specific to your product's release and FixPak level. The release notes also provide summaries of the documentation updates incorporated in each release, update, and FixPak.

*Table 11. Release notes*

| Name                   | Form number                          | PDF file name  |
|------------------------|--------------------------------------|----------------|
| DB2 Release Notes      | See note.                            | See note.      |
| DB2 Installation Notes | Available on product<br>CD-ROM only. | Not available. |

**Note:** The Release Notes are available in:

- XHTML and Text format, on the product CDs
- v PDF format, on the PDF Documentation CD

In addition the portions of the Release Notes that discuss *Known Problems and Workarounds* and *Incompatibilities Between Releases* also appear in the DB2 Information Center.

To view the Release Notes in text format on UNIX-based platforms, see the Release.Notes file. This file is located in the DB2DIR/Readme/*%L* directory, where *%L* represents the locale name and DB2DIR represents:

- For AIX operating systems: /usr/opt/db2\_08\_01
- v For all other UNIX-based operating systems: /opt/IBM/db2/V8.1

#### **Related concepts:**

• "DB2 [documentation](#page-80-0) and help" on page 75

### **Related tasks:**

- ["Printing](#page-97-0) DB2 books from PDF files" on page 92
- ["Ordering](#page-97-0) printed DB2 books" on page 92
- v "Invoking [contextual](#page-98-0) help from a DB2 tool" on page 93

# <span id="page-97-0"></span>**Printing DB2 books from PDF files**

You can print DB2 books from the PDF files on the *DB2 PDF Documentation* CD. Using Adobe Acrobat Reader, you can print either the entire book or a specific range of pages.

## **Prerequisites:**

Ensure that you have Adobe Acrobat Reader installed. If you need to install Adobe Acrobat Reader, it is available from the Adobe Web site at [www.adobe.com](http://www.adobe.com/)

## **Procedure:**

To print a DB2 book from a PDF file:

- 1. Insert the *DB2 PDF Documentation* CD. On UNIX operating systems, mount the DB2 PDF Documentation CD. Refer to your *Quick Beginnings* book for details on how to mount a CD on UNIX operating systems.
- 2. Open index.htm. The file opens in a browser window.
- 3. Click on the title of the PDF you want to see. The PDF will open in Acrobat Reader.
- 4. Select **File** → **Print** to print any portions of the book that you want.

## **Related concepts:**

• "DB2 [Information](#page-81-0) Center" on page 76

## **Related tasks:**

- v "Mounting the CD-ROM (AIX)" in the *Quick Beginnings for DB2 Servers*
- v "Mounting the CD-ROM (HP-UX)" in the *Quick Beginnings for DB2 Servers*
- v "Mounting the CD-ROM (Linux)" in the *Quick Beginnings for DB2 Servers*
- "Ordering printed DB2 books" on page 92
- v "Mounting the CD-ROM (Solaris Operating Environment)" in the *Quick Beginnings for DB2 Servers*

## **Related reference:**

v "DB2 PDF and printed [documentation"](#page-92-0) on page 87

# **Ordering printed DB2 books**

If you prefer to use hardcopy books, you can order them in one of three ways.

## **Procedure:**

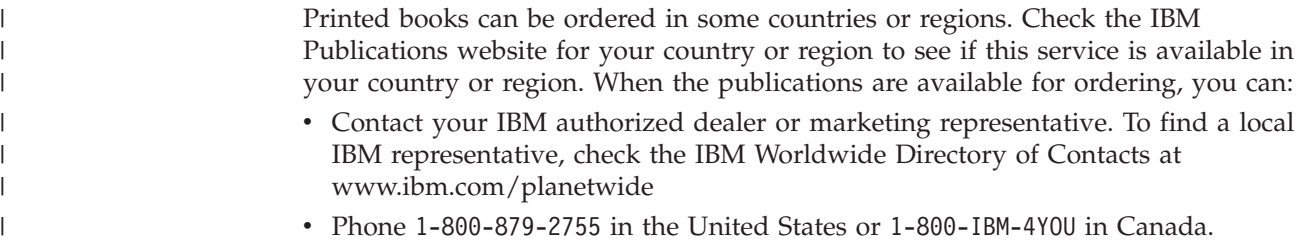

<span id="page-98-0"></span>| | | • Visit the IBM Publications Center at

[http://www.ibm.com/shop/publications/order.](http://www.ibm.com/shop/publications/order) The ability to order books from the IBM Publications Center may not be available in all countries.

At the time the DB2 product becomes available, the printed books are the same as those that are available in PDF format on the *DB2 PDF Documentation CD*. Content in the printed books that appears in the *DB2 Information Center CD* is also the same. However, there is some additional content available in DB2 Information Center CD that does not appear anywhere in the PDF books (for example, SQL Administration routines and HTML samples). Not all books available on the DB2 PDF Documentation CD are available for ordering in hardcopy.

**Note:** The DB2 Information Center is updated more frequently than either the PDF or the hardcopy books; install documentation updates as they become available or refer to the DB2 Information Center at <http://publib.boulder.ibm.com/infocenter/db2help/> to get the most current information.

## **Related tasks:**

v ["Printing](#page-97-0) DB2 books from PDF files" on page 92

## **Related reference:**

v "DB2 PDF and printed [documentation"](#page-92-0) on page 87

# **Invoking contextual help from a DB2 tool**

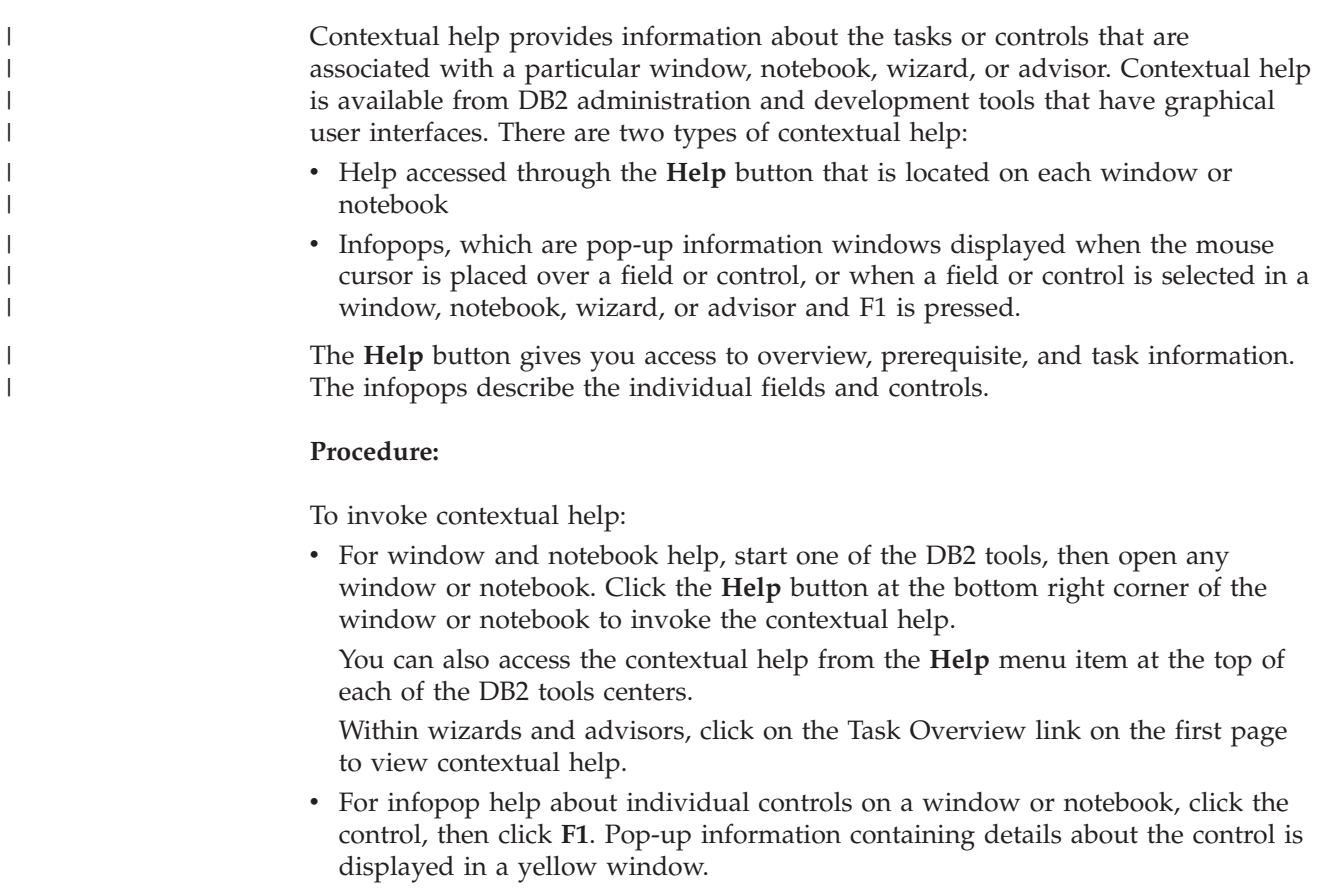

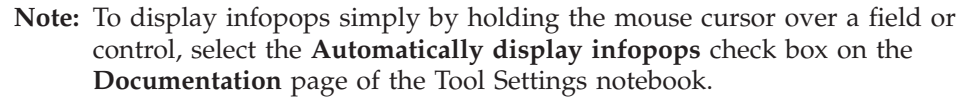

Similar to infopops, diagnosis pop-up information is another form of context-sensitive help; they contain data entry rules. Diagnosis pop-up information is displayed in a purple window that appears when data that is not valid or that is insufficient is entered. Diagnosis pop-up information can appear for:

- Compulsory fields.
- Fields whose data follows a precise format, such as a date field.

## **Related tasks:**

<span id="page-99-0"></span>| | | | | | |

- v "Invoking the DB2 [Information](#page-89-0) Center" on page 84
- v "Invoking message help from the command line processor" on page 94
- v "Invoking command help from the command line processor" on page 94
- v "Invoking SQL state help from the command line [processor"](#page-100-0) on page 95
- v "How to use the DB2 UDB help: Common GUI help"
- v "Setting up access to DB2 contextual help and documentation: Common GUI help"

# **Invoking message help from the command line processor** |

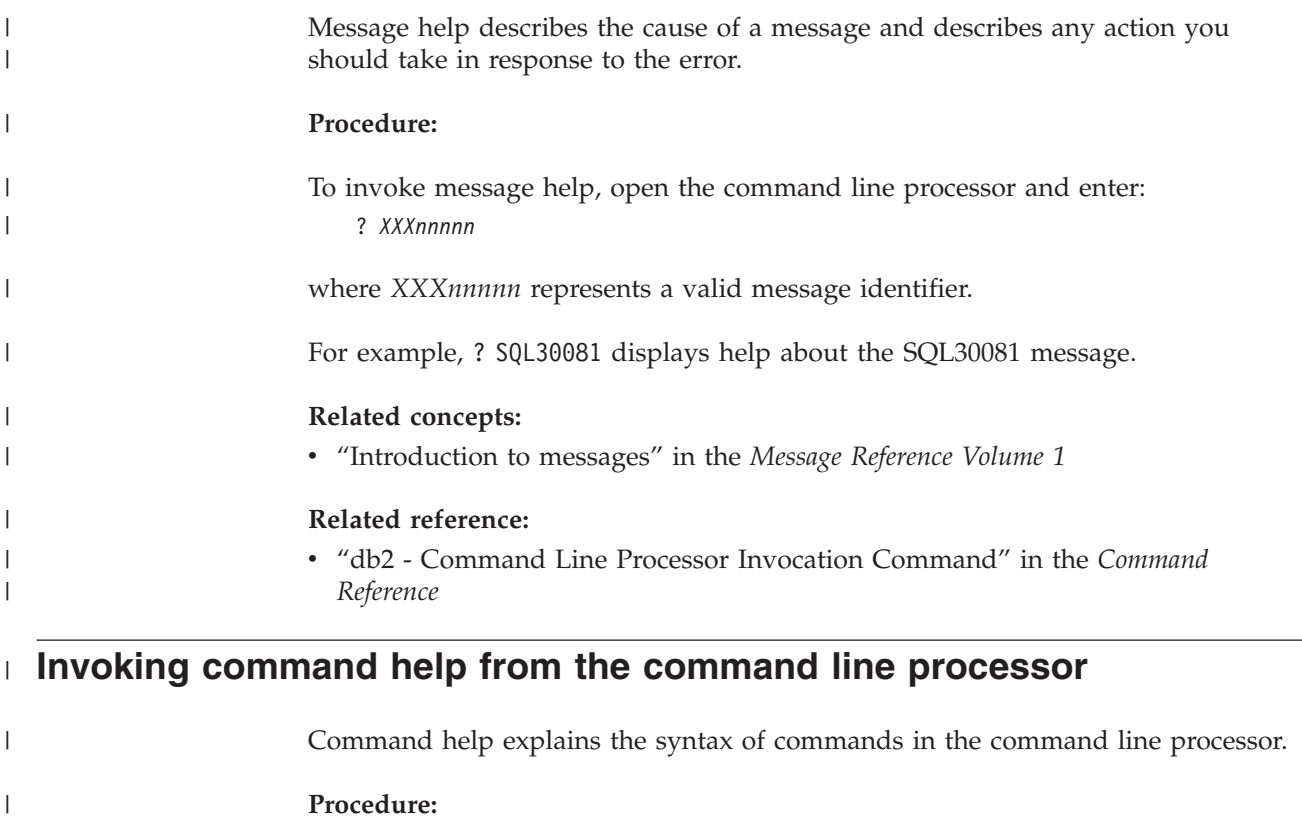

To invoke command help, open the command line processor and enter: ? *command*

where *command* represents a keyword or the entire command.

| |

|

<span id="page-100-0"></span>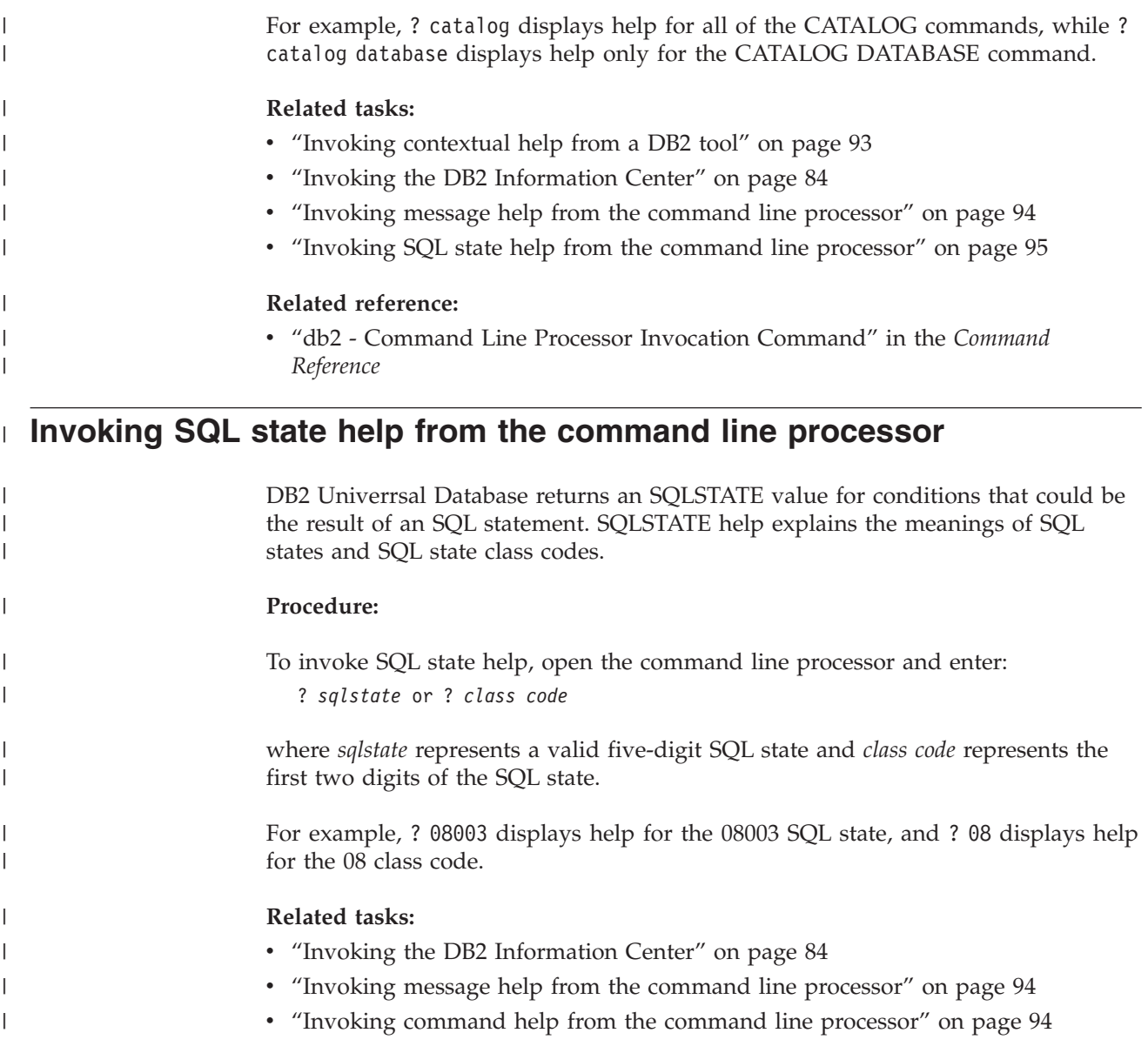

# **DB2 tutorials**

The DB2® tutorials help you learn about various aspects of DB2 Universal Database. The tutorials provide lessons with step-by-step instructions in the areas of developing applications, tuning SQL query performance, working with data warehouses, managing metadata, and developing Web services using DB2.

# **Before you begin:**

You can view the XHTML versions of the tutorials from the Information Center at [http://publib.boulder.ibm.com/infocenter/db2help/.](http://publib.boulder.ibm.com/infocenter/db2help/)

Some tutorial lessons use sample data or code. See each tutorial for a description of any prerequisites for its specific tasks.

## **DB2 Universal Database tutorials:**

Click on a tutorial title in the following list to view that tutorial.

- *Business Intelligence Tutorial: Introduction to the Data Warehouse Center* Perform introductory data warehousing tasks using the Data Warehouse Center.
- *Business Intelligence Tutorial: Extended Lessons in Data Warehousing* Perform advanced data warehousing tasks using the Data Warehouse Center.
- *Information Catalog Center Tutorial*

Create and manage an information catalog to locate and use metadata using the Information Catalog Center.

*Visual Explain Tutorial*

Analyze, optimize, and tune SQL statements for better performance using Visual Explain.

# **DB2 troubleshooting information**

A wide variety of troubleshooting and problem determination information is available to assist you in using DB2® products.

### **DB2 documentation**

Troubleshooting information can be found throughout the DB2 Information Center, as well as throughout the PDF books that make up the DB2 library. You can refer to the ″Support and troubleshooting″ branch of the DB2 Information Center navigation tree (in the left pane of your browser window) to see a complete listing of the DB2 troubleshooting documentation.

### **DB2 Technical Support Web site**

Refer to the DB2 Technical Support Web site if you are experiencing problems and want help finding possible causes and solutions. The Technical Support site has links to the latest DB2 publications, TechNotes, Authorized Program Analysis Reports (APARs), FixPaks and the latest listing of internal DB2 error codes, and other resources. You can search through this knowledge base to find possible solutions to your problems.

Access the DB2 Technical Support Web site at [http://www.ibm.com/software/data/db2/udb/winos2unix/support](http://www.ibm.com/software/data/db2/udb/support.html)

### **DB2 Problem Determination Tutorial Series**

Refer to the DB2 Problem Determination Tutorial Series Web site to find information on how to quickly identify and resolve problems you might encounter while working with DB2 products. One tutorial introduces you to the DB2 problem determination facilities and tools available, and helps you decide when to use them. Other tutorials deal with related topics, such as ″Database Engine Problem Determination″, ″Performance Problem Determination″, and ″Application Problem Determination″.

See the full set of DB2 problem determination tutorials on the DB2 Technical Support site at <http://www.ibm.com/software/data/support/pdm/db2tutorials.html>

#### **Related concepts:**

- "DB2 [Information](#page-81-0) Center" on page 76
- v "Introduction to problem determination DB2 Technical Support tutorial" in the *Troubleshooting Guide*

# <span id="page-102-0"></span>**Accessibility**

Accessibility features help users with physical disabilities, such as restricted mobility or limited vision, to use software products successfully. The following list specifies the major accessibility features in DB2® Version 8 products:

- All DB2 functionality is available using the keyboard for navigation instead of the mouse. For more information, see "Keyboard input and navigation."
- v You can customize the size and color of the fonts on DB2 user interfaces. For more information, see "Accessible display."
- DB2 products support accessibility applications that use the Java<sup>™</sup> Accessibility API. For more information, see ["Compatibility](#page-103-0) with assistive technologies" on [page](#page-103-0) 98.
- v DB2 documentation is provided in an accessible format. For more information, see "Accessible [documentation"](#page-103-0) on page 98.

# **Keyboard input and navigation**

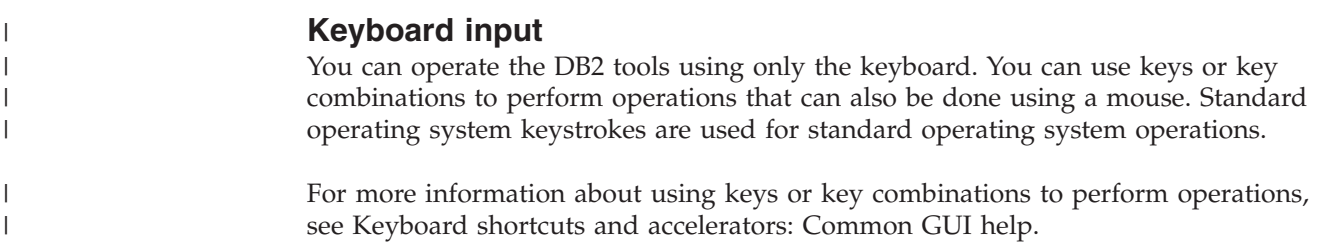

# **Keyboard navigation**

You can navigate the DB2 tools user interface using keys or key combinations.

For more information about using keys or key combinations to navigate the DB2 Tools, see Keyboard shortcuts and accelerators: Common GUI help.

# **Keyboard focus**

In  $UNIX^{\circledR}$  operating systems, the area of the active window where your keystrokes will have an effect is highlighted.

# **Accessible display**

The DB2 tools have features that improve accessibility for users with low vision or other visual impairments. These accessibility enhancements include support for customizable font properties.

# **Font settings**

You can select the color, size, and font for the text in menus and dialog windows, using the Tools Settings notebook.

For more information about specifying font settings, see Changing the fonts for menus and text: Common GUI help.

# **Non-dependence on color**

You do not need to distinguish between colors in order to use any of the functions in this product.

# <span id="page-103-0"></span>**Compatibility with assistive technologies**

The DB2 tools interfaces support the Java Accessibility API, which enables you to use screen readers and other assistive technologies with DB2 products.

# **Accessible documentation**

Documentation for DB2 is provided in XHTML 1.0 format, which is viewable in most Web browsers. XHTML allows you to view documentation according to the display preferences set in your browser. It also allows you to use screen readers and other assistive technologies.

Syntax diagrams are provided in dotted decimal format. This format is available only if you are accessing the online documentation using a screen-reader.

## **Related concepts:**

v "Dotted decimal syntax diagrams" on page 98

#### **Dotted decimal syntax diagrams** |

| |

| | | |

| | | | | |

> | | | |

| | | | | | | | |

| | | | | | Syntax diagrams are provided in dotted decimal format for users accessing the Information Center using a screen reader.

In dotted decimal format, each syntax element is written on a separate line. If two or more syntax elements are always present together (or always absent together), they can appear on the same line, because they can be considered as a single compound syntax element.

Each line starts with a dotted decimal number; for example, 3 or 3.1 or 3.1.1. To hear these numbers correctly, make sure that your screen reader is set to read out punctuation. All the syntax elements that have the same dotted decimal number (for example, all the syntax elements that have the number 3.1) are mutually exclusive alternatives. If you hear the lines 3.1 USERID and 3.1 SYSTEMID, you know that your syntax can include either USERID or SYSTEMID, but not both.

The dotted decimal numbering level denotes the level of nesting. For example, if a syntax element with dotted decimal number 3 is followed by a series of syntax elements with dotted decimal number 3.1, all the syntax elements numbered 3.1 are subordinate to the syntax element numbered 3.

Certain words and symbols are used next to the dotted decimal numbers to add information about the syntax elements. Occasionally, these words and symbols might occur at the beginning of the element itself. For ease of identification, if the word or symbol is a part of the syntax element, it is preceded by the backslash  $(\setminus)$ character. The \* symbol can be used next to a dotted decimal number to indicate that the syntax element repeats. For example, syntax element \*FILE with dotted decimal number 3 is given the format  $3 \times$  FILE. Format  $3^*$  FILE indicates that syntax element FILE repeats. Format  $3^*$  \\* FILE indicates that syntax element  $*$ FILE repeats.

Characters such as commas, which are used to separate a string of syntax elements, are shown in the syntax just before the items they separate. These characters can appear on the same line as each item, or on a separate line with the same dotted decimal number as the relevant items. The line can also show another symbol giving information about the syntax elements. For example, the lines 5.1\*, 5.1 LASTRUN, and 5.1 DELETE mean that if you use more than one of the

LASTRUN and DELETE syntax elements, the elements must be separated by a comma. If no separator is given, assume that you use a blank to separate each syntax element.

If a syntax element is preceded by the % symbol, this indicates a reference that is defined elsewhere. The string following the % symbol is the name of a syntax fragment rather than a literal. For example, the line 2.1 %OP1 means that you should refer to separate syntax fragment OP1.

The following words and symbols are used next to the dotted decimal numbers:

- v ? means an optional syntax element. A dotted decimal number followed by the ? symbol indicates that all the syntax elements with a corresponding dotted decimal number, and any subordinate syntax elements, are optional. If there is only one syntax element with a dotted decimal number, the ? symbol is displayed on the same line as the syntax element, (for example 5? NOTIFY). If there is more than one syntax element with a dotted decimal number, the ? symbol is displayed on a line by itself, followed by the syntax elements that are optional. For example, if you hear the lines 5 ?, 5 NOTIFY, and 5 UPDATE, you know that syntax elements NOTIFY and UPDATE are optional; that is, you can choose one or none of them. The ? symbol is equivalent to a bypass line in a railroad diagram.
- v ! means a default syntax element. A dotted decimal number followed by the ! symbol and a syntax element indicates that the syntax element is the default option for all syntax elements that share the same dotted decimal number. Only one of the syntax elements that share the same dotted decimal number can specify a ! symbol. For example, if you hear the lines 2? FILE, 2.1! (KEEP), and 2.1 (DELETE), you know that (KEEP) is the default option for the FILE keyword. In this example, if you include the FILE keyword but do not specify an option, default option KEEP will be applied. A default option also applies to the next higher dotted decimal number. In this example, if the FILE keyword is omitted, default FILE(KEEP) is used. However, if you hear the lines 2? FILE, 2.1, 2.1.1! (KEEP), and 2.1.1 (DELETE), the default option KEEP only applies to the next higher dotted decimal number, 2.1 (which does not have an associated keyword), and does not apply to 2? FILE. Nothing is used if the keyword FILE is omitted.
- v \* means a syntax element that can be repeated 0 or more times. A dotted decimal number followed by the \* symbol indicates that this syntax element can be used zero or more times; that is, it is optional and can be repeated. For example, if you hear the line 5.1\* data area, you know that you can include one data area, more than one data area, or no data area. If you hear the lines 3\*, 3 HOST, and 3 STATE, you know that you can include HOST, STATE, both together, or nothing.

### **Notes:**

| | |

> | | | |

> | | | | | | | | | | | | | | | | | | | | | | | | | | | | | | | | | | | | | | | | | | | | |

I

- 1. If a dotted decimal number has an asterisk (\*) next to it and there is only one item with that dotted decimal number, you can repeat that same item more than once.
- 2. If a dotted decimal number has an asterisk next to it and several items have that dotted decimal number, you can use more than one item from the list, but you cannot use the items more than once each. In the previous example, you could write HOST STATE, but you could not write HOST HOST.
- 3. The \* symbol is equivalent to a loop-back line in a railroad syntax diagram.
- v + means a syntax element that must be included one or more times. A dotted decimal number followed by the + symbol indicates that this syntax element must be included one or more times; that is, it must be included at least once

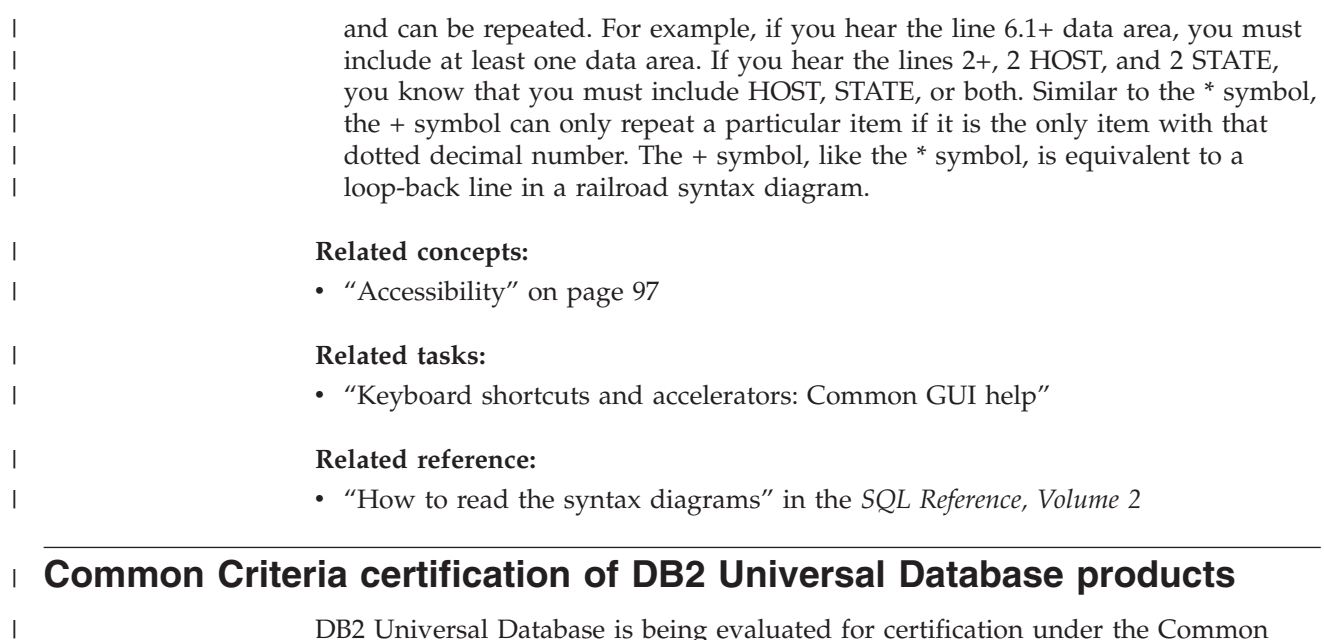

DB2 Universal Database is being evaluated for certification under the Common Criteria at evaluation assurance level 4 (EAL4). For more information about Common Criteria, see the Common Criteria web site at: [http://niap.nist.gov/cc](http://niap.nist.gov/cc-scheme/)[scheme/.](http://niap.nist.gov/cc-scheme/)

 $\|$  $\|$  $\|$ 

# **Appendix D. Notices**

IBM may not offer the products, services, or features discussed in this document in all countries. Consult your local IBM representative for information on the products and services currently available in your area. Any reference to an IBM product, program, or service is not intended to state or imply that only that IBM product, program, or service may be used. Any functionally equivalent product, program, or service that does not infringe any IBM intellectual property right may be used instead. However, it is the user's responsibility to evaluate and verify the operation of any non-IBM product, program, or service.

IBM may have patents or pending patent applications covering subject matter described in this document. The furnishing of this document does not give you any license to these patents. You can send license inquiries, in writing, to:

IBM Director of Licensing IBM Corporation North Castle Drive Armonk, NY 10504-1785 U.S.A.

For license inquiries regarding double-byte (DBCS) information, contact the IBM Intellectual Property Department in your country/region or send inquiries, in writing, to:

IBM World Trade Asia Corporation Licensing 2-31 Roppongi 3-chome, Minato-ku Tokyo 106, Japan

**The following paragraph does not apply to the United Kingdom or any other country/region where such provisions are inconsistent with local law:** INTERNATIONAL BUSINESS MACHINES CORPORATION PROVIDES THIS PUBLICATION "AS IS" WITHOUT WARRANTY OF ANY KIND, EITHER EXPRESS OR IMPLIED, INCLUDING, BUT NOT LIMITED TO, THE IMPLIED WARRANTIES OF NON-INFRINGEMENT, MERCHANTABILITY, OR FITNESS FOR A PARTICULAR PURPOSE. Some states do not allow disclaimer of express or implied warranties in certain transactions; therefore, this statement may not apply to you.

This information could include technical inaccuracies or typographical errors. Changes are periodically made to the information herein; these changes will be incorporated in new editions of the publication. IBM may make improvements and/or changes in the product(s) and/or the program(s) described in this publication at any time without notice.

Any references in this information to non-IBM Web sites are provided for convenience only and do not in any manner serve as an endorsement of those Web sites. The materials at those Web sites are not part of the materials for this IBM product, and use of those Web sites is at your own risk.

IBM may use or distribute any of the information you supply in any way it believes appropriate without incurring any obligation to you.

Licensees of this program who wish to have information about it for the purpose of enabling: (i) the exchange of information between independently created programs and other programs (including this one) and (ii) the mutual use of the information that has been exchanged, should contact:

IBM Canada Limited Office of the Lab Director 8200 Warden Avenue Markham, Ontario L6G 1C7 CANADA

Such information may be available, subject to appropriate terms and conditions, including in some cases payment of a fee.

The licensed program described in this document and all licensed material available for it are provided by IBM under terms of the IBM Customer Agreement, IBM International Program License Agreement, or any equivalent agreement between us.

Any performance data contained herein was determined in a controlled environment. Therefore, the results obtained in other operating environments may vary significantly. Some measurements may have been made on development-level systems, and there is no guarantee that these measurements will be the same on generally available systems. Furthermore, some measurements may have been estimated through extrapolation. Actual results may vary. Users of this document should verify the applicable data for their specific environment.

Information concerning non-IBM products was obtained from the suppliers of those products, their published announcements, or other publicly available sources. IBM has not tested those products and cannot confirm the accuracy of performance, compatibility, or any other claims related to non-IBM products. Questions on the capabilities of non-IBM products should be addressed to the suppliers of those products.

All statements regarding IBM's future direction or intent are subject to change or withdrawal without notice, and represent goals and objectives only.

This information may contain examples of data and reports used in daily business operations. To illustrate them as completely as possible, the examples include the names of individuals, companies, brands, and products. All of these names are fictitious, and any similarity to the names and addresses used by an actual business enterprise is entirely coincidental.

### COPYRIGHT LICENSE:

This information may contain sample application programs, in source language, which illustrate programming techniques on various operating platforms. You may copy, modify, and distribute these sample programs in any form without payment to IBM for the purposes of developing, using, marketing, or distributing application programs conforming to the application programming interface for the operating platform for which the sample programs are written. These examples have not been thoroughly tested under all conditions. IBM, therefore, cannot guarantee or imply reliability, serviceability, or function of these programs.

Each copy or any portion of these sample programs or any derivative work must include a copyright notice as follows:
© (*your company name*) (*year*). Portions of this code are derived from IBM Corp. Sample Programs. © Copyright IBM Corp. \_*enter the year or years*\_. All rights reserved.

#### **Trademarks**

The following terms are trademarks of International Business Machines Corporation in the United States, other countries, or both, and have been used in at least one of the documents in the DB2 UDB documentation library.

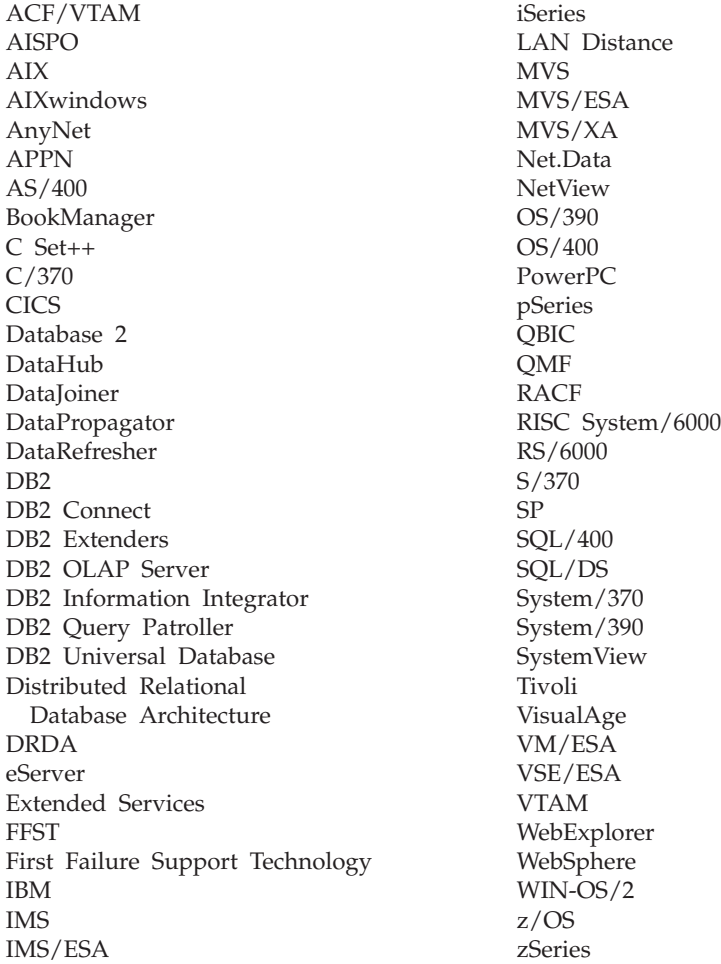

The following terms are trademarks or registered trademarks of other companies and have been used in at least one of the documents in the DB2 UDB documentation library:

Microsoft, Windows, Windows NT, and the Windows logo are trademarks of Microsoft Corporation in the United States, other countries, or both.

Intel and Pentium are trademarks of Intel Corporation in the United States, other countries, or both.

Java and all Java-based trademarks are trademarks of Sun Microsystems, Inc. in the United States, other countries, or both.

UNIX is a registered trademark of The Open Group in the United States and other countries.

Other company, product, or service names may be trademarks or service marks of others.

# **Index**

## **A**

accessibility dotted decimal syntax [diagrams](#page-103-0) 98 [features](#page-102-0) 97 adding databases [manually](#page-54-0) 49

## **C**

cataloging [databases](#page-63-0) 58 host databases DB2 [Connect](#page-63-0) 58 [Named](#page-63-0) Pipes 58 [NetBIOS](#page-62-0) node 57 [TCP/IP](#page-61-0) node 56 client to server communication [connection,](#page-65-0) testing using the CLP 60 clients server [connections](#page-60-0) 55 code pages [supported](#page-71-0) 66 command help [invoking](#page-99-0) 94 command line processor (CLP) [cataloging](#page-63-0) a database 58 [cataloging](#page-61-0) a node 56 [configuring](#page-60-0) client to server [connection](#page-60-0) 55 verifying the [installation](#page-46-0) 41 commands catalog [database](#page-63-0) 58 catalog [netbios](#page-62-0) 57 [catalog](#page-63-0) npipe 58 [catalog](#page-61-0) tcpip 56 db<sub>2sampl</sub> 41 [db2start](#page-26-0) 21, [60](#page-65-0) Configuration Assistant [Discovery](#page-56-0) feature 51 Configuration Assistant (CA) configuring client to server [connection](#page-52-0) 47 database [connection,](#page-54-0) general 49 database [connection,](#page-53-0) Windows and [Linux](#page-53-0) 48 configuring client to server connection [command](#page-60-0) line processor (CLP) 55 [Configuration](#page-52-0) Assistant (CA) 47 connecting to a [database](#page-56-0) using a profile 51

## **D**

database connections configuring on [Linux](#page-57-0) 52 using a [profile](#page-56-0) 51 using [Discovery](#page-56-0) 51 database connections *(continued)* configuring *(continued)* using the [Configuration](#page-54-0) Assistant [\(CA\)](#page-54-0) 49 configuring using Discovery on [Windows](#page-57-0) 52 databases [cataloging](#page-63-0) 58 DB2 code [pages](#page-71-0) 66 installing [applying](#page-44-0) the latest FixPak 39 verifying the [installation](#page-46-0) 41 interface [languages](#page-71-0) 66 [locales](#page-71-0) 66 removing [UNIX](#page-75-0) 70 stopping instances [UNIX](#page-76-0) 71 stopping the Administration Server [UNIX](#page-75-0) 70 DB2 Administration Server (DAS) [removing](#page-76-0) 71 [stopping](#page-75-0) 70 DB2 books [printing](#page-97-0) PDF files 92 DB2 clients cataloging [named](#page-63-0) pipes node 58 [NetBIOS](#page-62-0) node 57 [TCP/IP](#page-61-0) node 56 DB2 [Information](#page-81-0) Center 76 [invoking](#page-89-0) 84 DB2 instances [removing](#page-77-0) 72 [stopping](#page-76-0) 71 DB2 Personal Edition installing [Windows](#page-29-0) 24 [installing](#page-37-0) on Linux 32 installing on [Windows](#page-24-0) 19 installing using the DB2 Setup wizard [Linux](#page-34-0) 29 manually creating required groups and users [Linux](#page-36-0) 31 migrating [Linux](#page-16-0) 11 [Windows](#page-12-0) 7 migrating databases [Windows](#page-14-0) 9 migrating instances and databases [Linux](#page-18-0) 13 preparing to migrate

[Linux](#page-16-0) 11 [Windows](#page-12-0)<sub>7</sub> product [overview](#page-8-0) 3

DB2 products removing [UNIX](#page-78-0) 73 DB2 Setup wizard language [identifiers](#page-72-0) 67 [starting](#page-38-0) on Linux 33 starting on [Windows](#page-31-0) 26 DB2 system [administrator](#page-26-0) group 21 DB<sub>2</sub> [tutorials](#page-100-0) 95 directory schema extending on [Windows](#page-31-0) 2000 and Windows [.NET](#page-31-0) 26 [disability](#page-102-0) 97 Discovery feature [configuring](#page-56-0) a database connection 51 documentation [displaying](#page-89-0) 84 dotted decimal syntax [diagrams](#page-103-0) 98

### **E**

examples [connecting](#page-65-0) to a remote database 60

# **F**

First Steps verifying DB<sub>2</sub> [installation](#page-46-0) 41 FixPaks [applying](#page-44-0) 39

### **G**

groups [manually](#page-36-0) creating 31

# **H**

help [displaying](#page-89-0) 84, [86](#page-91-0) for commands [invoking](#page-99-0) 94 for messages [invoking](#page-99-0) 94 for SQL statements [invoking](#page-100-0) 95 HTML documentation [updating](#page-90-0) 85

#### **I**

icons, [modifying](#page-35-0) 30 Information Center [installing](#page-82-0) 77, [80,](#page-85-0) [82](#page-87-0) installing [Information](#page-82-0) Center 77, [80,](#page-85-0) [82](#page-87-0) instances [stopping](#page-76-0) 71 interface [languages](#page-71-0) 66

interface languages *[\(continued\)](#page-71-0)* [changing](#page-71-0) [UNIX](#page-70-0) 65 [Windows](#page-70-0) 65 invoking [command](#page-99-0) help 94 [message](#page-99-0) help 94 SQL [statement](#page-100-0) help 95

# **K**

keyboard shortcuts [support](#page-102-0) for 97

## **L**

language identifiers DB2 Setup [wizard](#page-72-0) 67 Linux configuring a database connection using [Discovery](#page-57-0) 52 using the [Configuration](#page-53-0) Assistant [\(CA\)](#page-53-0) 48 creating [required](#page-36-0) groups and users [manually](#page-36-0) 31 installing DB2 [Personal](#page-37-0) Edition 32 using the DB2 Setup [wizard](#page-34-0) 29 migrating DB2 [Personal](#page-16-0) Edition 11 instances and [databases](#page-18-0) 13 modifying [desktop](#page-35-0) icons 30 [preparing](#page-16-0) to migrate DB2 Personal [Edition](#page-16-0) 11 [starting](#page-38-0) the DB2 Setup wizard 33 locales [supported](#page-71-0) 66

### **M**

manually adding databases [Configuration](#page-54-0) Assistant (CA) 49 message help [invoking](#page-99-0) 94

## **N**

NIS installation [considerations](#page-35-0) 30

## **O**

online help, [accessing](#page-98-0) 93 [ordering](#page-97-0) DB2 books 92

### **P**

printed books, [ordering](#page-97-0) 92 printing [PDF](#page-97-0) files 92

problem determination online [information](#page-101-0) 96 [tutorials](#page-101-0) 96 product overview DB2 [Personal](#page-8-0) Edition 3 profiles configuring database [connections](#page-56-0) 51

# **R**

removing [DAS](#page-76-0) 71 D<sub>B2</sub> [UNIX](#page-75-0) 70 [Windows](#page-74-0) 69

## **S**

security NIS installation [considerations](#page-35-0) 30 Security User [Groups](#page-48-0) 43 servers client [connections](#page-60-0) 55 SQL statement help [invoking](#page-100-0) 95 system administrator group DB2 [Windows](#page-26-0) 21

#### **T**

testing connections [client-to-server](#page-65-0) 60 troubleshooting online [information](#page-101-0) 96 [tutorials](#page-101-0) 96 [tutorials](#page-100-0) 95 [troubleshooting](#page-101-0) and problem [determination](#page-101-0) 96

### **U**

**UNIX** [changing](#page-70-0) the DB2 interface [language](#page-70-0) 65 removing DB<sub>2</sub> 70 DB2 [instances](#page-77-0) 72 DB2 [products](#page-78-0) 73 Updating HMTL [documentation](#page-90-0) 85 user accounts required for [installation](#page-26-0) 21 User Groups [Security](#page-48-0) 43 user [privileges,](#page-25-0) Windows 20 users creating manually DB2 [Personal](#page-36-0) Edition on [Linux](#page-36-0) 31

#### **V**

verifying DB2 installation [using](#page-46-0) First Steps 41

#### **W**

warehousing sample [database](#page-46-0) 41 Windows [changing](#page-70-0) the DB2 interface [language](#page-70-0) 65 configuring database [connections](#page-57-0) using [Discovery](#page-57-0) 52 database [connections](#page-53-0) using the [Configuration](#page-53-0) Assistant (CA) 48 DB2 system [administrator](#page-26-0) group 21 extending the directory schema [Windows](#page-31-0) 2000 and Windows [Server](#page-31-0) 2003 26 [Windows](#page-31-0) Server 2003 26 [granting](#page-25-0) user rights 20 installing DB2 [Personal](#page-24-0) Edition 19, [24](#page-29-0) installing DB2 user [accounts](#page-26-0) 21 migrating [databases](#page-14-0) on DB2 Personal [Edition](#page-14-0) 9 DB2 [Personal](#page-12-0) Edition 7 [preparing](#page-12-0) to migrate DB2 Personal [Edition](#page-12-0) 7 [removing](#page-74-0) DB2 69 [starting](#page-31-0) the DB2 Setup wizard 26

## **Contacting IBM**

In the United States, call one of the following numbers to contact IBM:

- 1-800-IBM-SERV (1-800-426-7378) for customer service
- 1-888-426-4343 to learn about available service options
- v 1-800-IBM-4YOU (426-4968) for DB2 marketing and sales

In Canada, call one of the following numbers to contact IBM:

- v 1-800-IBM-SERV (1-800-426-7378) for customer service
- 1-800-465-9600 to learn about available service options
- v 1-800-IBM-4YOU (1-800-426-4968) for DB2 marketing and sales

To locate an IBM office in your country or region, check IBM's Directory of Worldwide Contacts on the web at <http://www.ibm.com/planetwide>

#### **Product information**

Information regarding DB2 Universal Database products is available by telephone or by the World Wide Web at http://www.ibm.com/software/data/db2/udb

This site contains the latest information on the technical library, ordering books, product downloads, newsgroups, FixPaks, news, and links to web resources.

If you live in the U.S.A., then you can call one of the following numbers:

- v 1-800-IBM-CALL (1-800-426-2255) to order products or to obtain general information.
- 1-800-879-2755 to order publications.

For information on how to contact IBM outside of the United States, go to the IBM Worldwide page at [www.ibm.com/planetwide](http://www.ibm.com/planetwide)

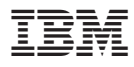

Part Number: CT2TPNA

Printed in Ireland.

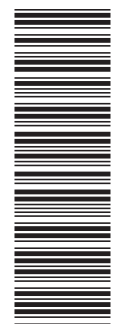

(1P) P/N: CT2TPNA

(1P) P/N: CT2TPNA

GC09-4838-01

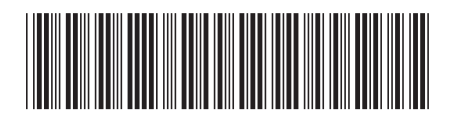

Spine information: Spine information:

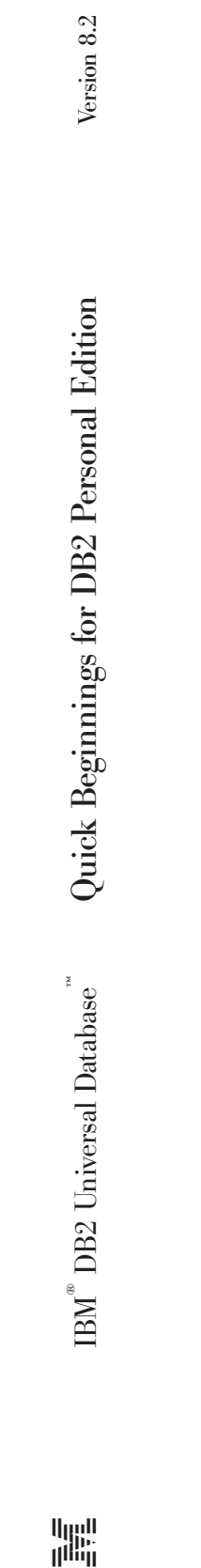

||:||||<br>||····||

البرراا<br>ا<sup>اااا</sup>اا